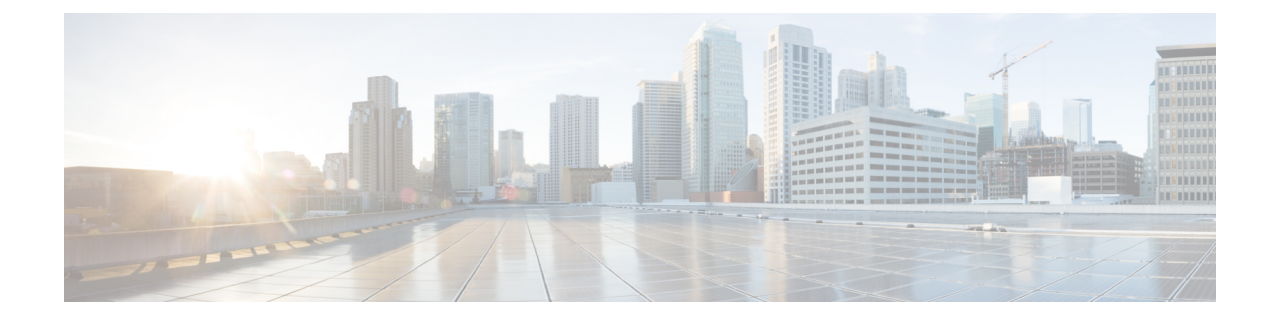

# **Unicast Overlay Routing**

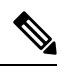

To achieve simplification and consistency, the Cisco SD-WAN solution has been rebranded as Cisco Catalyst SD-WAN. In addition, from Cisco IOS XE SD-WAN Release 17.12.1a and Cisco Catalyst SD-WAN Release 20.12.1, the following component changes are applicable: **Cisco vManage** to **Cisco Catalyst SD-WAN Manager**, **Cisco vAnalytics**to **Cisco CatalystSD-WAN Analytics**, **Cisco vBond**to **Cisco CatalystSD-WAN Validator**, **Cisco vSmart** to **Cisco Catalyst SD-WAN Controller**, and **Cisco Controllers** to **Cisco Catalyst SD-WAN Control Components**. See the latest Release Notes for a comprehensive list of all the component brand name changes. While we transition to the new names, some inconsistencies might be present in the documentation set because of a phased approach to the user interface updates of the software product. **Note**

The overlay network is controlled by the Cisco Catalyst SD-WAN Overlay Management Protocol (OMP), which is at the heart of Cisco Catalyst SD-WAN overlay routing. This solution allows the building of scalable, dynamic, on-demand, and secure VPNs. The Cisco Catalyst SD-WAN solution uses a centralized controller for easy orchestration, with full policy control that includes granular access control and a scalable secure data plane between all edge nodes.

The Cisco Catalyst SD-WAN solution allows edge nodes to communicate directly over any type of transport network, whether public WAN, internet, metro Ethernet, MPLS, or anything else.

- [Supported](#page-0-0) Protocols, on page 1
- [Configure](#page-20-0) Unicast Overlay Routing, on page 21

# <span id="page-0-0"></span>**Supported Protocols**

This section explains the protocols supported for unicast routing.

## **OMP Routing Protocol**

The Cisco Catalyst SD-WAN Overlay Management Protocol (OMP) is the protocol responsible for establishing and maintaining the Cisco Catalyst SD-WAN control plane. It provides the following services:

- Orchestration of overlay network communication, including connectivity among network sites, service chaining, and VPN or VRF topologies
- Distribution of service-level routing information and related location mappings
- Distribution of data plane security parameters
- Central control and distribution of routing policy

OMP is the control protocol that is used to exchange routing, policy, and management information between Cisco Catalyst SD-WAN Controllers and Cisco IOS XE Catalyst SD-WAN devices in the overlay network. These devices automatically initiate OMP peering sessions between themselves, and the two IP end points of the OMP session are the system IP addresses of the two devices.

OMP is an all-encompassing information management and distribution protocol that enables the overlay network by separating services from transport. Services provided in a typical VRF setting are usually located within a VRF domain, and they are protected so that they are not visible outside the VRF. In such a traditional architecture, it is a challenge to extend VRF domains and service connectivity.

OMP addresses these scalability challenges by providing an efficient way to manage service traffic based on the location of logical transport end points. This method extends the data plane and control plane separation concept from within routers to across the network. OMP distributes control plane information along with related policies. A central Cisco Catalyst SD-WAN Controller makes all decisions related to routing and access policies for the overlay routing domain. OMP is then used to propagate routing, security, services, and policies that are used by edge devices for data plane connectivity and transport.

## **OMP Route Advertisements**

On Cisco Catalyst SD-WAN Controllers and Cisco IOS XE Catalyst SD-WAN devices, OMP advertises to its peers the routes and services that it has learned from its local site, along with their corresponding transport location mappings, which are called TLOCs. These routes are called OMP routes or vRoutes to distinguish them from standard IP routes. The routes advertised are actually a tuple consisting of the route and the TLOC associated with that route. It is through OMP routes that the Cisco Catalyst SD-WAN Controllers learn the topology of the overlay network and the services available in the network.

OMP interacts with traditional routing at local sites in the overlay network. It imports information from traditional routing protocols, such as OSPF and BGP, and this routing information provides reachability within the local site. The importing of routing information from traditional routing protocols is subject to user-defined policies.

Because OMP operates in an overlay networking environment, the notion of routing peers is different from a traditional network environment. From a logical point of view, the overlay environment consists of a centralized controller and a number of edge devices. Each edge device advertises its imported routes to the centralized controller and based on policy decisions, this controller distributes the overlay routing information to other edge devices in the network. Edge devices never advertise routing information to each other, either using OMP or any other method. The OMP peering sessions between the centralized controller and the edge devices are used exclusively to exchange control plane traffic; they are never, in any situation, used for data traffic.

Registered edge devices automatically collect routes from directly connected networks as well as static routes and routes learned from IGP protocols. The edge devices can also be configured to collect routes learned from BGP.

Route map AS path and community configuration, for example, AS path prepend, are not supported when route-maps are configured for protocol redistribution. The AS path for redistributed OMP routes can be configured and applied by using a route map on the BGP neighbor outbound policy.

OMP performs path selection, loop avoidance, and policy implementation on each local device to decide which routes are installed in the local routing table of any edge device.

Ш

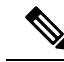

Route advertisements to OMP are done by either applying the configuration at the global level or at the specific VPN level. To configure route advertisements to OMP at the global level, use the OMP feature template. On the other hand, to configure route advertisements to OMP at the specific VPN level, use the VPN feature template. For more information about configuring route advertisements to OMP, see [Configure](#page-41-0) OMP, on page [42.](#page-41-0) **Note**

OMP advertises the following types of routes:

- OMP routes (also called vRoutes)—Prefixes that establish reachability between end points that use the OMP-orchestrated transport network. OMP routes can represent services in a central data center, services at a branch office, or collections of hosts and other end points in any location of the overlay network. OMP routes require and resolve into TLOCs for functional forwarding. In comparison with BGP, an OMP route is the equivalent of a prefix carried in any of the BGP AFI/SAFI NLRI fields (Address Family Indicator (AFI), Subsequent Address Family Identifiers (SAFI), Network Layer Reachability Information (NLRI)) fields).
- Transport locations (TLOCs)—Identifiers that tie an OMP route to a physical location. The TLOC is the only entity of the OMProuting domain that is visible to the underlying network, and it must be reachable via routing in the underlying network. A TLOC can be directly reachable via an entry in the routing table of the physical network, or it can be represented by a prefix residing on the outside of a NAT device and must be included in the routing table. In comparison with BGP, the TLOC acts as the next hop for OMP routes.

The following figure illustrates the two types of OMP routes.

#### **Figure 1: Different Types of OMP Routes**

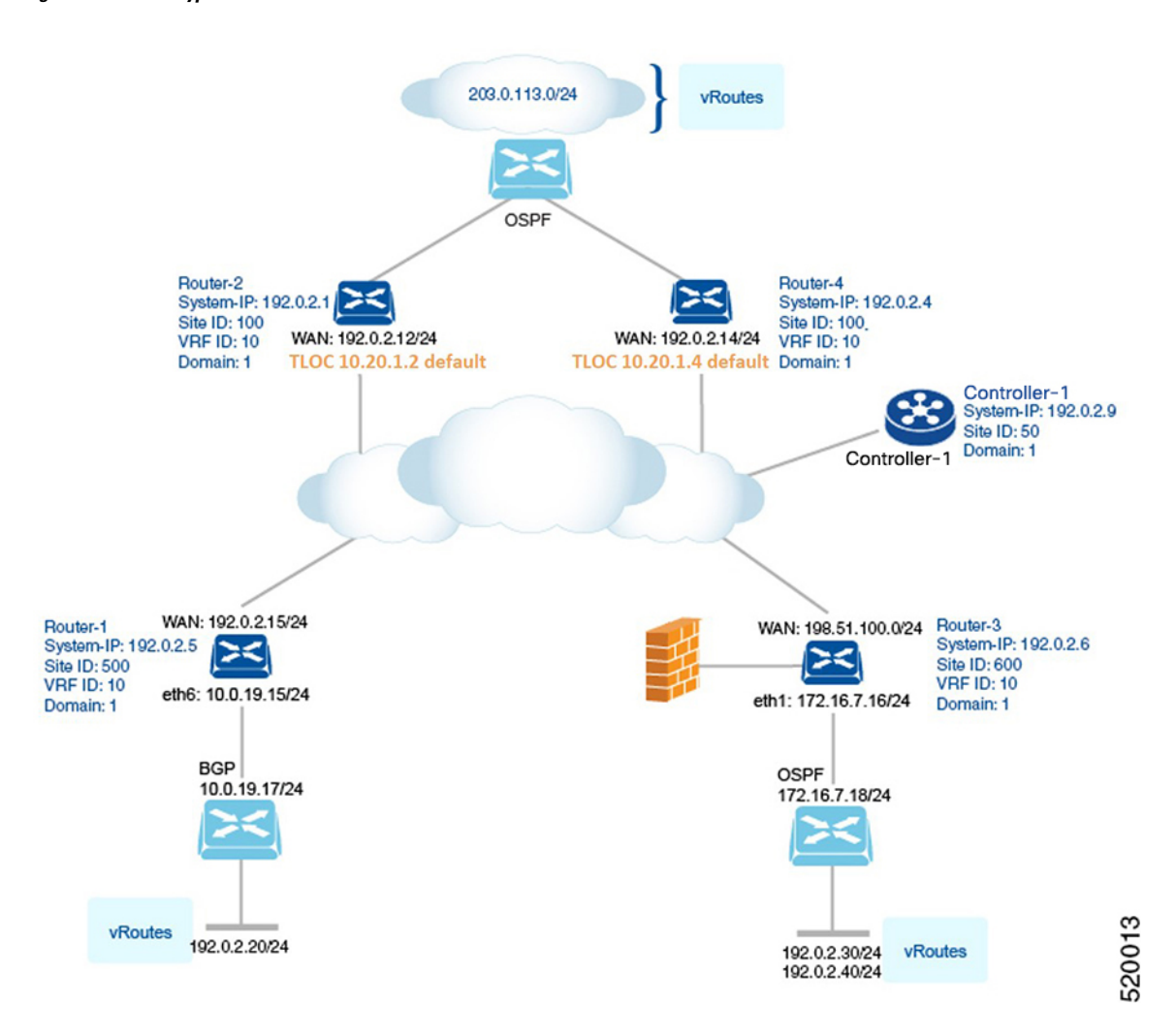

#### **OMP Routes**

Each device at a branch or local site advertises OMP routes to the Cisco Catalyst SD-WAN Controllers in its domain. These routes contain routing information that the device has learned from its site-local network.

A Cisco Catalyst SD-WAN device can advertise one of the following types of site-local routes:

- Connected (also known as direct)
- Static
- BGP
- EIGRP
- LISP
- OSPF (inter-area, intra-area, and external)
- OSPFv3 (inter-area, intra-area, and external)

#### • IS-IS

OMP routes advertise the following attributes:

- TLOC—Transport location identifier of the next hop for the vRoute. It issimilar to the BGP NEXT\_HOP attribute. A TLOC consists of three components:
	- System IP address of the OMP speaker that originates the OMP route
	- Color to identify the link type
	- Encapsulation type on the transport tunnel
- Origin—Source of the route, such as BGP, OSPF, connected, and static, and the metric associated with the original route.
- Originator—OMP identifier of the originator of the route, which is the IP address from which the route was learned.
- Preference—Degree of preference for an OMP route. A higher preference value is more preferred.
- Site ID—Identifier of a site within the Cisco Catalyst SD-WAN overlay network domain to which the OMP route belongs.
- Tag—Optional, transitive path attribute that an OMP speaker can use to control the routing information it accepts, prefers, or redistributes.
- VRF—VRF or network segment to which the OMP route belongs.

You configure some of the OMP route attribute values, including the system IP, color, encapsulation type, carrier, preference, service, site ID, and VRF. You can modify some of the OMP route attributes by provisioning control policy on the Cisco Catalyst SD-WAN Controller.

### **TLOC Routes**

TLOC routes identify transport locations. These are locations in the overlay network that connect to physical transport, such as the point at which a WAN interface connects to a carrier. A TLOC is denoted by a 3-tuple that consists of the system IP address of the OMP speaker, a color, and an encapsulation type. OMP advertises each TLOC separately.

TLOC routes advertise the following attributes:

- TLOC private address—Private IP address of the interface associated with the TLOC.
- TLOC public address—NAT-translated address of the TLOC.
- Carrier—An identifier of the carrier type, which is generally used to indicate whether the transport is public or private.
- Color—Identifies the link type.
- Encapsulation type—Tunnel encapsulation type.
- Preference—Degree of preference that is used to differentiate between TLOCs that advertise the same OMP route.
- Site ID—Identifier of a site within the Cisco Catalyst SD-WAN overlay network domain to which the TLOC belongs.

88487

- Tag—Optional, transitive path attribute that an OMP speaker can use to control the flow of routing information toward a TLOC. When an OMP route is advertised along with its TLOC, both or either can be distributed with a community TAG, to be used to decide how to send traffic to or receive traffic from a group of TLOCs.
- Weight—Value that is used to discriminate among multiple entry points if an OMP route is reachable through two or more TLOCs.

The IP address used in the TLOC is the fixed system address of the device itself. The reason for not using an IP address or an interface IP address to denote a TLOC is that IP addresses can move or change; for example, they can be assigned by DHCP, or interface cards can be swapped. Using the system IP address to identify a TLOC ensures that a transport end point can always be identified regardless of IP addressing.

The link color represents the type of WAN interfaces on a device. The Cisco Catalyst SD-WAN solution offers predefined colors, which are assigned in the configuration of the devices. The color can be one of default, 3g, biz-internet, blue, bronze, custom1, custom2, custom3, gold, green, lte, metro-ethernet, mpls, private1, private2, public-internet, red, or silver.

The encapsulation is that used on the tunnel interface. It can be either IPsec or GRE.

### **Figure 2: Router Attributes**

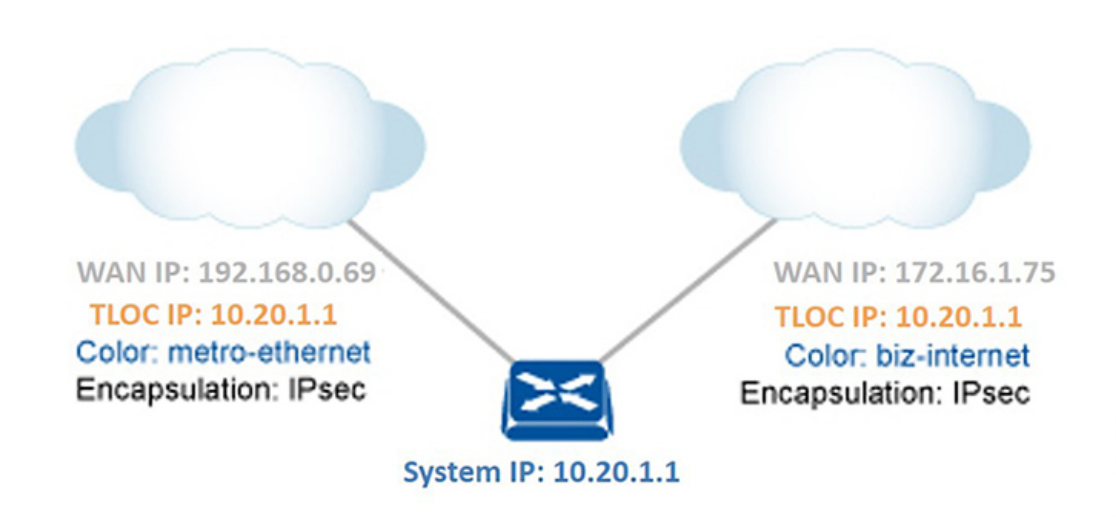

The diagram to the right shows a device that has two WAN connections and hence two TLOCs. The system IP address of the router is 10.20.1.1. The TLOC on the left is uniquely identified by the system IP address 10.20.1.1, the color metro-ethernet, and the encapsulation IPsec, and it maps to the physical WAN interface with the IP address 192.168.0.69. The TLOC on the right is uniquely identified by the system IP address 10.20.1.1, the color biz-internet, and the encapsulation IPsec, and it maps to the WAN IPaddress 172.16.1.75.

You configure some of the TLOC attributes, including the system IP address, color, and encapsulation, and you can modify some of them by provisioning control policy on the Cisco Catalyst SD-WAN Controller. See *Centralized Control Policy*.

## **OMP Route Advertisements for Cisco Catalyst SD-WAN Controllers**

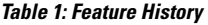

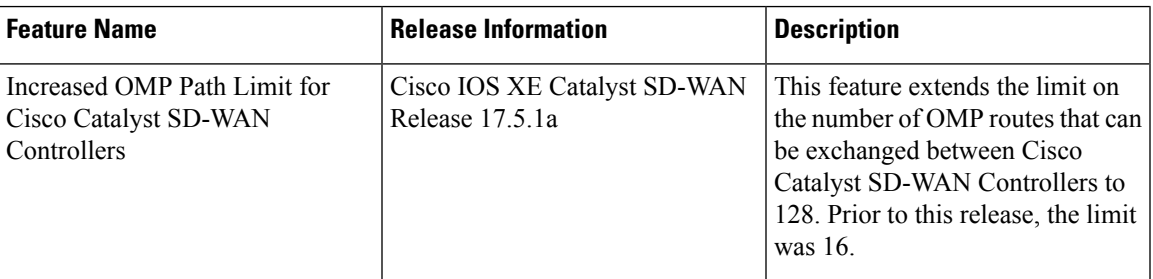

### **Overview**

The transport location (TLOC) information is advertised to the OMP peers including Cisco Catalyst SD-WAN Controllers and its local-site branches. Starting from Cisco IOS XE Catalyst SD-WAN Release 17.5.1a , the limit on the number of OMP paths that can be exchanged between Cisco Catalyst SD-WAN Controllers per VPN per prefix is extended to a maximum of 128.

### **Limitations**

- Multitenant Cisco Catalyst SD-WAN Controllers only support global OMP configuration.
- The number of paths that are shared is dependent upon factors such as memory and the organization of internal data structure.

### **Configure Path Limit**

The following example shows how to configure the number of paths that a Cisco Catalyst SD-WAN Controller can send to another Cisco Catalyst SD-WAN Controller:

```
Device(config)# omp
Device(config-omp)# controller-send-path-limit 100
```
Use the **controller-send-path-limit** command to configure maximum 128 send path limit to be exchanged between Cisco Catalyst SD-WAN Controllers. Use the **no** form of this command to set the send path limit to default. The default configuration enables the controllers to send the information of all the paths available up to maximum of 128.

**Note**

We recommend using the default configuration, which sends information about all available paths, subject to a limit of 128 paths. This ensures that you have network visibility across controllers.

We recommend not to change the path limit frequently. For any changes on the peers, Cisco Catalyst SD-WAN Controller performs a full route database update. This leads to complete network updates.

For more information about configuring path limits, see [controller-send-path-limit](https://www.cisco.com/c/en/us/td/docs/routers/sdwan/command/sdwan-cr-book/config-cmd.html#wp3627906294) command page.

## **OMP Route Redistribution**

OMP automatically redistributes the following types of routes that it learns either locally or from its routing peers:

- Connected
- Static
- OSPF intra-area routes
- OSPF inter-area routes
- OSPFv3 intra-area routes (Address-Family IPv6)
- OSPFv3 inter-area routes (Address-Family IPv6)

To avoid routing loops and less than optimal routing, redistribution of following types of routes requires explicit configuration:

- BGP
- EIGRP
- LISP
- IS-IS
- OSPF external routes
- OSPFv3 external route (Address-Family IPv6)
- OSPFv3 all routes (Address-Family IPv4)

The **advertise network***<ipv4-prefix>* command can be used to advertise a specific prefix when a non-OMP route corresponding to the prefix is present in the VRF IPv4 routing table. Note that this command is only supported for **address-family ipv4**.

The following is an example for advertise network configuration:

```
omp
 no shutdown
 graceful-restart
  address-family ipv4 vrf 1
  advertise connected
  advertise static
  advertise network X.X.X.X/X
  !
```
To avoid propagating excessive routing information from the edge to the access portion of the network, the routes that devices receive via OMP are not automatically redistributed into the other routing protocols running on the routers. If you want to redistribute the routes received via OMP, you must enable this redistribution locally on each device.

OMP sets the origin and sub-origin type in each OMP route to indicate the route's origin (see the table below). When selecting routes, the Cisco Catalyst SD-WAN Controller and the router take the origin type and subtype into consideration.

To configure redistribution of OSPF routes into OMP for VRF1, you need to configure **advertise ospf route-map** <**route-map-name> external**. The OSPF internal routes are redistributed into OMP by default without any explicit configuration.

The following example shows the redistribution of OSPF external routes on all VRFs:

omp no shutdown  $\mathbf{I}$ 

```
ecmp-limit 6
graceful-restart
no as-dot-notation
timers
 holdtime 15
 graceful-restart-timer 120
exit
address-family ipv4
 advertise ospf external <-- This configuration implies OSPF Inter-Area/Intra-Area routes
& External routes are redistributed into OMP
 advertise connected
 advertise static
 !
```
The following example shows the redistribution of OSPF external routes for a specific VRF:

```
omp
no shutdown
ecmp-limit 6
graceful-restart
no as-dot-notation
timers
 holdtime 15
 graceful-restart-timer 120
exit
address-family ipv4 vrf 1
 advertise ospf external
 advertise ospf route-map RLB
 !
```
With the **external** keyword, the configuration applies the supplied route-map to both external and internal OSPF routes (Intra-Area/Inter-Area).

The following example shows the redistribution of OSPFv3 external routes:

```
omp
no shutdown
ecmp-limit 6
graceful-restart
no as-dot-notation
timers
 holdtime 15
 graceful-restart-timer 120
exit
 address-family ipv6
 advertise ospfv3
 advertise ospf external
```
Starting from Cisco IOS XE Catalyst SD-WAN Release 17.7.2, the real-time display of omp routes received and advertised in Cisco SD-WAN Manager are limited to only 4001 routes to avoid excessive CPU usage. **Note**

**Table 2:**

!

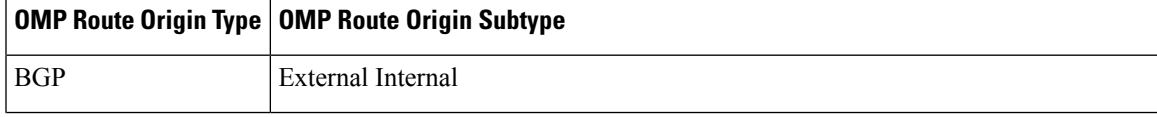

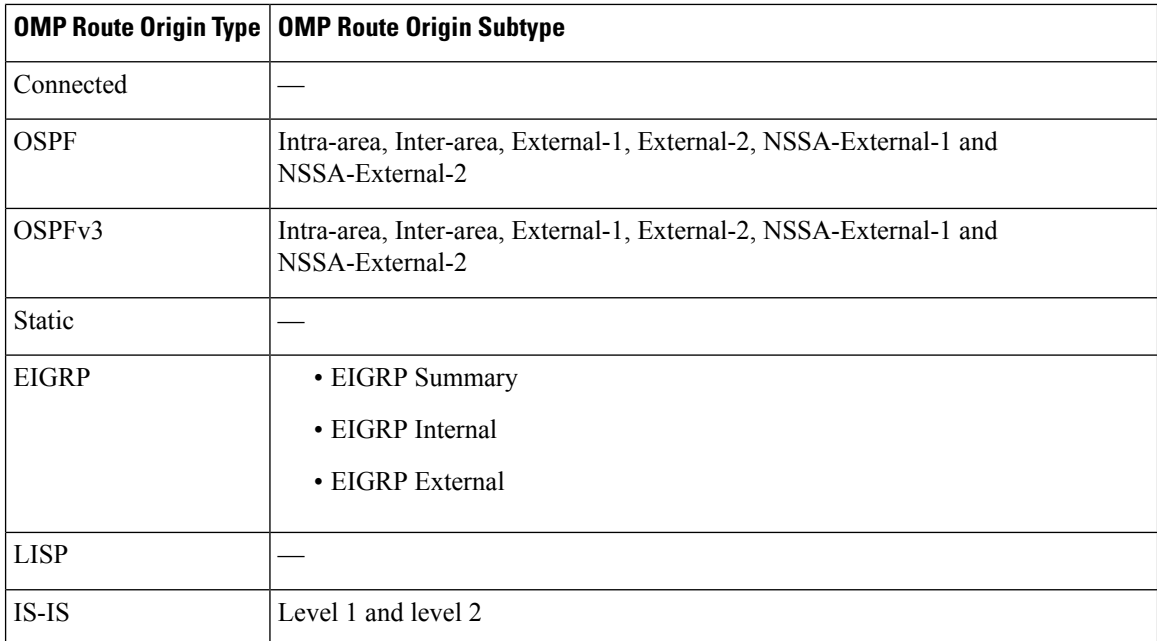

OMP also carries the metric of the original route. A metric of 0 indicates a connected route.

## <span id="page-9-0"></span>**Administrative Distance**

Administrative distance is the metric used to select the best path when there are two or more different routes to the same destination from multiple routing protocols. When the Cisco Catalyst SD-WAN Controller or the router is selecting the OMP route to a destination, it prefers the one with the lowest administrative distance value.

The following table lists the default administrative distances used by the Cisco Catalyst SD-WAN devices:

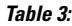

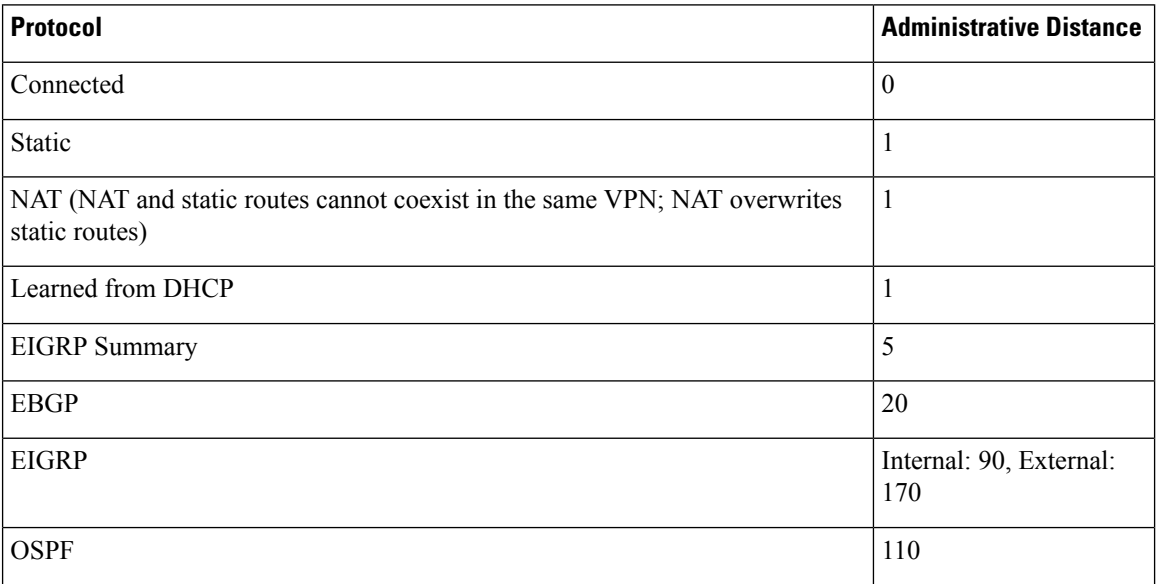

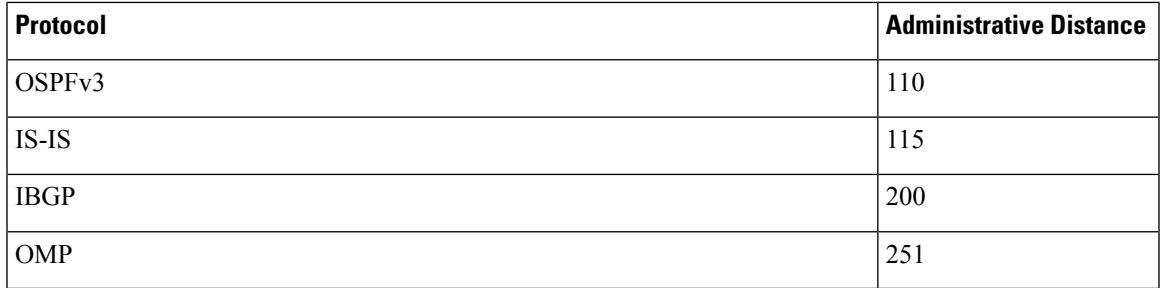

## **OMP Best-Path Algorithm**

Cisco Catalyst SD-WAN devices advertise their local paths to the Cisco Catalyst SD-WAN Controller using OMP. Depending on the network topology, some paths might be advertised from multiple devices. Cisco Catalyst SD-WAN devices use the following algorithm to choose the best path:

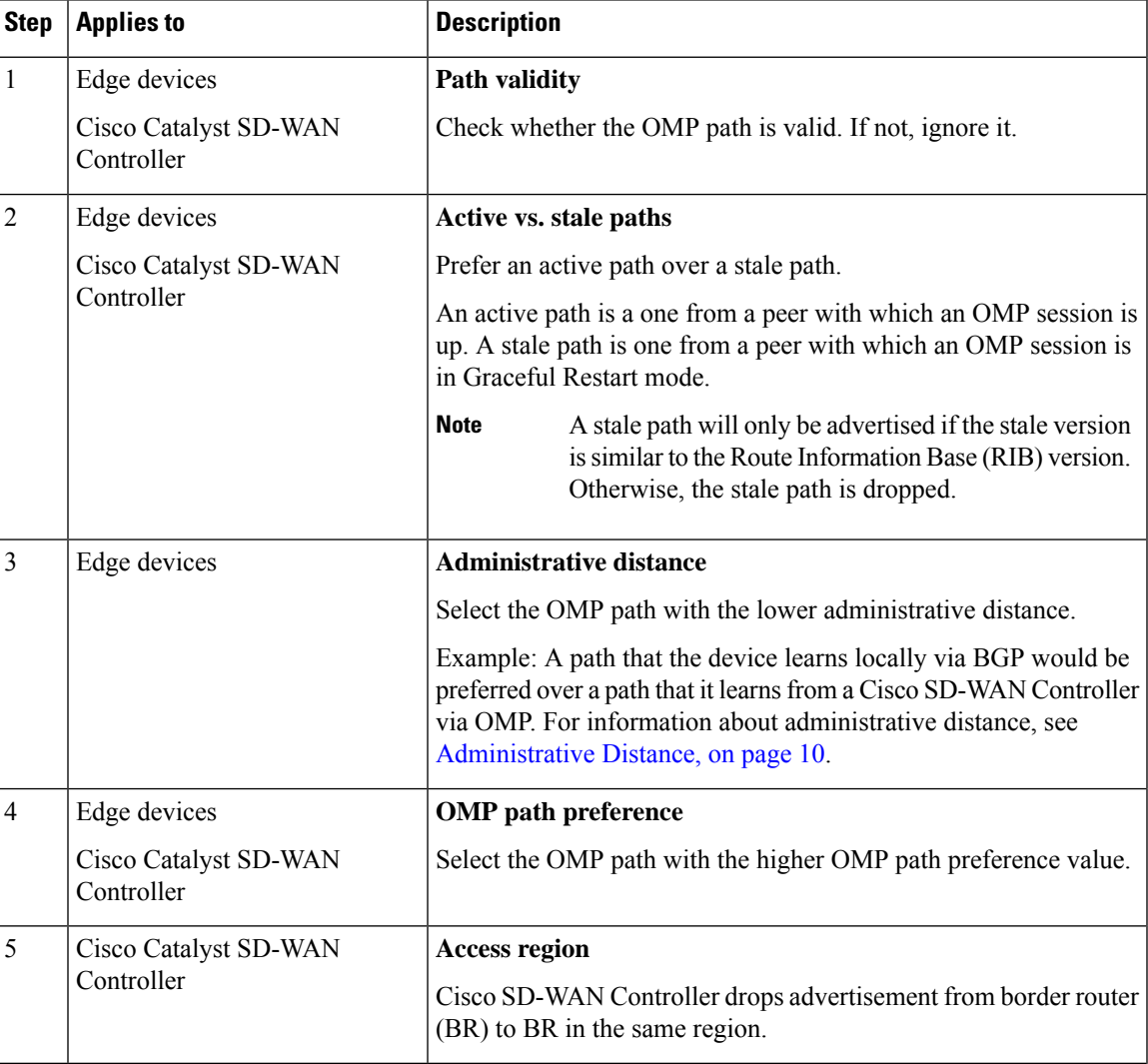

### **Table 4: Best Path Algorithm**

I

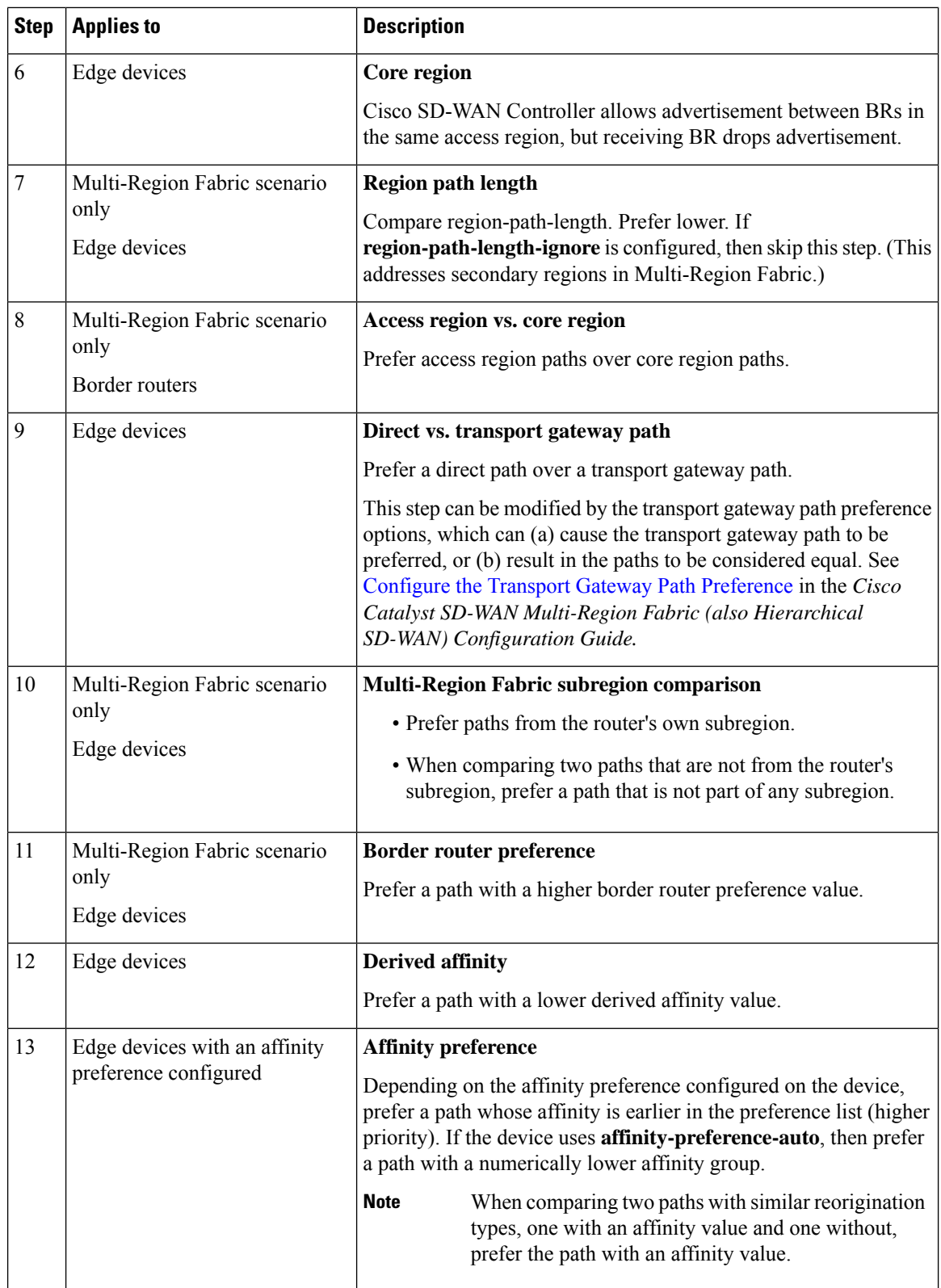

 $\mathbf l$ 

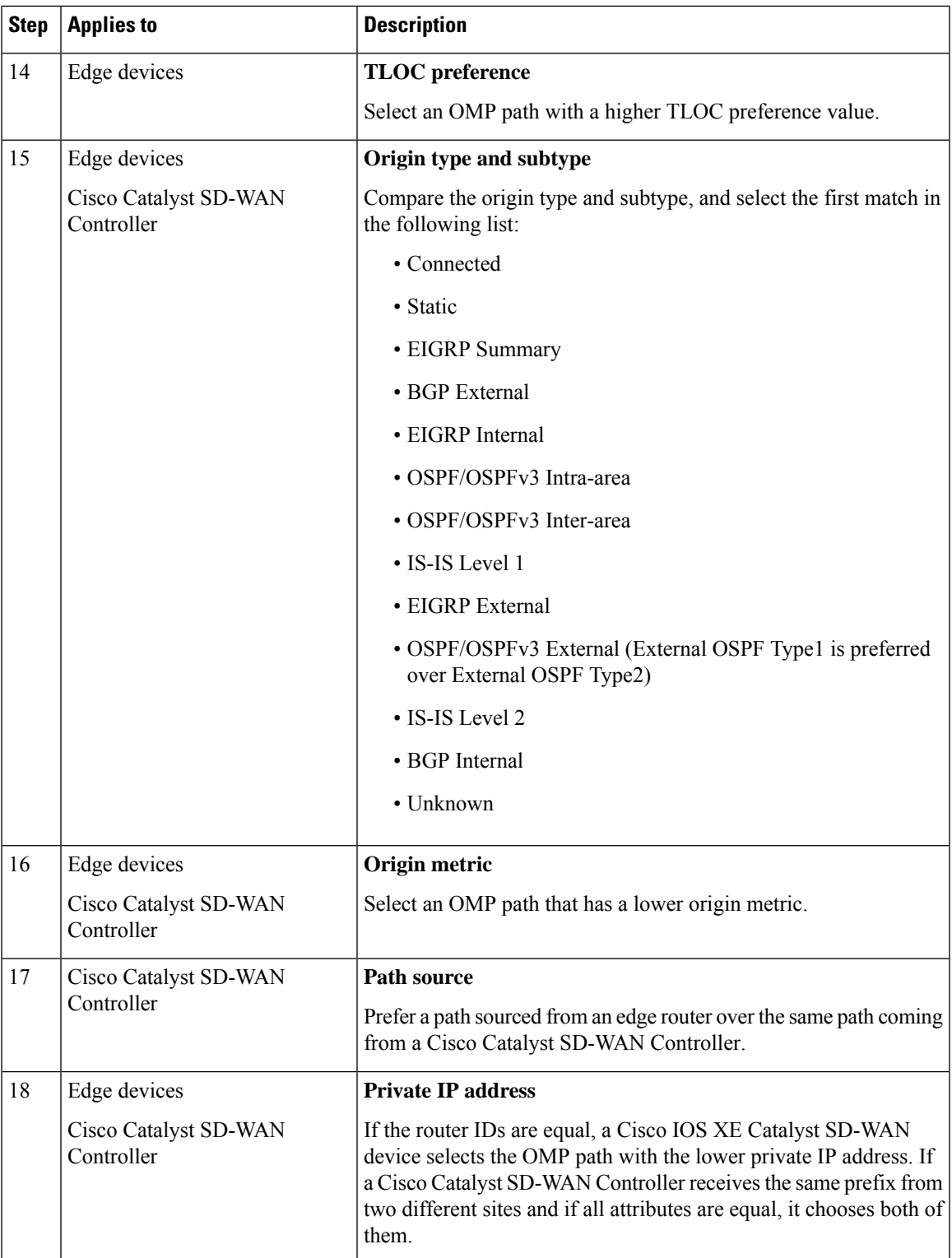

From all equal cost multi-paths for a given prefix selected as a best-paths and accepted by policy, advertise not more than number of paths specified in send-path-limit. **Note**

Here are some examples of choosing the best path:

- A Cisco Catalyst SD-WAN Controller receives an OMP path to 10.10.10.0/24 via OMP from a Cisco IOS XE Catalyst SD-WAN device with an origin code of OSPF, and it also receives the same path from another Cisco Catalyst SD-WAN Controller, also with an origin code of OSPF. If all other things are equal, the best-path algorithm chooses the path that came from the Cisco IOS XE Catalyst SD-WAN device.
- A Cisco Catalyst SD-WAN Controller learns the same OMP path, 10.10.10.0/24, from two Cisco IOS XE Catalyst SD-WAN devices in the same site. If all other parameters are the same, both paths are chosen and advertised to other OMP peers. By default, up to four equal-cost paths are selected and advertised.

A Cisco IOS XE Catalyst SD-WAN device installs an OMP path in its forwarding table (FIB) only if the TLOC to which it points is active. For a TLOC to be active, an active BFD session must be associated with that TLOC. BFD sessions are established by each device which creates a separate BFD session with each of the remote TLOCs. If a BFD session becomes inactive, the Cisco Catalyst SD-WAN Controller removes from the forwarding table all the OMP paths that point to that TLOC.

## **OMP Graceful Restart**

Graceful restart for OMP allows the data plane in the Cisco Catalyst SD-WAN overlay network to continue functioning if the control plane stops functioning or becomes unavailable. With graceful restart, if the Cisco SD-WAN Controller in the network goes down, or if multiple Cisco SD-WAN Controllers go down simultaneously, Cisco IOS XE Catalyst SD-WAN device can continue forwarding data traffic. They do this using the last known good information that they received from the Cisco SD-WAN Controller. When a Cisco SD-WAN Controller is again available, its DTLS connection to the device is re-established, and the device then receives updated, current network information from the Cisco SD-WAN Controller.

When OMP graceful restart is enabled, Cisco IOS XE Catalyst SD-WAN devices and a Cisco SD-WAN Controller (that is, two OMP peers) cache the OMP information that they learn from their peers. This information includes OMP routes, TLOC routes, service routes, IPsec SA parameters, and centralized data policies. When one of the OMP peers is no longer available, the other peer uses the cached information to continue operating in the network. So, for example, when a device no longer detects the presence of the OMP connection to a Cisco SD-WAN Controller, the device continues forwarding data traffic using the cached OMP information. The device also periodically checks whether the Cisco SD-WAN Controller has again become available. When it does come back up and the device re-establishes a connection to it, the device flushes its local cache and considers only the new OMP information from the Cisco SD-WAN Controller to be valid and reliable. This same scenario occurs when a Cisco SD-WAN Controller no longer detects the presence of Cisco IOS XE Catalyst SD-WAN devices.

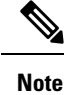

When a change to an OMP graceful restart configuration is made, the OMP session between the Cisco SD-WAN Controllers and the device is flapped. This causes all OMP routes belonging to different address families, such as TLOC, IPv4 or IPv6 unicast, IPv4 multicast, and other families to be withdrawn locally and relearned a few seconds later when the OMP session with the Cisco SD-WAN Controllers comes back up. As the TLOC routes are temporarily removed and added back, Bidirectional Forwarding Detection (BFD) sessions also flap momentarily. This is the expected behavior.

## **BGP and OSPF Routing Protocols**

The Cisco Catalyst SD-WAN overlay network supports BGP and OSPF unicast routing protocols. These protocols can be configured on Cisco IOS XE Catalyst SD-WAN devices in any VRF except for transport and management VRFs to provide reachability to networks at their local sites. Cisco IOS XE Catalyst SD-WAN devices can redistribute route information learned from BGP and OSPF into OMP so that OMP can better choose paths within the overlay network.

When the local site connects to a Layer 3 VPN MPLS WAN cloud, the devices act as an MPLS CE devices and establish a BGP peering session to connect to the PE router in the L3VPN MPLS cloud.

When the devices at a local site do not connect directly to the WAN cloud but are one or more hops from the WAN and connect indirectly through a non-Cisco SD-WAN device, standard routing must be enabled on the devices' DTLS connections so that they can reach the WAN cloud. Either OSPF or BGP can be the routing protocol.

In both these types of topologies, the BGP or OSPF sessions run over a DTLS connection created on the loopback interface in VRF 0, which is the transport VRF that is responsible for carrying control traffic in the overlay network. The Cisco Catalyst SD-WAN Validator learns about this DTLS connection via the loopback interface and conveys this information to the Cisco Catalyst SD-WAN Controller so that it can track the TLOC-related information. In VRF 0, you also configure the physical interface that connects the Cisco IOS XE Catalyst SD-WAN device to its neighbor—either the PE router in the MPLS case or the hub or next-hop router in the local site—but you do not establish a DTLS tunnel connection on that physical interface.

### **BGP Community Propagation**

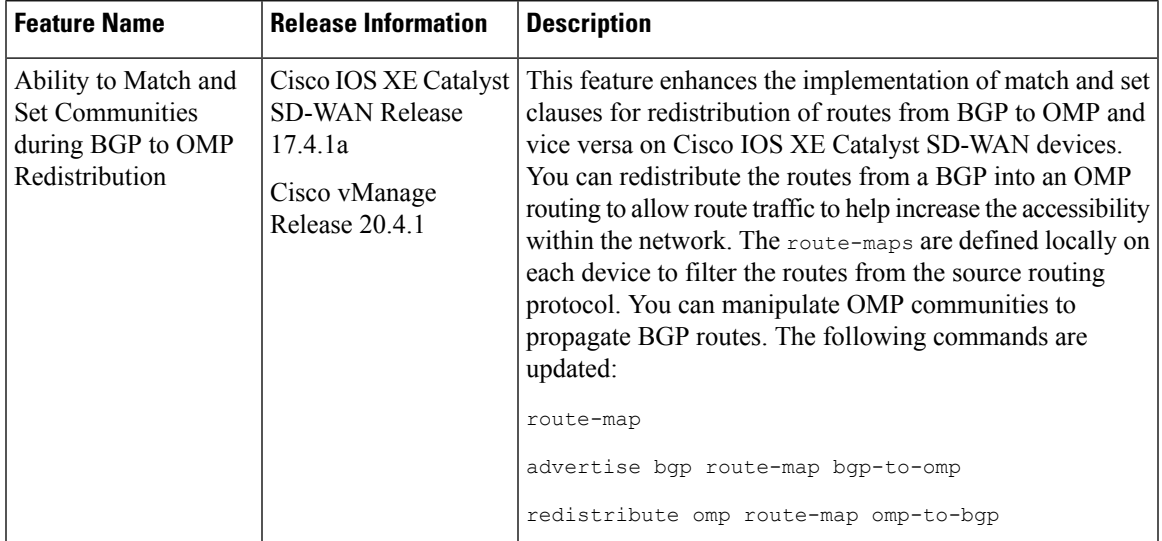

#### **Table 5: Feature History**

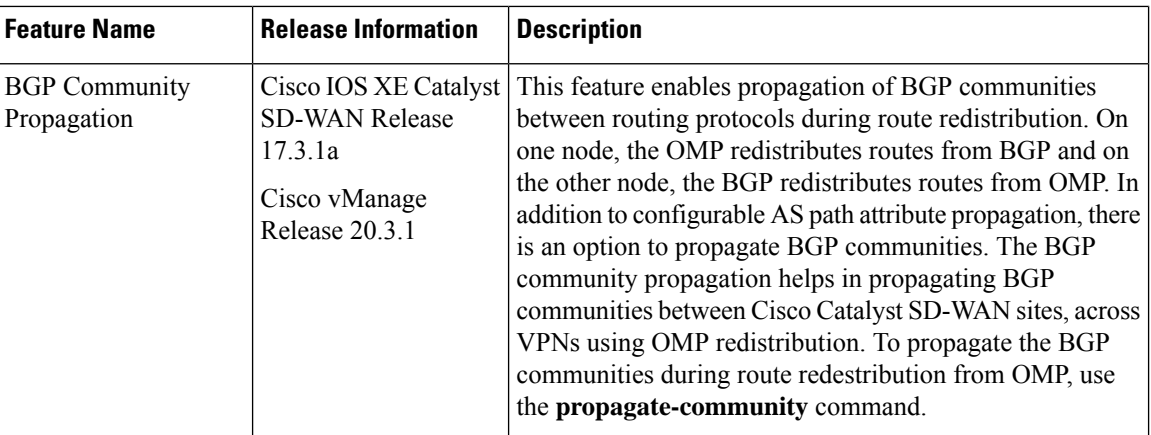

Starting from Cisco IOS XE Catalyst SD-WAN Release 17.3.1a, the community propagation feature is supported. Without this option, no BGP communities are sent to the BGP neighbor, even if they are attached. With this feature, the Cisco IOS XE Catalyst SD-WAN device can start propagating the communities attached to the BGP entries to the neighbor. The BGP overlay is migrated to a Cisco Catalyst SD-WAN overlay where BGP route attributes are propagated between Cisco Catalyst SD-WAN sites across VPNs. For more information on **propagate-community** command, refer [propagate-community](https://www.cisco.com/c/en/us/td/docs/routers/sdwan/command/sdwan-cr-book/config-cmd.html#wp3852849740).

Starting from Cisco IOS XE Catalyst SD-WAN Release 17.4.1a, you can manipulate communities when propagating communities from BGP to OMP and back from OMP to BGP using the route-map command. It defines the conditions for redistributing routes from one routing protocol into another routing protocol. Each **route-map** command has a list of match and set commands associated with it. The match commands specify the match communities, the conditions under which redistribution is allowed. The set commands specify the set communities, the particular redistribution actions to perform if the criteria enforced by the match commands are met. For more information on the commands, refer [Command](https://www.cisco.com/c/en/us/td/docs/routers/sdwan/command/sdwan-cr-book/config-cmd.html#wp3945190740) Reference Guide.

## **OSPFv3**

### **Table 6: Feature History**

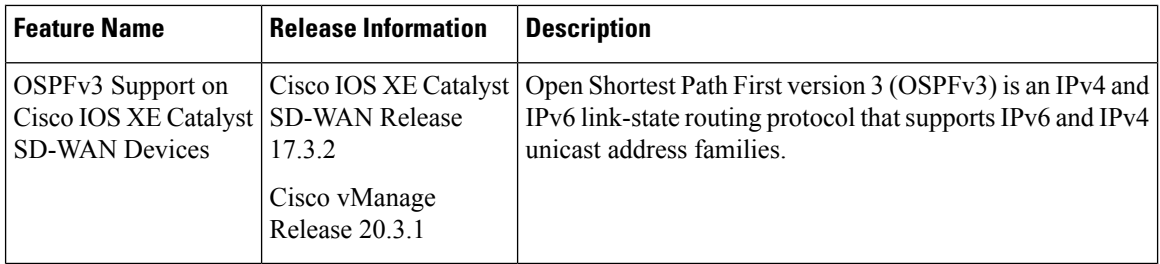

OSPFv3 is a routing protocol for IPv4 and IPv6 address families. It is a link-state protocol that makes its routing decisions based on the states of the links that connect source and destination machines. The state of a link is a description of that interface and its relationship to its neighboring networking devices. The interface information includes the IPv6 prefix of the interface, the network mask, the type of network it is connected to, the devices connected to that network, and so on. Thisinformation is propagated in varioustype of link-state advertisements (LSAs).

Much of OSPFv3 is the same as in OSPF version 2. OSPFv3, which is described in RFC 5340, expands on OSPF version 2 to provide support for IPv6 routing prefixes and the larger size of IPv6 addresses.

For address family IPv6, OSPFv3 routes are referred to OSPF routes and OSPFv3 internal routes (intra-area and inter-area) are implicitly advertised to OMP. OSPFv3 external routes (both AS-External and NSSA) can be explicitly advertised in OMP using the advertise OSPF external configuration. This is consistent with OSPF routes in address family IPv4 where OSPF internal routes are implicitly advertised in OMP. Similarly, OSPF external routes can be explicitly advertised to OMP using the advertise OSPF external configuration.

For address family IPv4, OSPFv3 routes are referred to as OSPFv3 routes and OSPFv3 internal routes are not implicitly advertised in OMP. All OSPFv3 IPv4 routes can be advertised in OMP using the advertise OSPFv3 configuration. OSPFv3 integration in controller mode is not supported.

## **EIGRP**

Cisco EIGRP (Enhanced Interior Gateway Routing Protocol) is a Cisco proprietary routing protocol. It is an open-standard Interior Gateway Protocol (IGP). EIGRP is an enhancement to the original Interior Gateway Routing Protocol (IGRP developed) by Cisco. EIGRP does not fully update if there are no changes in the network. This reduces the flooding activities in other IGPs. It also can use both equal cost and unequal cost paths, which is unique among IGPs.

EIGRP is supported only on Cisco IOS XE Catalyst SD-WAN devices.

See [Introduction](https://www.cisco.com/c/en/us/support/docs/ip/enhanced-interior-gateway-routing-protocol-eigrp/13669-1.html) to EIGRP for more information in EIGRP.

### **Benefits of EIGRP**

- Increased network width from 15 to 100 hops
- Fast convergence
- Incremental updates, minimizing bandwidth
- Protocol-independent neighbor discovery
- Easy scaling

### **Limitations and Restrictions**

- EIGRP is not supported on the transport side network on Cisco IOS XE Catalyst SD-WAN devices.
- EIGRP route match is not supported in Cisco SD-WAN Controller centralized control policy.

## **Routing Information Protocol (RIP)**

#### **Table 7: Feature History**

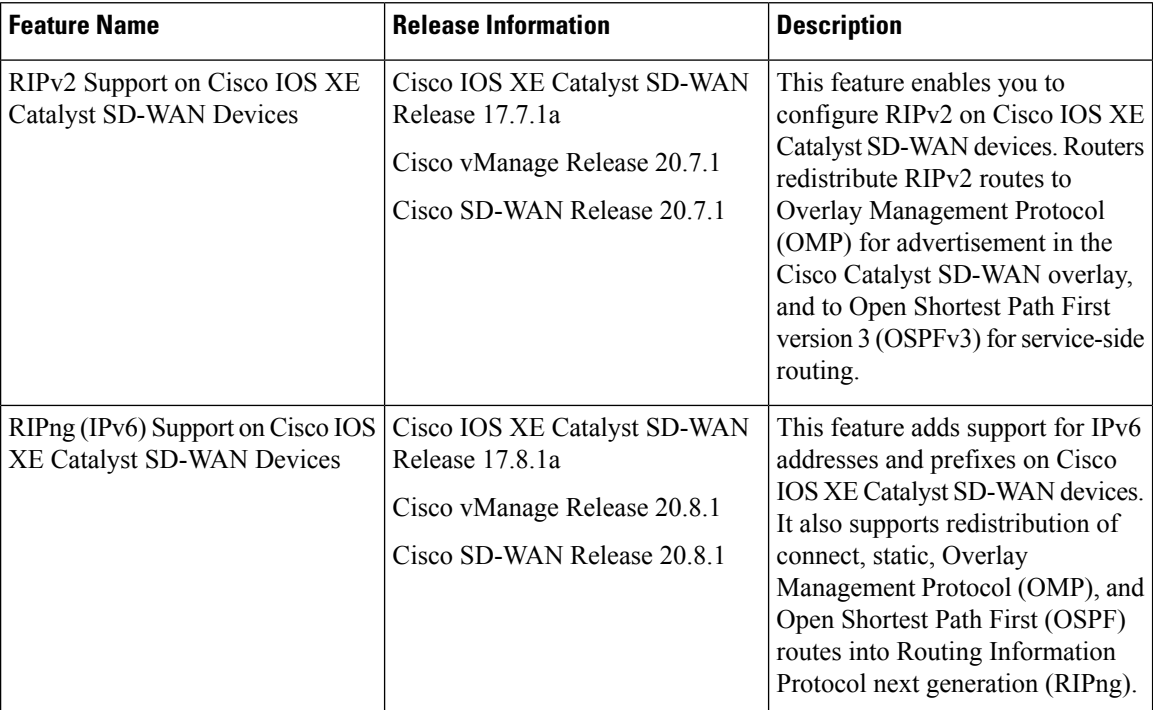

## **Information About Routing Information Protocol Support**

The Routing Information Protocol (RIP) uses broadcast or multicast User Datagram Protocol (UDP) data packets to exchange routing information. RIP is a commonly used routing protocol in small to medium TCP/IP networks. RIP uses a distance-vector algorithm to calculate routes. Cisco IOS software sends routing information updates every 30 seconds, which is termed as advertising. RIP sends routing-update messages at regular intervals, and when the network topology changes.

### **RIPv2 (RIP for IPv4)**

In the Cisco IOS software implementation of RIP Version 2 (RIPv2), each RIP process maintains a local database. The RIP local database contains a set of best-cost RIP routes that are learned from all the networking devices neighboring to RIP-enabled routers. Route redistribution allows routes to be specified by a prefix, using a route map and prefix list.

The Cisco implementation of RIPv2 supports plain text and message digest algorithm 5 (MD5) authentication, route summarization, classless interdomain routing (CIDR), and variable-length subnet masks (VLSMs). If you are sending and receiving RIPv2 packets, we recommend that you enable RIPauthentication on an interface because RIPv1 does not support authentication. Plain text authentication is the default authentication in every RIPv2 packet.

By default, the software receives RIP Version 1 (RIPv1) and RIPv2 packets, but sends only RIPv1 packets. You can configure the software to receive and send only RIPv1 packets. Alternatively, you can configure the software to receive and send only RIPv2 packets. To override the default behavior, you can configure the RIP version that an interface sends.Similarly, you can also control how packets that are received from an interface are processed. RIP v2 is supported on both service side and transport side.

**Note** For network configuration, we recommend that you use Classful IP Network ID Addressing.

See Configure Routing [Information](https://www.cisco.com/c/en/us/td/docs/routers/sdwan/configuration/routing/ios-xe-17/routing-book-xe/m-unicast-routing.html#Cisco_Concept.dita_Configure-RIP-Using-CLI) Protocol Using the CLI for more details on configurations using the CLI.

### **RIPng (RIP for IPv6)**

Routing Information Protocol next generation (RIPng) is a UDP-based protocol for communicating routing information that is used to compute routes through IPv6 networks. RIP enhancements for IPv6, which are detailed in RFC 2080, include support for IPv6 addresses and prefixes.

RIPng as an Interior Gateway Protocol (IGP) supports redistribution of the following:

- OMP routes into RIP
- RIP routes into OMP
- RIP routes into OSPFv3
- OSPFv3 routes into RIP
- Static routes into RIP
- RIP routes into static
- Connect routes into RIP
- RIP routes into connect

Each router that implements RIPng requires a routing table containing the following fields:

- The IPv6 prefix of the destination.
- Metric: Total cost of the metric advertised for the address.
- Route Tag: A route attribute that must be advertised and redistributed with the route.
- Next-hop IPv6 address of the destination.
- Various timers associated with the routes.

When not in Virtual Routing and Forwarding (VRF) mode, every IPv6 RIPng process and the configuration that is associated with it keeps all the routes in the same routing table. The IPv6 RIPng VRF-aware support enablesisolation, modularity, and potential performance improvement by reducing the number of routesstored in a single routing table. It also allows a network administrator to create different RIP routing tables and share the same protocol configuration that is stored in a single RIP protocol configuration block.

RIPng in large networksis prone to routing loops, making the traffic take a longer path. To avoid route looping, RIP and RIPng routes are identified using the well-known OMP RIP tag.

The following figure illustrates the RIPv2 and RIPng OMP route tagging process:

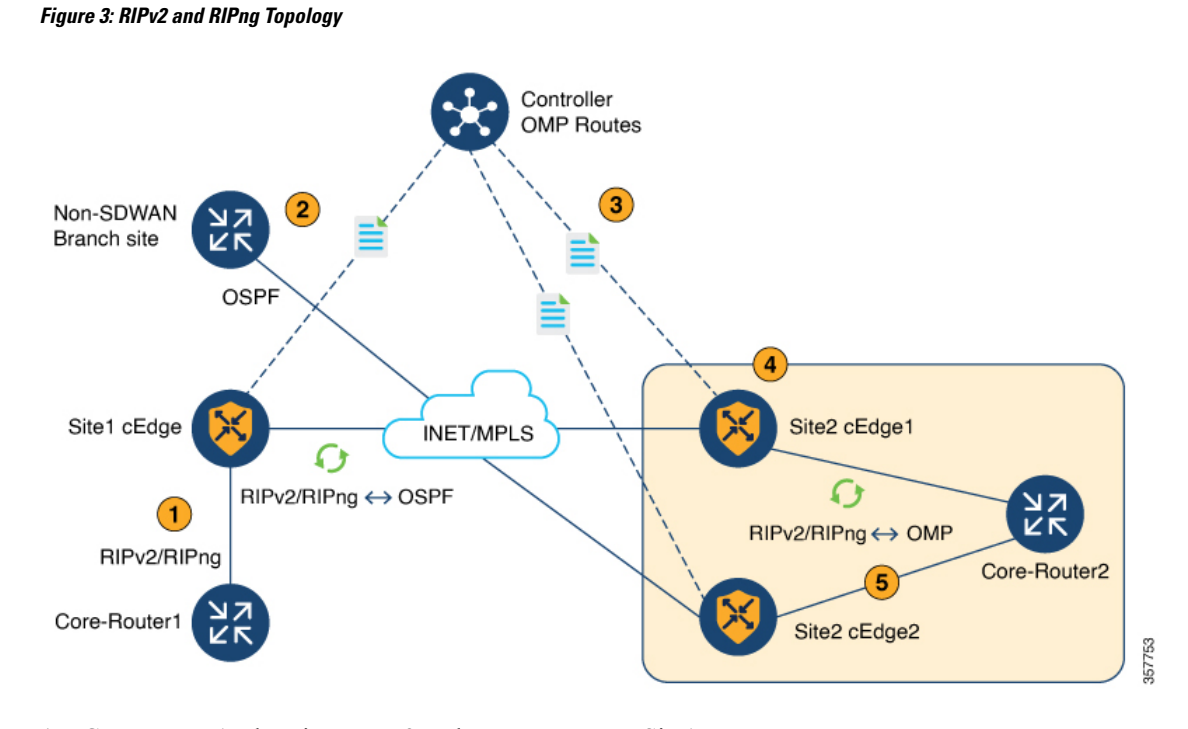

**1.** Core-Router1 advertises RIPv2 and RIPng routes to Site1.

As a general rule, the RIPv2 and RIPng routes have a default administrative distance of 120. The default administrative distance for OMP routes is 251.

- **2.** The RIPv2 and RIPng route is redistributed and advertised in OMP.
- **3.** The Cisco Catalyst SD-WAN Controller advertises an OMP route to the other branch.
- **4.** Site-2 Edge1 router adds an OMP route tag of a unique value of 44270, and redistributes the OMP-learned route into RIPv2 and RIPng.
- **5.** When the Site-2 Edge2 router receives this route with the tag 44270, it will *not* install this route because it is already learning a route through OMP, which has AD 251.

If the OMP route is withdrawn, the Site-2 Edge2 router installs the route, which is learned through the RIPv2 and RIPng protocol through service-side VPN with the tag 44270, into the routing table with an administrative distance of 252 (one value higher than that of OMP).

Additionally, a Cisco Catalyst SD-WAN tagged route will not be readvertised in OMP when the RIPv2 and RIPng route is redistributed to OMP.

See [Configure](https://www.cisco.com/c/en/us/td/docs/routers/sdwan/configuration/routing/ios-xe-17/routing-book-xe/m-unicast-routing.html#Cisco_Concept.dita_e7c183a9-7721-489f-90f2-00445cf6d070) RIPng Using the CLI for more details on RIPng configurations using the CLI.

## **Prerequisites for Using Routing Information Protocol**

• Version 2 must be configured to send and receive only RIPv2 packets. By default, RIP Version 1 (RIPv1) and RIP Version 2 (RIPv2) packets are received, but only RIPv1 packets are sent.

## **Restrictions for Using Routing Information Protocol**

### **RIPv2 (IPv4)**

RIP uses hop count as the metric to rate the value of different routes. Hop count is the number of devices that can be traversed in a route. A directly connected network has a metric of zero; an unreachable network has a metric of 16. This limited metric range makes RIP unsuitable for large networks.

### **RIPng (IPv6)**

- Only the **sdwan** keyword can be used to configure the IPv6 RIP routing process name (*ripng-instance*) in the configuration commands.
- VRF-aware support in IPv6 RIP allows only one RIP instance at a given time. More than one RIP instance is not allowed.
- You can configure RIPng on only GigabitEthernet, TenGigabitEthernet, and VLAN interfaces.

# <span id="page-20-0"></span>**Configure Unicast Overlay Routing**

This topic describes how to provision unicast overlay routing.

### **Transport-Side Routing**

To enable communication between Cisco SD-WAN devices, you configure OSPF or BGP on a loopback interface in VPN 0. The loopback interface is a virtual transport interface that is the terminus of the DTLS and IPsec tunnel connections required for Cisco IOS XE Catalyst SD-WAN devices to participate in the overlay network.

To configure transport-side BGP using Cisco SD-WAN Manager, see *Configure BGP*. To configure transport-side BGP using the CLI, see the *Configure BGP Using CLI* topic.

## **Configure BGP**

The Border Gateway Protocl (BGP) can be used for service-side routing to provide reachability to networks at the local site, and it can be used for transport-side routing to enable communication between Cisco Catalyst SD-WAN devices when a device is not directly connected to the WAN cloud. Create separate BGP templates for the two BGP routing types.

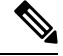

Cisco IOS XE Catalyst SD-WAN devices use VRFs in place of VPNs. However, the following steps still apply to configure Cisco IOS XE Catalyst SD-WAN devices through Cisco SD-WAN Manager. When you complete the configuration, the system automatically maps the VPN configurations to VRF configurations. **Note**

To configure the BGP routing protocol using Cisco SD-WAN Manager templates:

- **1.** Create a BGP feature template to configure BGP parameters.
- **2.** Create a VPN feature template to configure VPN parameters for either service-side BGP routing (in any VPN other than VPN 0 or VPN 512) or transport-side BGP routing (in VPN 0).

### **Create a BGP Template**

- **1.** From the Cisco SD-WAN Manager menu, choose **Configuration** > **Templates**.
- **2.** Click **Device Templates**.

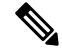

**Note** In Cisco vManage Release 20.7.x and earlier releases, **Device Template** is titled **Device**.

- **3.** Click **Create Template**
- **4.** From the **Create Template** drop-down list, choose **From Feature Template**.
- **5.** From the **Device Model** drop-down list, choose the type of device for which you are creating the template.
- **6.** To create a template for **VPN 0** or **VPN 512**:
	- **a.** Click **Transport & Management VPN** located directly beneath the **Description** field, or scroll to the **Transport & Management VPN** section.
	- **b.** Under **Additional VPN 0 Templates**, click **BGP**.
	- **c.** From the **BGP** drop-down list, click **Create Template**. The BGP template form displays. The top of the form contains fields for naming the template, and the bottom contains fields for defining BGP parameters.
- **7.** To create a template for VPNs **1** through **511**, and **513** through **65530**:
	- **a.** Click **Service VPN** located directly beneath the **Description** field, or scroll to the **Service VPN** section.
	- **b.** Click the **Service VPN** drop-down list.
	- **c.** Under **Additional VPN Templates**, click **BGP**.
	- **d.** From the **BGP** drop-down list, click **Create Template**. The BGP template form displays. The top of the form contains fields for naming the template, and the bottom contains fields for defining BGP parameters.
- **8.** In the **Template Name** field, enter a name for the template. The name can be up to 128 characters and can contain only alphanumeric characters.
- **9.** In the **Template Description** field, enter a description of the template. The description can be up to 2048 characters and can contain only alphanumeric characters.

### **Configure Basic BGP Parameters**

To configure Border Gateway Protocol (BGP), click **Basic Configuration** and configure the following parameters. Parameters marked with an asterisk are required to configure BGP.

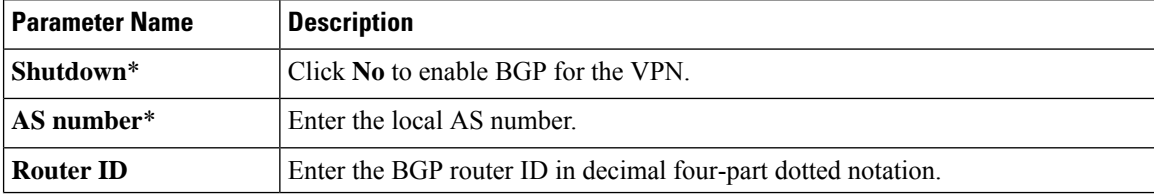

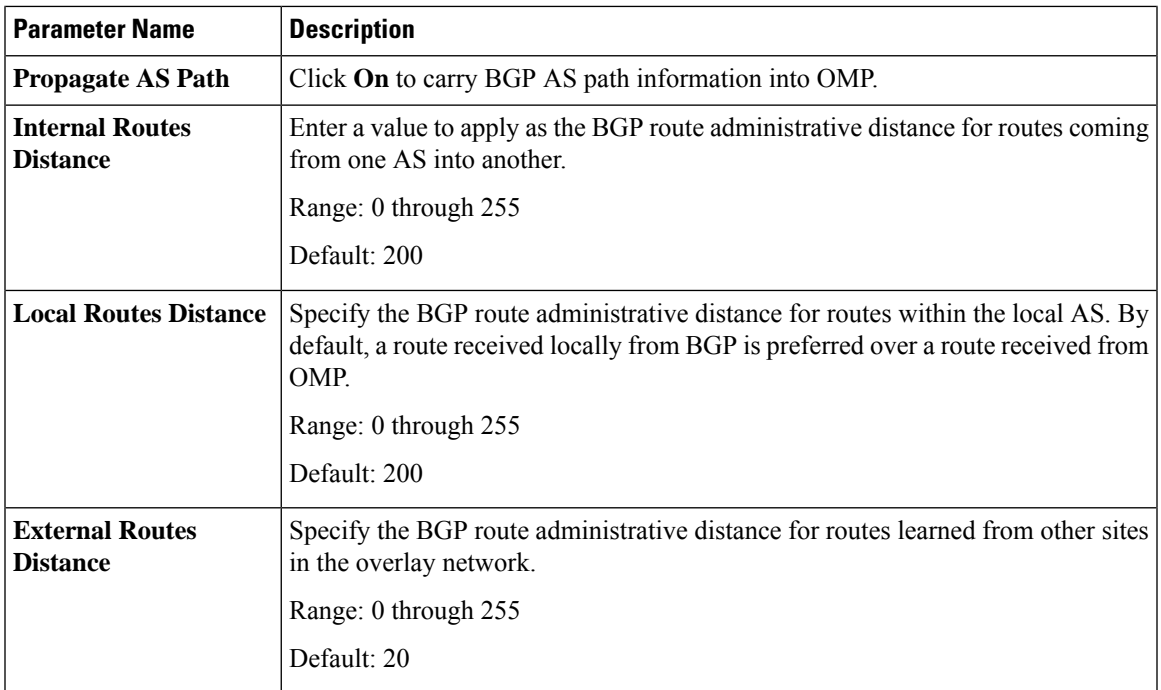

For service-side BGP, you might want to configure Overlay Management Protocol (OMP) to advertise to the Cisco Catalyst SD-WAN Controller any BGP routes that the device learns. By default, Cisco SD-WAN devices advertise to OMP both the connected routes on the device and the static routes that are configured on the device, but it does not advertise BGP external routes learned by the device. You configure this route advertisement in the OMP template for devices or Cisco SD-WAN software.

For transport-side BGP, you must also configure a physical interface and a loopback interface in VPN 0. In addition, you should create a policy for BGP to advertise the loopback interface address to its neighbors, and apply the policy in the BGP instance or to a specific neighbor.

To save the feature template, click **Save**.

### **Configure Unicast Address Family**

To configure global BGP address family information, click **Unicast Address Family** and configure the following parameters:

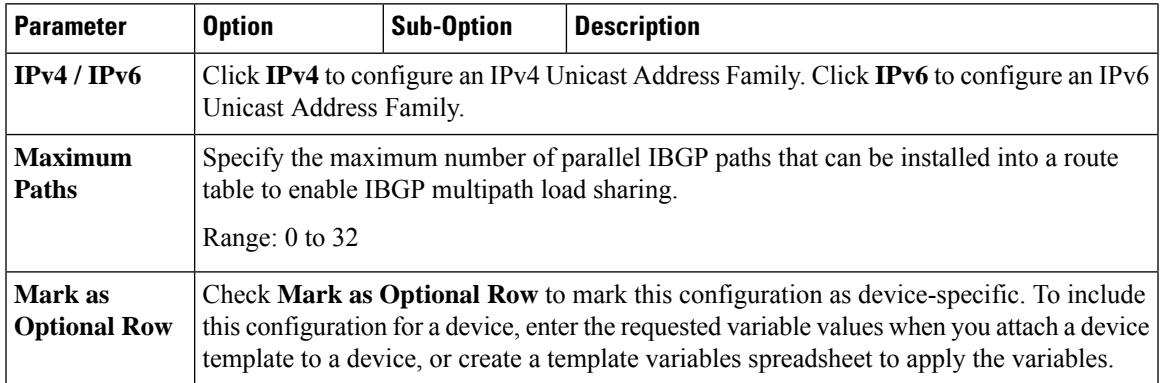

 $\mathbf I$ 

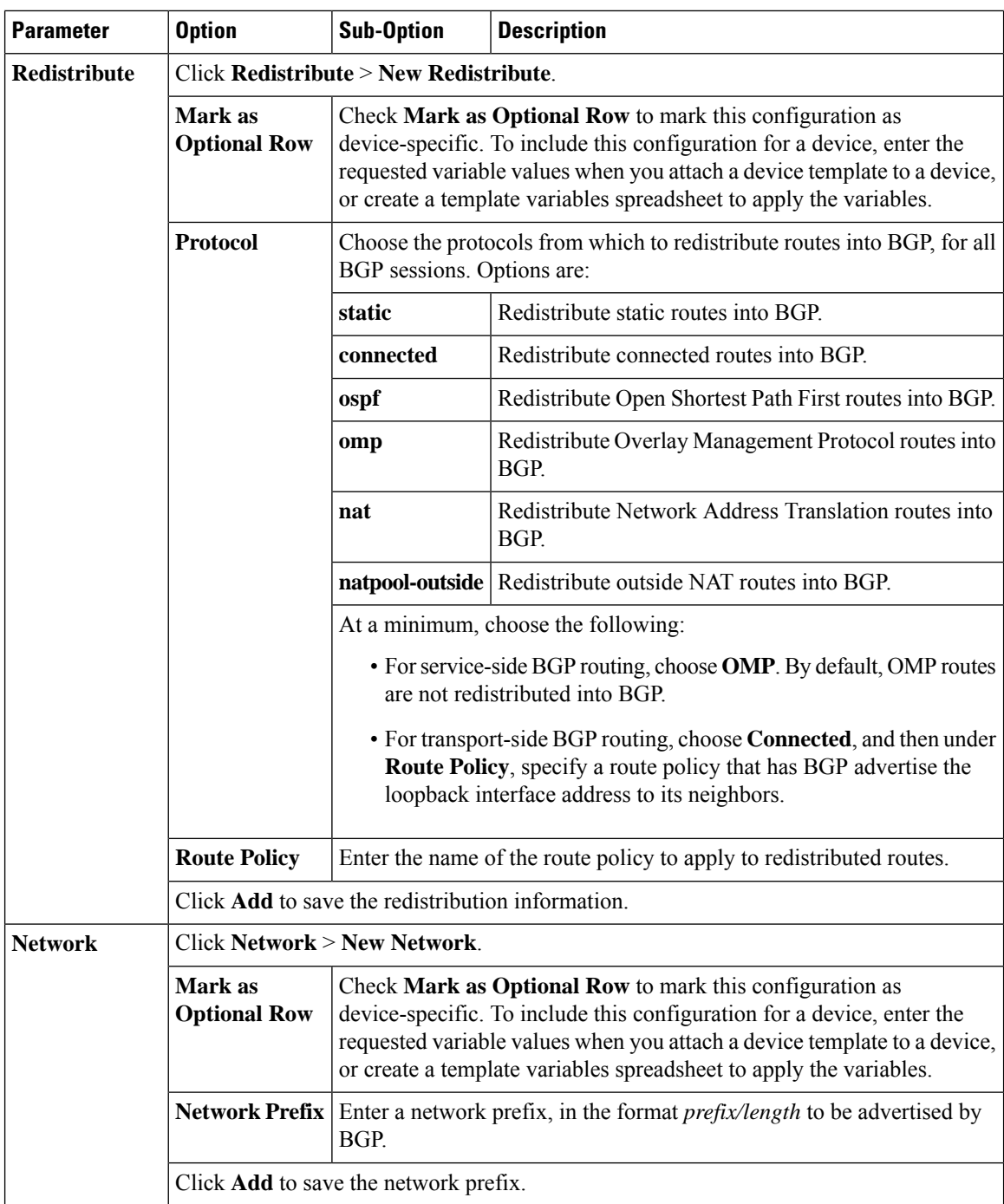

ı

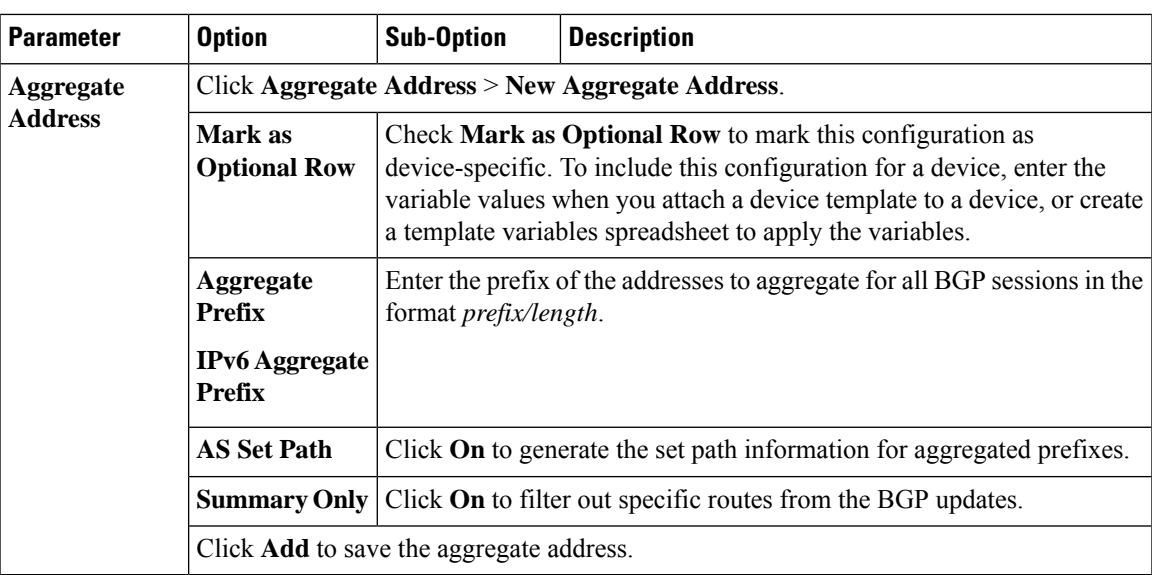

To save the feature template, click **Save**.

To change the AS number, perform the following steps:

- **1.** Remove the BGP configuration. Wait for few seconds.
- **2.** Configure the BGP again with changed global-as and the local-as configuration.

## **Configure BGP Neighbors**

To configure a neighbor, click **Neighbor** > **New Neighbor**, and configure the following parameters:

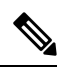

**Note** For BGP to function, you must configure at least one neighbor.

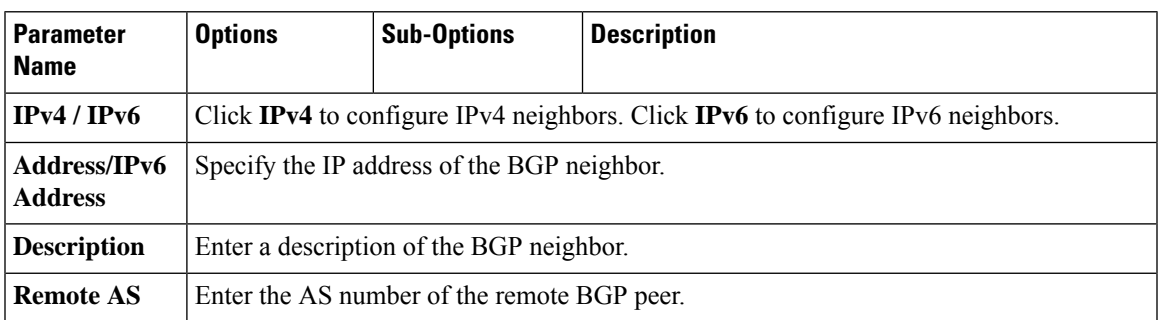

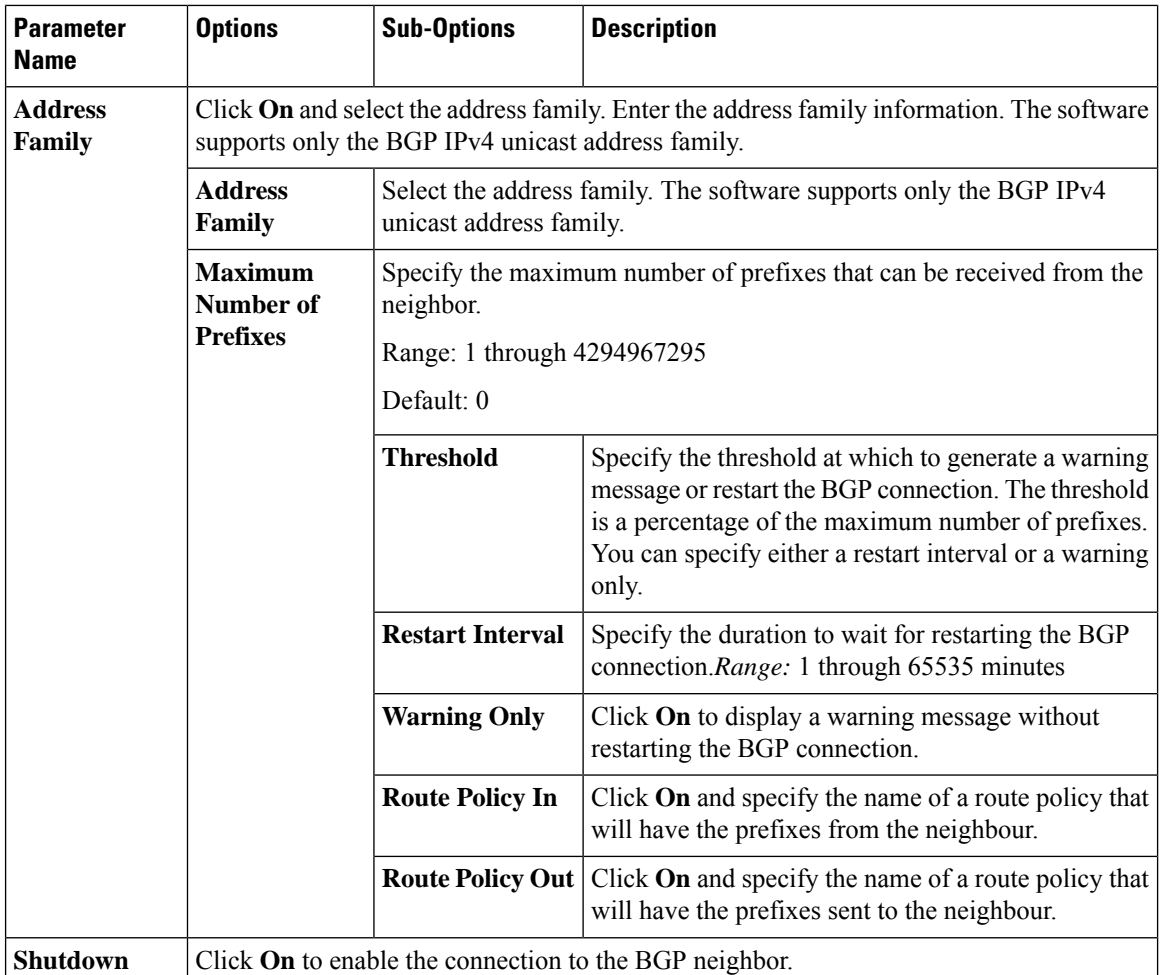

### **Configure MPLS Interface**

**Table 8: Feature History**

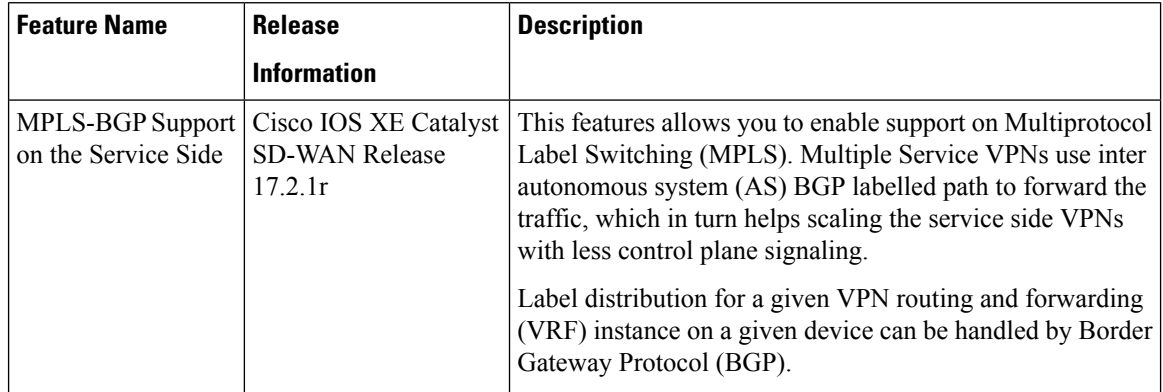

The Cisco IOS XE Catalyst SD-WAN devices support Multiprotocol Label Switching (MPLS) to enable multiple protocol environment. MPLS offers an extremely scalable, protocol agnostic, data-carrying mechanism that transfers data packets with assigned labels across the network through virtual links. Extensions of the

Ш

BGP protocol can be used to manage an MPLS path. The Cisco IOS XE Catalyst SD-WAN devices also have the capability of BGP MPLS VPN Option B.

The multiple service VPNs use inter autonomous system (AS) BGP labeled path to forward the traffic, that in turn helps scale the service side VPNs with less control plane signaling. MPLS interface is supported only in global VRF.

To configure an MPLS interface, do the following:

- Click **MPLS Interface**.
- Enter the interface name in the **Interface Name** field.
- You can click on **+** to add more interfaces and save the configuration.

### **Configure Label Range**

Cisco SD-WAN Manager automatically programs the label space for BGP MPLS. The labels are allocated per VPN. To view the configuration, use the command, **show sdwan running-config**.

Sample configuration:

```
show sdwan running-config
mpls label range 100000 1048575 static 16 999
mpls label mode all-vrfs protocol bgp-vpnv4 per-vrf
mpls label mode all-vrfs protocol bgp-vpnv6 per-vrf
```
### **Configure Route Targets**

You can configure route targets on the Cisco IOS XE Catalyst SD-WAN devices. Route targets configuration is supported only on eBGP and IPv4 peer devices. All the supported protocols can be redistributed to BGP.

To configure route targets, click **Route Targets** and configure the following parameters:

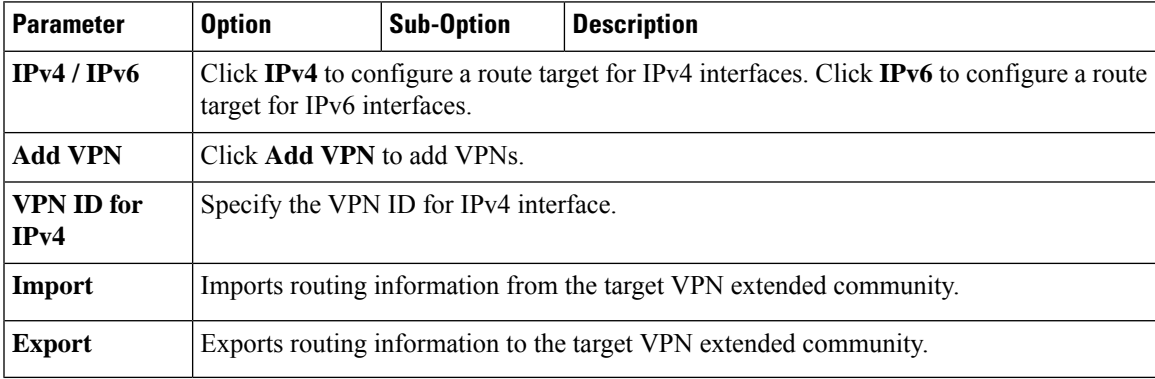

To save the feature template, click **Save**.

Initially, the devices have default route targets, then you can add additional entries as required.

#### **Configure Advanced Neighbor Parameter**

To configure advanced parameters for the neighbor, click **Neighbor** > **Advanced Options**.

I

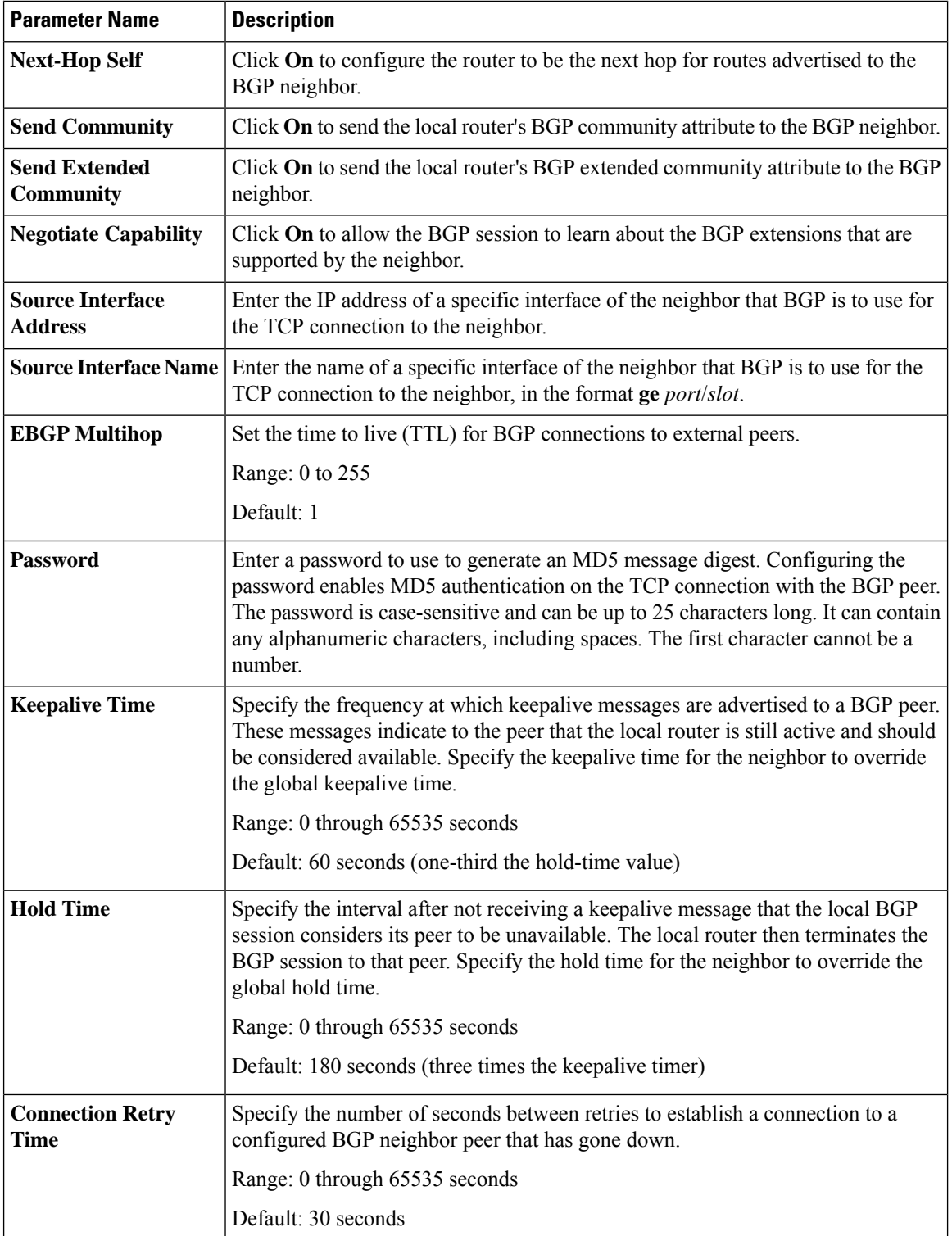

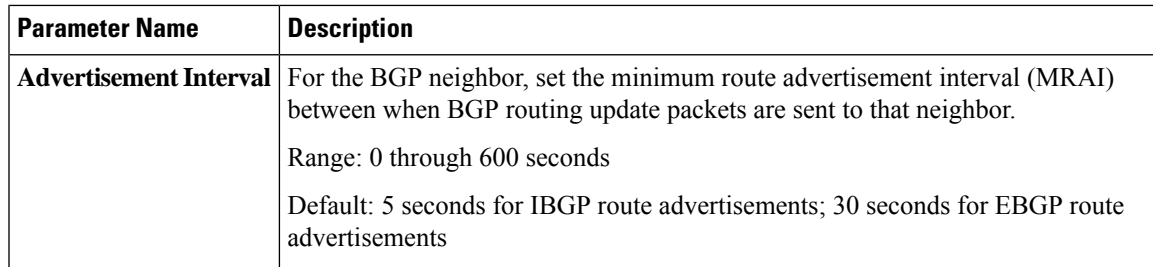

To save the feature template, click **Save**.

## **Change the Scope of a Parameter Value**

When you first open a feature template, for each parameter that has a default value, the scope is set to Default

 $(a \vee)$ , and the default setting or value is shown). To change the default or to enter a value, click the scope drop-down list to the left of the parameter field and select one of the following:

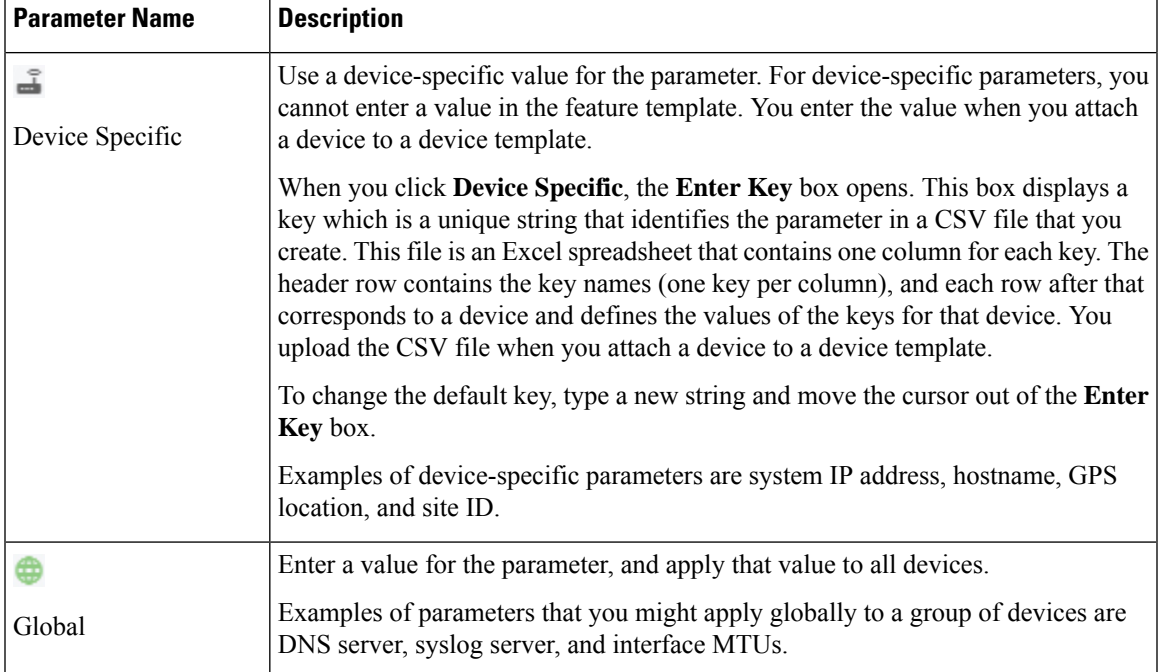

## **Configure Advanced BGP Parameters**

To configure advanced parameters for BGP, click **Advanced** and configure the following parameters:

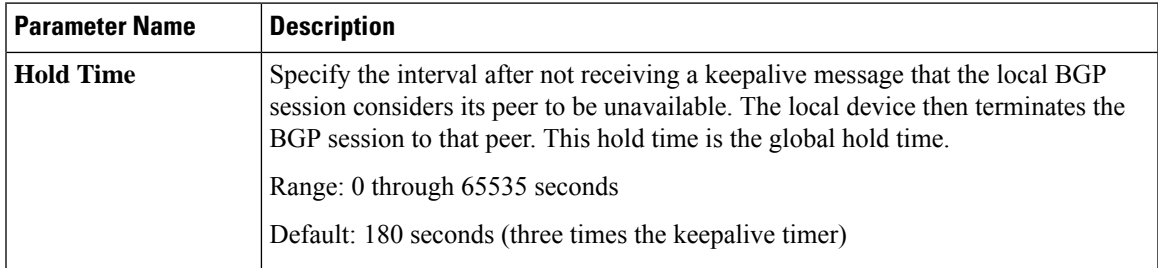

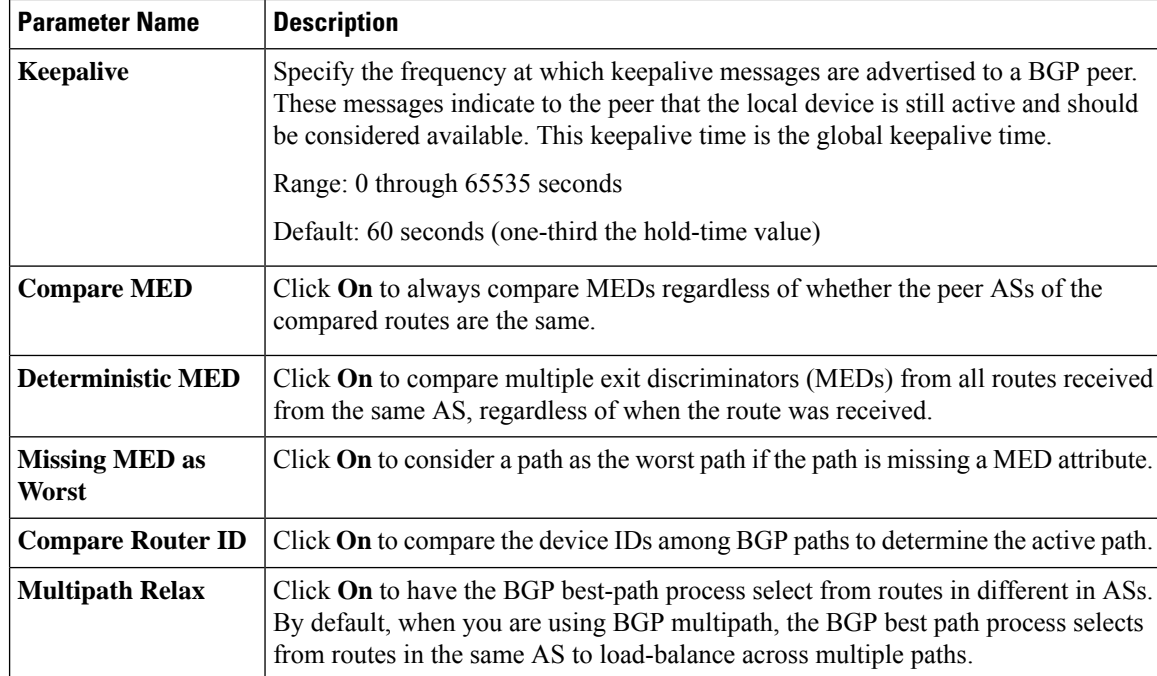

To save the feature, click **Save**.

## **Configure BGP Using CLI**

This is an example of a BGP configuration on a Cisco IOS XE Catalyst SD-WAN device for releases before Cisco IOS XE Catalyst SD-WAN Release 17.4.1a.

```
router bgp 100
bgp log-neighbor-changes
distance bgp 20 200 20
 !
address-family ipv4 vrf 100
 bgp router-id 10.0.0.0
 redistribute omp
 neighbor 10.0.0.1 remote-as 200
 neighbor 10.0.0.1 activate
 neighbor 10.0.0.1 send-community both
 neighbor 10.0.0.1 route-map OMP_BGP-POLICY in
 neighbor 10.0.0.1 maximum-prefix 2147483647 100
route-map OMP_BGP-POLICY permit 1
match ip address prefix-list OMP-BGP-TEST-PREFIX-LIST
set omp-tag 10000
route-map OMP_BGP-POLICY permit 65535
ip prefix-list OMP-BGP-TEST-PREFIX-LIST seq 5 permit 10.0.0.0/8
```
Ш

Starting from Cisco IOS XE Catalyst SD-WAN Release 17.4.1a, the following changes apply to BGP configuration under non-VRF address-family: **Note**

- The keyword **remote-as** is not supported under the non-VRF **address-family** command. For non-VRF address-family, the remote-as ASN must be configured under router bgp mode.
- BGP distance configuration is not supported under router bgp mode. BGP distance must be configured under the specified non-VRF address-family.

You must update the device CLI template or the CLI Add-on feature template manually to modify the configuration to incorporate the changes introduced.

Following is the sample BGP configuration for Cisco IOS XE Catalyst SD-WAN Release 17.4.1a and later:

```
router bgp 100
  neighbor 10.10.10.10 remote-as
  address-family ipv4
     distance bgp 20 200 200
     neighbor 10.10.10.10 activate
   address-family ipv4 unicast vrf RED
     distance bgp 30 300 300
     neighbor 10.11.11.11 remote-as
     neighbor 10.11.11.11 activate
```
### **Verify BGP Redistribute Route in OMP**

```
Device#show sdwan omp routes 10.0.0.0/8
---------------------------------------------------
omp route entries for vpn 100 route 10.0.0.0/8
---------------------------------------------------
           RECEIVED FROM:
peer 172.16.0.0
path-id 470777
label 1002
status C, I, R<br>loss-reason not set
loss-reason
lost-to-peer not set
lost-to-path-id not set
   Attributes:
    originator 10.0.0.1
    type installed
    tloc 172.16.0.1, mpls, ipsec
    ultimate-tloc not set
    domain-id not set
    overlay-id 1<br>site-id 1
    site-id 1
    preference not set
    tag 10000 <=====
    origin-proto eBGP
    as-path not set
    unknown-attr-len not set
```
The following example shows the propagation of BGP community on Cisco IOS XE Catalyst SD-WAN devices:

vm5# **show sdwan omp routes 192.168.0.0/16 detail** ---------------------------------------------------

```
omp route entries for vpn 1 route
192.168.0.0/16---------------------------------------------------
        RECEIVED FROM:
peer 10.0.0.0
path-id 70
label 1007
status C, Red, R
loss-reason not set
lost-to-peer not set
lost-to-path-id not set
   Attributes:
    originator 192.168.0.0
   type installed
    tloc 192.168.0.1, lte, ipsec
   ultimate-tloc not set
    domain-id not set
    overlay-id 1<br>site-id 500
    site-id
   preference not set
   tag not set
    origin-proto iBGP
    origin-metric 0
    as-path not set
    community 100:1 100:2 100:3
    unknown-attr-len not set
         ADVERTISED TO:
peer 192.168.0.1
```
The following section describes how to configure BGP for service-side and transport-side for unicast overlay routing:

### **Configure Service-Side Routing**

To set up routing on the Cisco IOS XE Catalyst SD-WAN device, you provision one VPN or multiple VPNs if segmentation is required. Within each VPN, you configure the interfaces that participate in that VPN and the routing protocols that operate in that VPN.

**1.** Configure a VPN.

```
Device(config)# vrf definition vpn-id
Device(config-vrf)# address-family ipv4
Device(config-ipv4)# exit
Device(config-vrf)# address-family ipv6
Device(config-ipv6)# exit
Device(config-vrf)# exit
Device(config)#
```
*vpn-id* can be any service-side VPN, which is a VPN other than VPN 0 and VPN 512. VPN 0 is the transport VPN and carries only control traffic, and VPN 512 is the management VPN.

- **2.** Configure BGP to run in the VPN:
	- **a.** Configure the local AS number:

Device(config)# router bgp local-as-number Device(config-router)# address-family ipv4 unicast vrf vpn-id

You can specify the AS number in 2-byte ASDOT notation (1 through 65535) or in 4-byte ASDOT notation (1.0 through 65535.65535).

**b.** Configure the BGP peer, specifying its address and AS number (the remote AS number), and enable the connection to the peer:

Device(config-router-af)# neighbor neighbor-ip-address remote-as remote-as-number

**3.** Configure a system IP address for the Cisco IOS XE Catalyst SD-WAN device:

Device(config)# system *system-ipaddress*

### **Example of BGP Configuration on a SD-WAN IOS XE Router**

```
Device# show running-config system
system
 system-ip 10.1.2.3
!
Device# show running-config vpn 1
router bgp 2
bgp log-neighbor-changes
timers bgp 1 111
neighbor 10.20.25.16 remote-as 1
!
address-family ipv4 unicast
neighbor 10.20.25.16 activate
exit-address-family
!
address-family vpnv4 unicast
neighbor 10.20.25.16 activate
neighbor 10.20.25.16 send-community extended
exit-address-family
!
address-family vpnv6 unicast
neighbor 10.20.25.16 activate
neighbor 10.20.25.16 send-community extended
exit-address-family
!
address-family ipv4 unicast vrf 1
redistribute connected
redistribute static
exit-address-family
!
address-family ipv6 unicast vrf 1
redistribute connected
redistribute omp
exit-address-family
!
address-family ipv4 unicast vrf 2
redistribute connected
exit-address-family
```
### Example of configuring route targets:

```
vrf config
vrf definition 1
rd 1:1
!
address-family ipv4
route-target export 200:1
route-target import 100:1
```

```
exit-address-family
!
address-family ipv6
route-target export 101:1
route-target import 201:1
exit-address-family
```
#### **Redistribute BGP Routes and AS Path Information**

By default, routes from other routing protocols are not redistributed into BGP. It can be useful for BGP to learn OMP routes, because OMP learns routes to destinations throughout the overlay network. BGP on the Cisco Catalyst SD-WAN devices, then advertises the OMP routes to all the BGP routers in the service-side of the network.

```
config-transaction
router bgp 2
 address-family ipv4 unicast
   redistribute omp route-map route_map
```
To redistribute OMP routes into BGP so that these routes are advertised to all BGP routers in the service side of the network, configure redistribution in any VRF except transport VRF or Mgmt VRF:

For Cisco IOS XE Catalyst SD-WAN device, under router BGP configuration, **redistribute omp route-map** set/match is used instead of **redistribute omp metric 0** setting as the **redistribute omp metric** is disabled in all the branches.

```
Device(config)# router bgp 100
Device(config-router)# address-family ipv4 vrf 100
Device(config-router-af)# redistribute omp [route-map policy-name]
```

```
config-transaction
router bgp 100
  address-family ipv4 vrf 100
   redistribute omp route_map route_map
```
You can also redistribute routes learned from other protocols such as OSPF, rip into BGP, and apply policy as shown in the example above:

You can control redistribution of routes on a per-neighbor basis:

```
config-transaction
router bgp 100
 address-family ipv4
  neighbor 10.0.100.1 route-map route_map (in | out)
```
You can configure the Cisco IOS XE Catalyst SD-WAN device to advertise BGP routes that it has learned, through OMP, from the Cisco Catalyst SD-WAN Controller. Doing so allows the Cisco Catalyst SD-WAN Controller to advertise these routes to other Cisco IOS XE Catalyst SD-WAN devices in the overlay network. You can advertise BGP routes either globally or for a specific VRF:

```
config-transaction
 sdwan
  omp
   address-family ipv4 vrf 100
    advertise bgp
    exit
```
## **Configure OSPF**

Use the OSPF template for all Cisco Catalyst SD-WAN devices.

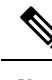

Cisco IOS XE SD-WAN devices use VRFs in place of VPNs. However, the following steps still apply to configure Cisco IOS XE Catalyst SD-WAN devices through Cisco SD-WAN Manager. When you complete the configuration, the system automatically maps the VPN configurations to VRF configurations. **Note**

To configure OSPF on a device using Cisco SD-WAN Manager templates:

- **1.** Create an OSPF feature template to configure OSPF parameters. OSPF can be used for transport-side routing to enable communication between the Cisco Catalyst SD-WAN devices when the router is not directly connected to the WAN cloud.
- **2.** Create a VPN feature template to configure VPN parameters for transport-side OSPF routing (in VPN 0). See the VPN help topic for more information.

### **Create an OSPF Template**

- **1.** From the Cisco SD-WAN Manager menu, choose **Configuration** > **Templates**.
- **2.** Click **Device Templates**.

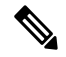

**Note** In Cisco vManage Release 20.7.x and earlier releases, **Device Templates** is titled **Device**.

- **3.** Click **Create Template**.
- **4.** From the **Create Template** drop-down list, choose **From Feature Template**.
- **5.** From the **Device Model** drop-down list, select the type of device for which you are creating the template. To create a template for VPN 0 or VPN 512:
	- **a.** Click **Transport & Management VPN** located directly beneath the **Description** field, or scroll to the **Transport & Management VPN** section.
	- **b.** Under **Additional VPN 0 Templates**, click **OSPF**.
	- **c.** From the **OSPF** drop-down list, click **Create Template**. The OSPF template form is displayed. The top of the form contains fields for naming the template, and the bottom contains fields for defining OSPF parameters.
- **6.** To create a template for VPNs 1 through 511, and 513 through 65530:
	- **a.** Click **Service VPN** located directly beneath the **Description** field, or scroll to the **Service VPN** section.
	- **b.** Click the **Service VPN** drop-down list.
	- **c.** Under **Additional VPN Templates**, click **OSPF**.
- **d.** From the **OSPF** drop-down list, click **Create Template**. The OSPF template form is displayed. The top of the form contains fields for naming the template, and the bottom contains fields for defining OSPF parameters.
- **7.** In the **Template Name** field, enter a name for the template. The name can be up to 128 characters and can contain only alphanumeric characters.
- **8.** In the **Template Description** field, enter a description of the template. The description can be up to 2048 characters and can contain only alphanumeric characters.

When you first open a feature template, for each parameter that has a default value, the scope is set to **Default** (indicated by a check mark), and the default setting or value is shown. To change the default or to enter a value, click the scope drop-down list to the left of the parameter field and choose one of the following:

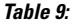

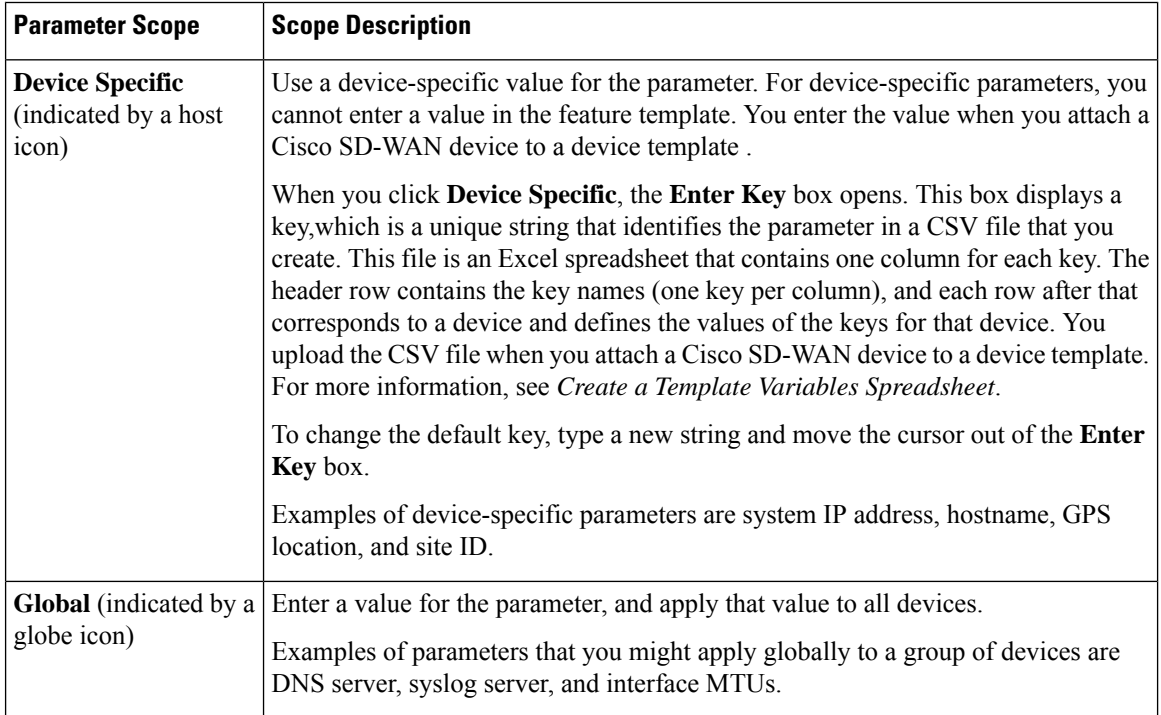

### **Configure Basic OSPF**

To configure basic OSPF, select **Basic Configuration** and then configure the following parameters. All these parameters are optional. For OSPF to function, you must configure area 0, as described below.

### **Table 10:**

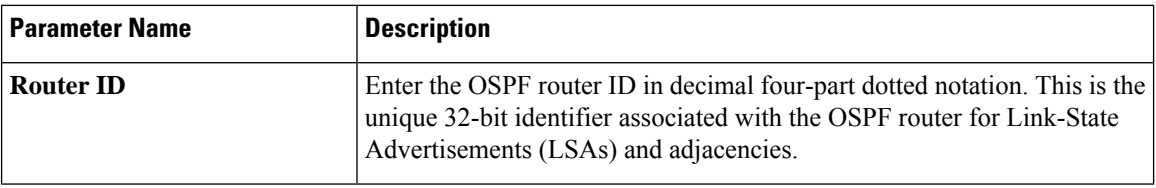

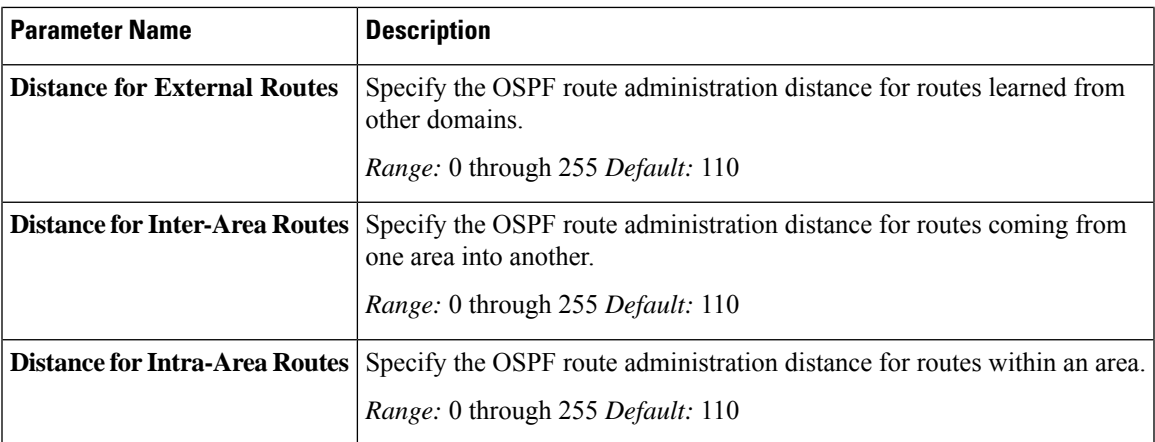

To save the feature template, click **Save**.

### **Redistribute Routes into OSPF**

To redistribute routes learned from other protocols into OSPF on Cisco SD-WAN devices, choose **Redistribute** > **Add New Redistribute** and configure the following parameters:

### **Table 11:**

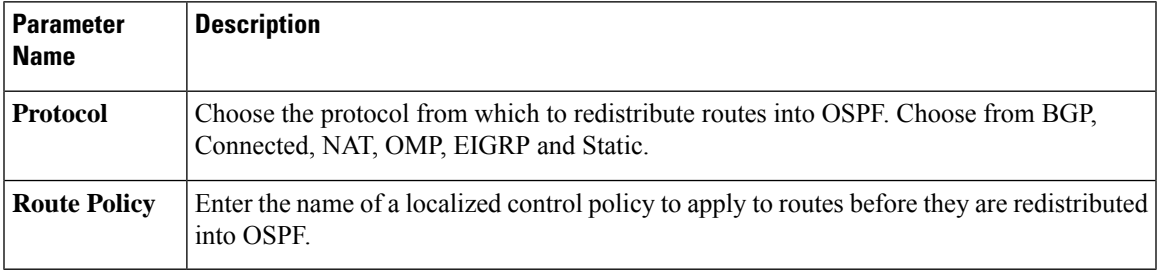

To add another OSPF route redistribution policy, click the plus sign (**+**).

To remove an OSPF route redistribution policy from the template configuration, click **the trash icon** to the right of the entry.

To save the feature template, click **Save**.

### **Configure OSPF To Advertise a Maximum Metric**

To configure OSPF to advertise a maximum metric so that other devices do not prefer the Cisco IOS XE Catalyst SD-WAN device as an intermediate hop in their Shortest Path First (SPF) calculation, choose **Maximum Metric (Router LSA)** > **Add New Router LSA** and configure the following parameters:

### **Table 12:**

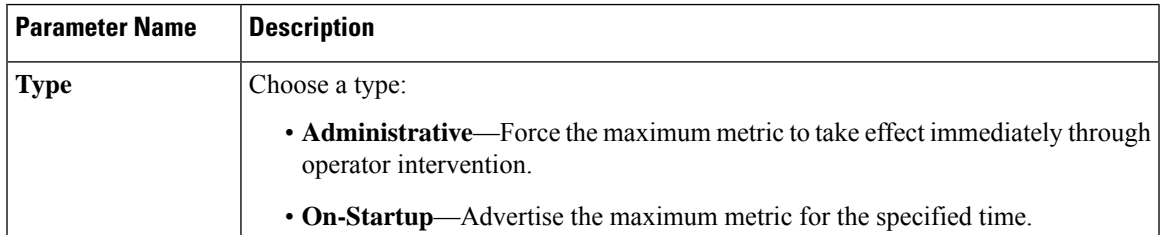

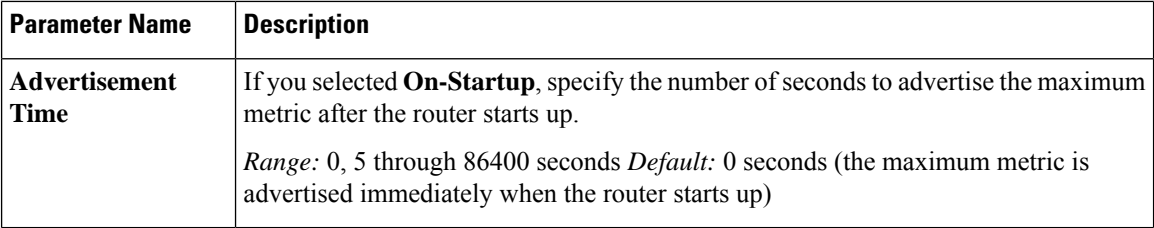

To save the feature template, click **Save**.

### **Configure OSPF Areas**

To configure an OSPF area within a VPN on a Cisco SD-WAN device, choose **Area** > **Add New Area**. For OSPF to function, you must configure area 0.

### **Table 13:**

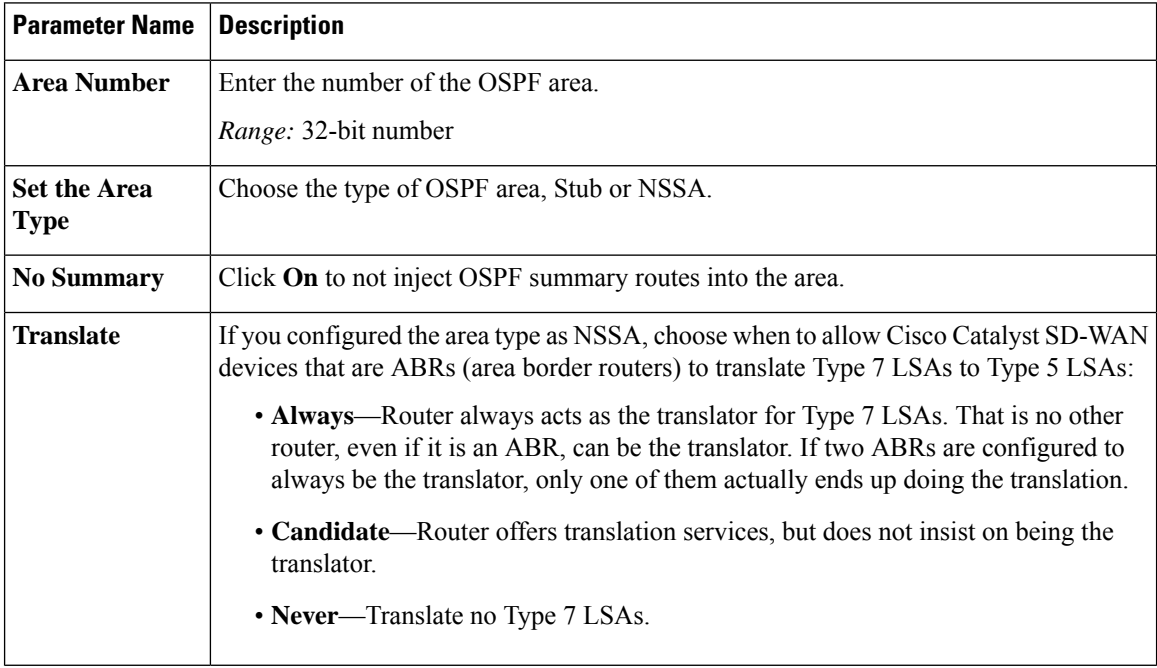

To save the new area, click **Add**.

To save the feature template, click **Save**.

### **Configure Interfaces in an OSPF Area**

To configure the properties of an interface in an OSPF area, choose **Area** > **Add New Area** > **Add Interface**. In the **Add Interface** popup, configure the following parameters:

### **Table 14:**

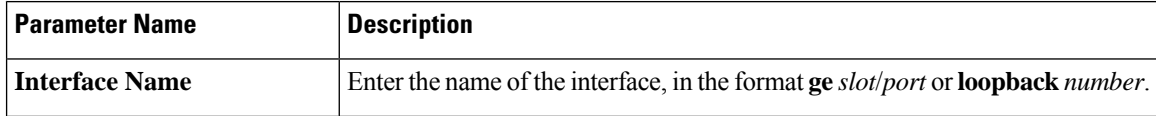

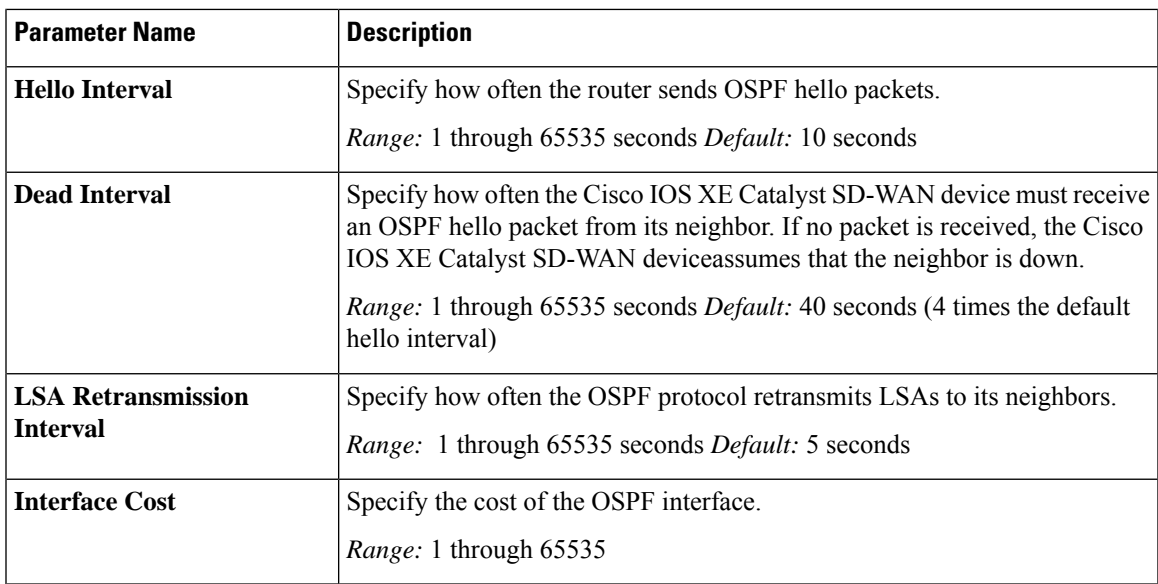

To configure advanced options for an interface in an OSPFarea, in the **AddInterface** popup, click **Advanced Options** and configure the following parameters:

### **Table 15:**

 $\overline{\phantom{a}}$ 

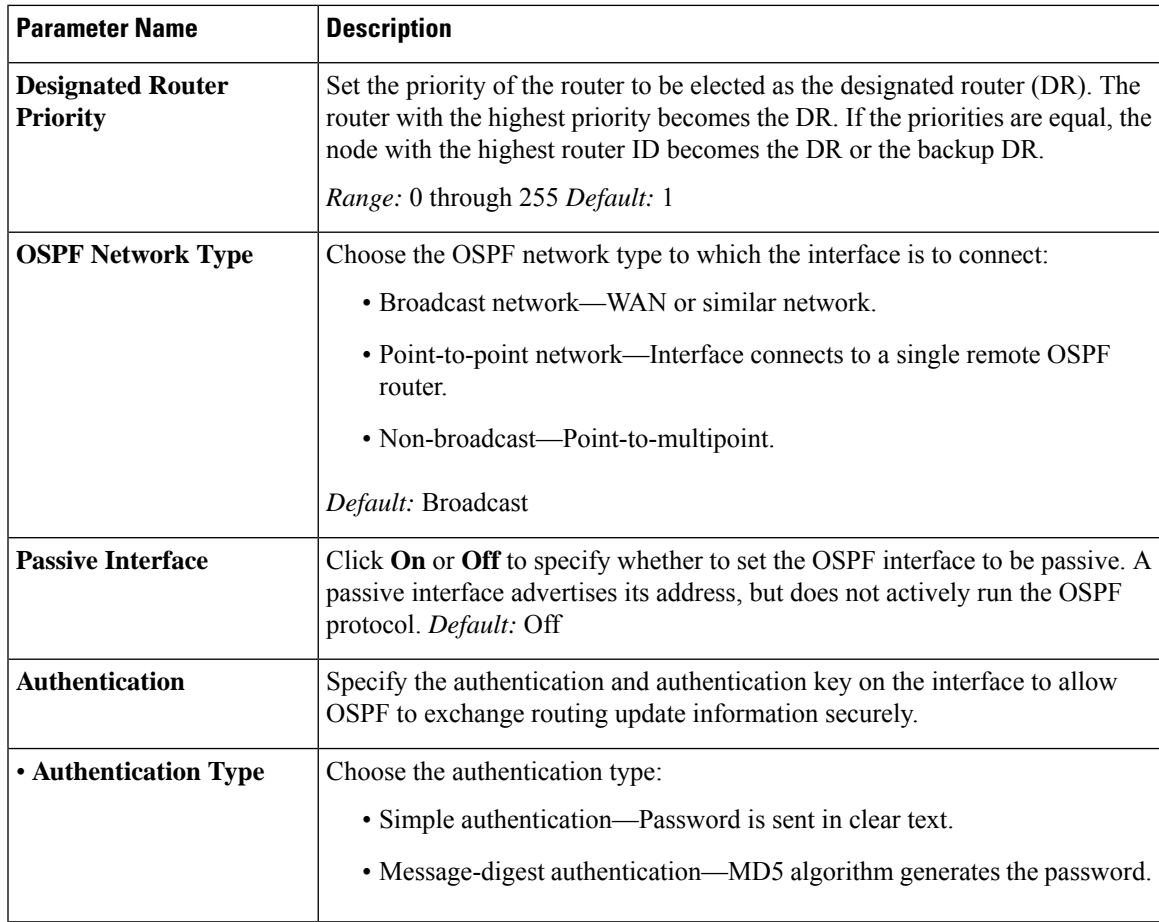

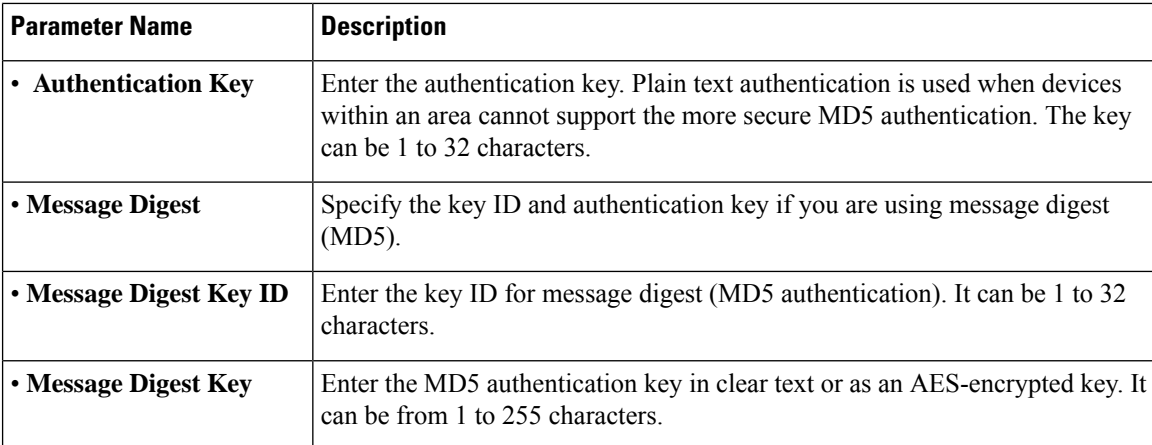

To save the interface configuration, click **Save**.

To save the new area, click **Add**.

To save the feature template, click **Save**.

### **Configure an Interface Range for Summary LSAs**

To configure the properties of an interface in an OSPF area, choose **Area** > **Add New Area** > **Add Range**. In the **Area Range** popup, click **Add Area Range**, and configure the following parameters:

### **Table 16:**

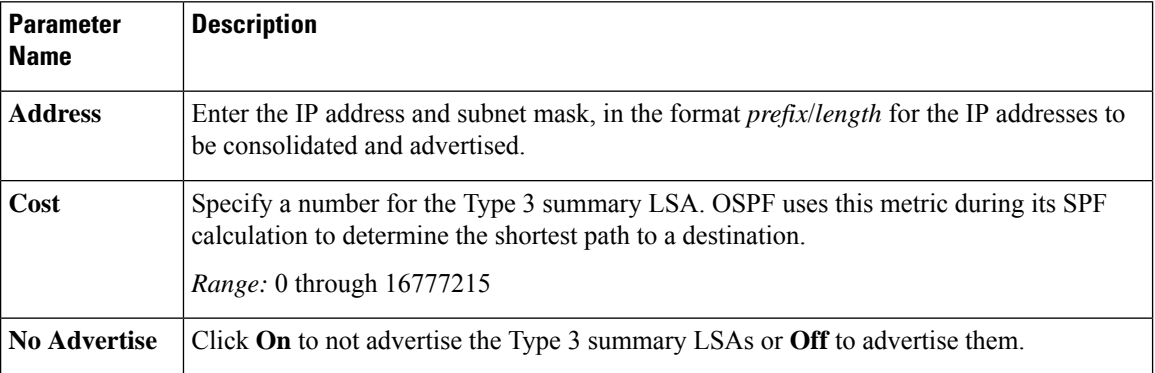

To save the area range, click **Save**.

To save the new area, click **Add**.

To save the feature template, click **Save**.

### **Configure Other OSPF Properties**

To configure other OSPF properties, click **Advanced** and configure the following properties:

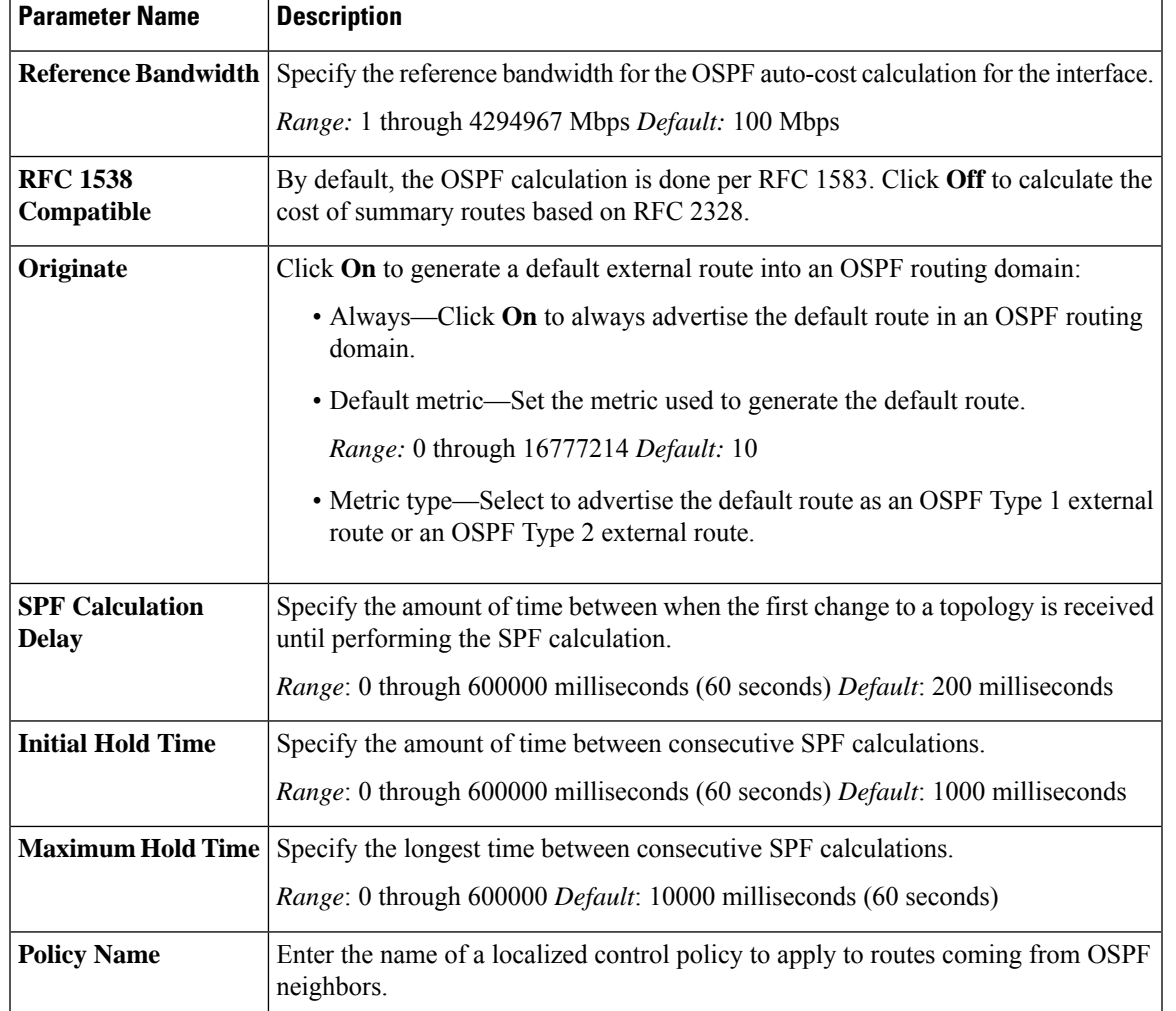

### **Table 17:**

To save the feature template, click **Save**.

## **Configure OSPF Using CLI**

This topic describes how to configure basic service-side OSPF for Unicast overlay routing.

## **Configure Basic Service-Side OSPF**

To set up routing on the Cisco IOS XE Catalyst SD-WAN device, you provision VRFs if segmentation is required. Within each VRF, you configure the interfaces that participate in that VRF and the routing protocols that operate in that VRF.

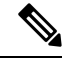

When configuring OSPF from the CLI, ensure that the OSPF process id (PID) and the VRF ID match for OMP redistribution of OSPF to work for the specified VRF. The process ID is the ID of the OSPF process to which the interface belongs. The process ID is local to the router and is used as an identifier of the local OSPF process. **Note**

Here is an example of configuring service-side OSPF on a Cisco IOS XE Catalyst SD-WAN device.

```
config-transaction
router ospf 1 vrf1
 auto-cost reference-bandwidth 100
 max-metric router-lsa
 timers throttle spf 200 1000 10000
 router-id 172.16.255.15
 default-information originate
 distance ospf external 110
 distance ospf inter-area110
 distance ospf intra-area110
 distredistribute connected subnets route-map route_map
 exit
 interface GigabitEthernet0/0/1
 no shutdown
 arp timeout 1200
 vrf forwarding 1
  ip address 10.1.100.14 255.255.255.0
  ip redirects
 ip mtu 1500
 ip ospf 1 area 0
 ip ospf network broadcast
 mtu 1500
 negotiation auto
  exit
```
## <span id="page-41-0"></span>**Configure OMP**

Use the OMP template to configure OMP parameters for all Cisco IOS XE Catalyst SD-WAN devices, and for Cisco Catalyst SD-WAN Controllers.

OMP is enabled by default on all Cisco IOS XE Catalyst SD-WAN devices, Cisco SD-WAN Manager NMSs, and Cisco Catalyst SD-WAN Controllers, so there is no need to explicitly enable OMP. OMP must be operational for the Cisco SD-WAN overlay network to function. If you disable it, you disable the overlay network.

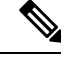

**Note**

- Route advertisements in OMP are done either by applying the configuration at the global level or at the specific VRF level. For more information about route advertisements in OMP, see the *Configure OMP Advertisements* section in this topic.
	- Cisco IOS XE Catalyst SD-WAN devices use VRFs in place of VPNs. However, the following steps still apply to configure Cisco IOS XE Catalyst SD-WAN devices through Cisco SD-WAN Manager. When you complete the configuration, the system automatically maps the VPN configurations to VRF configurations.

Ш

### **Create OMP Template**

- **1.** From the Cisco SD-WAN Manager menu, choose **Configuration** > **Templates**.
- **2.** Click **Device Templates**.

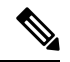

**Note** In Cisco vManage Release 20.7.x and earlier releases, **Device Templates** is titled **Device**.

- **3.** Click **Create Template**.
- **4.** From the **Create Template** drop-down list, choose **From Feature Template**.
- **5.** From the **Device Model** drop-down list, choose the type of device for which you're creating the template.
- **6.** To create a custom template for OMP, choose the **Factory\_Default\_OMP\_Template** and click **Create Template**. The OMP template form is displayed. The top of the form contains fields for naming the template, and the bottom contains fields for defining OMP parameters. You may need to click an operation or the plus sign (+) to display more fields.
- **7.** In the **Template Name** field, enter a name for the template. The name can be up to 128 characters and can contain only alphanumeric characters.
- **8.** In the **Template Description** field, enter a description of the template. The description can be up to 2048 characters and can contain only alphanumeric characters.

When you first open a feature template, for each parameter that has a default value, the scope is set to **Default** (indicated by a check mark), and the default setting or value is shown. To change the default or to enter a value, click the scope drop-down list to the left of the parameter field and select one of the following:

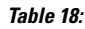

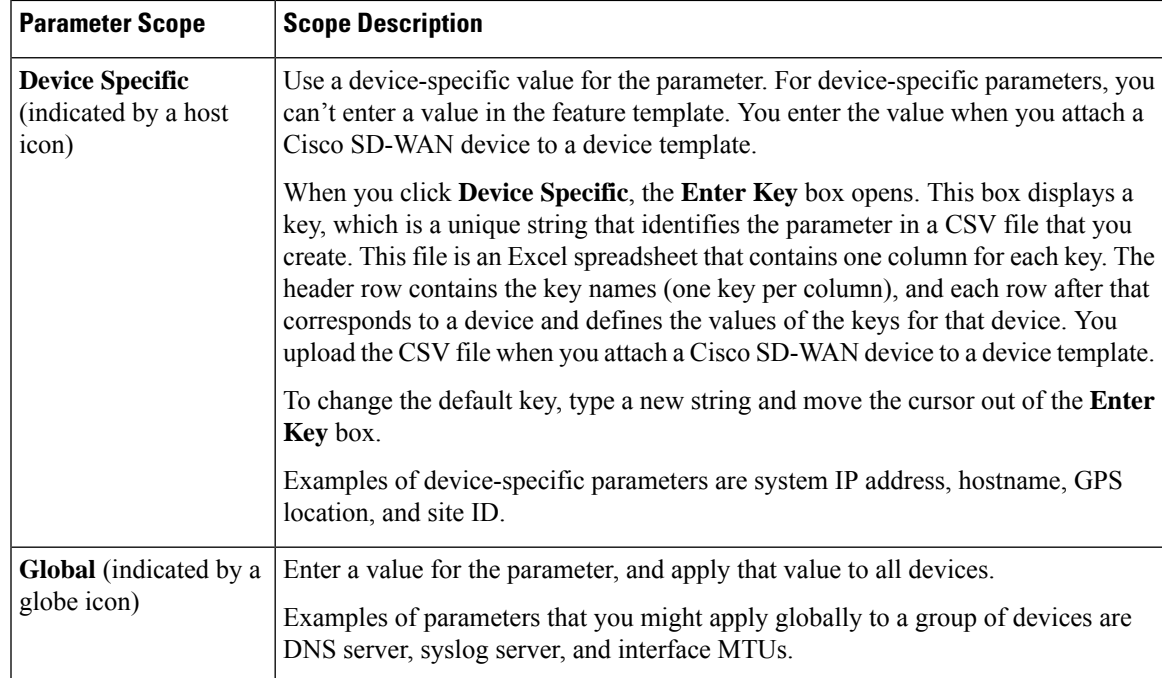

## **Configure Basic OMP Options**

To configure basic OMP options, click **Basic Configuration** and configure the following parameters. All parameters are optional.

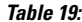

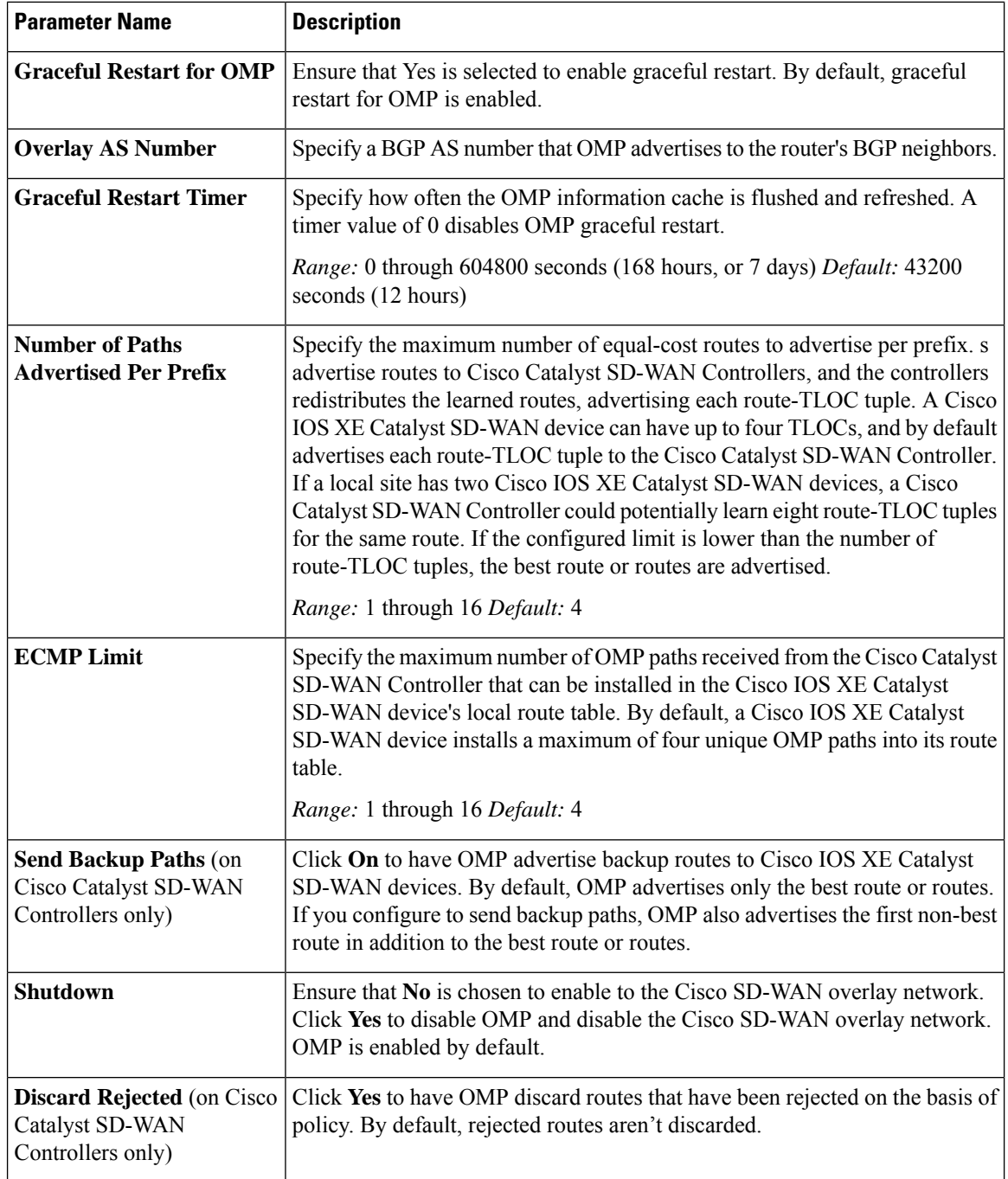

To save the feature template, click **Save**.

### **Configure OMP Timers**

To configure OMP timers, click **Timers** and configure the following parameters:

### **Table 20:**

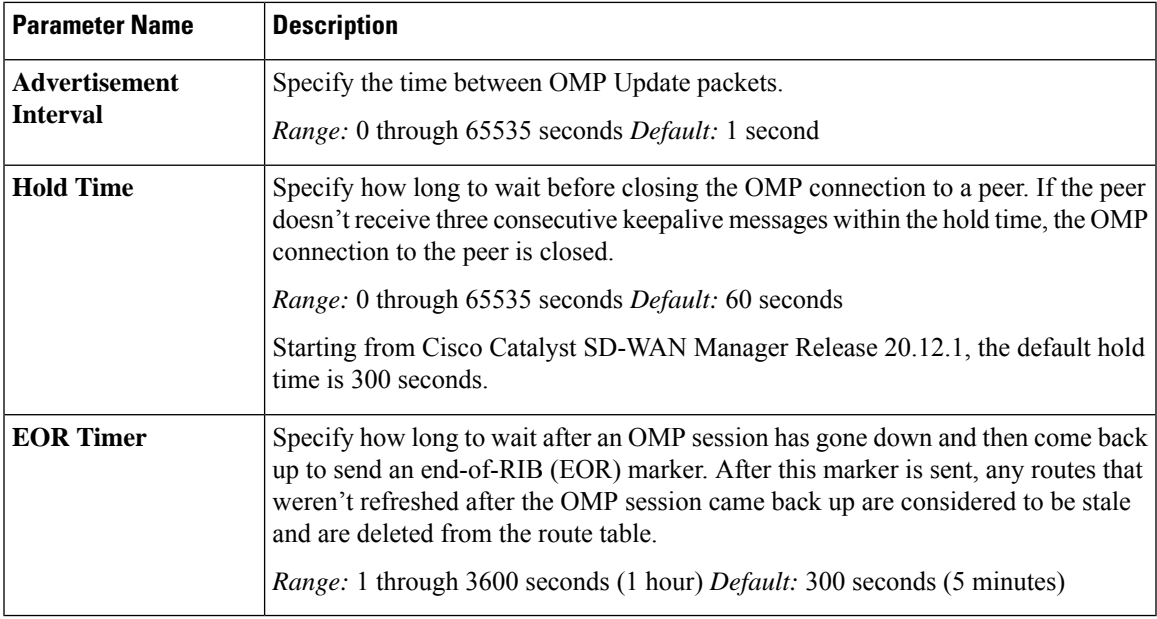

To save the feature template, click **Save**.

## **Configure OMP Advertisements**

Route advertisements in OMP are done either by applying the configuration at the global level or at the specific VRF level. **Note**

To advertise routes learned locally by the Cisco IOS XE Catalyst SD-WAN device to OMP, click **Advertise** and configure the following parameters:

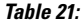

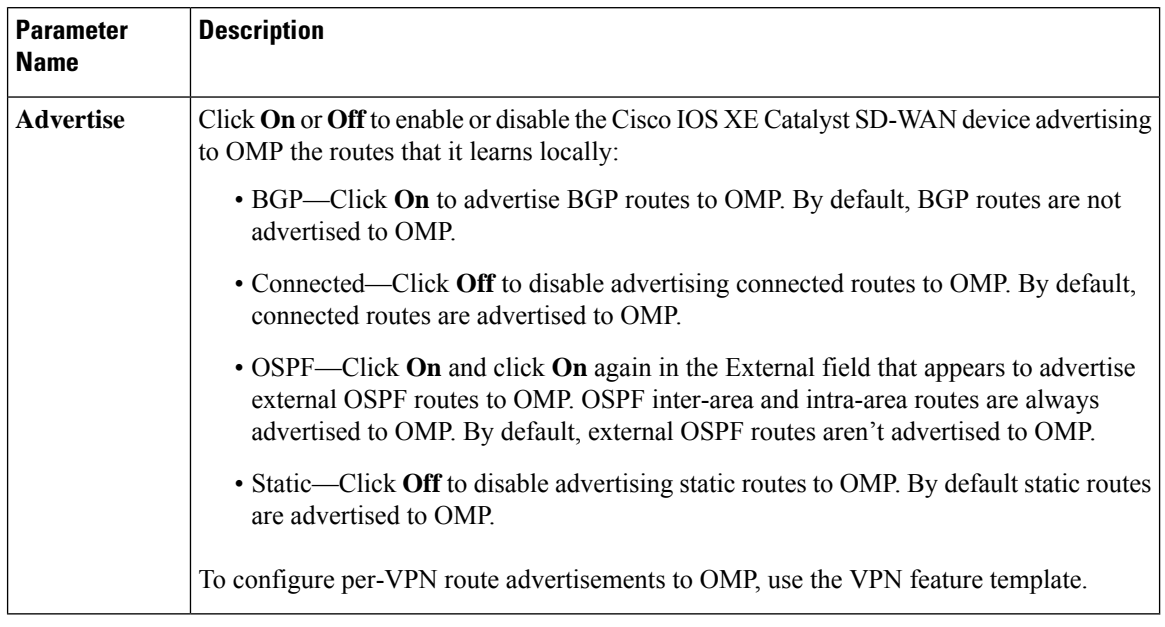

Click **Save**.

## **Configure OMP Using CLI**

By default, OMP is enabled on all Cisco IOS XE Catalyst SD-WAN devices and Cisco Catalyst SD-WAN Controllers. OMP must be operational for Cisco SD-WAN overlay network to function. If you disable it, you disable the overlay network.

OMP support in Cisco SD-WAN includes the following:

- IPv6 service routes
- IPv4 and IPv6 protocols, which are both turned on by default
- OMP route advertisements to BGP, EIGRP, OSPF, connected routes, static routes, and so on

### **Configure OMP Graceful Restart**

OMP graceful restart is enabled by default on Cisco Catalyst SD-WAN Controllers and Cisco SD-WAN devices. OMP graceful restart has a timer that tells the OMP peer how long to retain the cached advertised routes. When this timer expires, the cached routes are considered to be no longer valid, and the OMP peer flushes them from its route table.

The default timer is 43,200 seconds (12 hours), and the timer range is 1 through 604,800 seconds (7 days). To modify the default timer value:

```
Device# config-transaction
Device(config)# sdwan
Device(config-omp)# timers graceful-restart-timer seconds
```
#### To disable OMP graceful restart:

```
Device(config-omp)# no graceful-restart
```
The graceful restart timer is set up independently on each OMP peer; that is, it's set up separately on each Cisco IOS XE Catalyst SD-WAN device and Cisco Catalyst SD-WAN Controller. To illustrate what this means, let's consider a Cisco SD-WAN Controller that uses a graceful restart time of 300 seconds, or 5 minutes, and a Cisco IOS XE Catalyst SD-WAN device that is configured with a timer of 600 seconds (10 minutes). Here, Cisco Catalyst SD-WAN Controller retains the OMP routes learned from that device for 10 minutes—the graceful restart timer value that is configured on the device and that the device has sent to Cisco Catalyst SD-WAN Controller during the setup of the OMP session. The Cisco IOS XE Catalyst SD-WAN device retains the routes it learns from the Cisco SD-WAN Controller for 5 minutes, which is the default graceful restart time value that is used on the Cisco Catalyst SD-WAN Controller and that the controller sent to the device, also during the setup of the OMP session.

While a Cisco Catalyst SD-WAN Controller is down and a Cisco IOS XE Catalyst SD-WAN device is using cached OMP information, if you reboot the device, it loses its cached information and hence will not be able to forward data traffic until it is able to establish a control plane connection to Cisco Catalyst SD-WAN Controller.

#### **Advertise Routes to OMP**

#### **Table 22: Feature History**

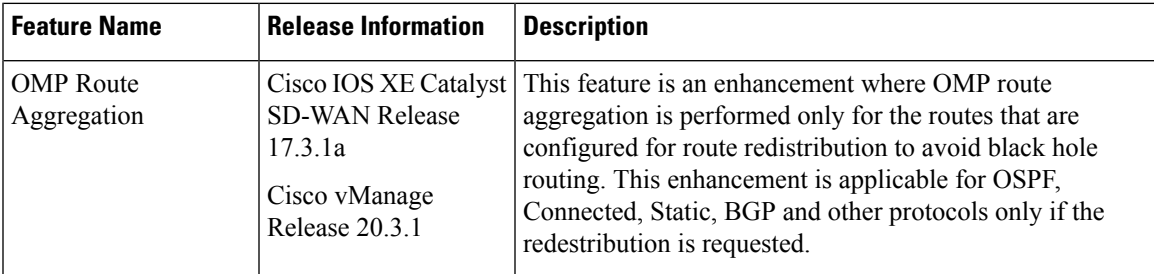

By default, a Cisco IOS XE Catalyst SD-WAN device advertises connected routes, static routes, OSPF inter-area, OSPF intra-area routes, OSPFv3 IPv6 intra-area routes, and OSPF IPv6 inter-area routes are advertised to OMP for Cisco Catalyst SD-WAN Controller, that is responsible for the device's domain.

To have the device advertise these routes to OMP, and hence to Cisco Catalyst SD-WAN Controller responsible for the device's domain, use the **advertise** command.

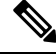

Configuration of route advertisements in OMP can be done either by applying the configuration at the global level or at the specific VRF level. **Note**

The example below enables OMP advertisement of BGP routes for all VRFs. To enable protocol route advertisements for OMP protocol for all VRFs, add the configuration at the global level.

```
Device(config)# sdwan
Device(config-sdwan)# omp
Device(config-omp)# address-family ipv4
Device(config-ipv4)# advertise bgp
```
To enable protocol route advertisements for a few VRFs, remove the global-level configuration using **no advertise bgp** command and add a per-VRF-level configuration:

```
Device(config)# sdwan
Device(config-sdwan)# omp
Device(config-omp)# address-family ipv4
Device(config-ipv4)# no advertise bgp
```

```
Device(config-ipv4)# address-family ipv4 vrf 2
Device(config-vrf-2)# advertise bgp
Device(config-vrf-2)# address-family ipv4 vrf 4
Device(config-vrf-4)# advertise bgp
Device(config-vrf-4)# commit
```

```
\label{eq:1} \bigotimes_{\mathbb{Z}} \mathbb{Z}_{\mathbb{Z}}
```
To disable certain protocol route advertisements for all or for a few VRFs, ensure that the configuration is present at neither the global level nor the VRF level. **Note**

To configure the routes that the device advertises to OMP for all VRFs configured on the device:

```
config-transaction
 sdwan
 omp
   address-family ipv4
    advertise ospf external
    advertise bgp
    advertise eigrp
    advertise connected
    advertise static
    exit
  address-family ipv6
   advertise ospf external
   advertise bgp
   advertise eigrp
   advertise connected
   advertise static
   exit
```
For OSPF, the route type can be **external**.

The **bgp**, **connected**, **ospf**, and **static** options advertise all learned or configured routes of that type to OMP. To advertise a specific route instead of advertising all routes for a protocol, use the **network** option, and specify the prefix of the route to advertise.

To configure the routes that the device advertises to OMP for a specific VRF on the device:

```
config-transaction
sdwan
 omp
   address-family ipv4 vrf 1
    advertise aggregate prefix 10.0.0.0/8
   advertise ospf external
   advertise bgp
   advertise eigrp
    advertise connected
    advertise static
    exit
  address-family ipv6 vrf 1
   advertise aggregate 2001:DB8::/32
  advertise ospf external
  advertise bgp
  advertise eigrp
  advertise connected
  advertise static
  exit
```
For individual VRFs, routes from the specified prefix can be aggregated after advertising them into OMP using **advertise** *protocol* config command. By default, the aggregated prefixes and all individual prefixes are advertised. To advertise only the aggregated prefix, include the **aggregate-only** option as shown below.

```
config-transaction
 sdwan
  omp
   address-family ipv4 vrf 1
    advertise aggregate 10.0.0.0/8 aggregate-only
    exit
```
Route advertisements in OMP are done either by applying configuration at the global level or to specific VRFs. The specific VRF configuration doesn't override global-VRF configuration in OMP. **Note**

When BGP advertises routes into OMP, it advertises each prefix's metric. BGP can also advertise the prefix's AS path.

```
config-transaction
router bgp 200
 address-family ipv4 vrf 11
 neighbor 10.20.1.0 remote-as 200
 propagate-aspath
  exit
```
When you configure BGP to propagate AS path information, the device sends AS path information to devices that are behind the Cisco IOS XE Catalyst SD-WAN devices (in the service-side network) that are running BGP, and it receives AS path information from these routers. If you're redistributing BGP routes into OMP, the AS path information is included in the advertised BGP routes. If you configure BGP AS path propagation on some but not all devices in the overlay network, the devices on which it's not configured receive the AS path information but they don't forward it to the BGP routers in their local service-side network. Propagating AS path information can help to avoid BGP routing loops.

In networks that have both overlay and underlay connectivity—for example, when devices are interconnected by both a Cisco SD-WAN overlay network and an MPLS underlay network—you can assign as AS number to OMP itself. For devices running BGP, this overlay AS number is included in the AS path of BGP route updates. To configure the overlay AS:

```
config-transaction
 sdwan
  omp
   overlay-as 55
   exit
```
You can specify the AS number in 2-byte ASDOT notation (1–65535) or in 4-byte ASDOT notation (1.0 through 65535.65535). As a best practice, it's recommended that the overlay AS number be a unique AS number within both the overlay and the underlay networks. That use, select an AS number that isn't used elsewhere in the network.

If you configure the same overlay AS number on multiple devices in the overlay network, all these devices are considered to be part of the same AS, and as a result, they don't forward any routesthat contain the overlay AS number. This mechanism is an additional technique for preventing BGP routing loops in the network.

### **Configure the Number of Advertised Routes**

A Cisco IOS XE Catalyst SD-WAN device can have up to eight WAN interfaces, and each WAN interface has a different TLOC. (A WAN interface is any interface in VPN 0 (or transport VRF) that is configured as a tunnel interface. Both physical and loopback interfaces can be configured to be tunnel interfaces.) This means that each router can have up to eight TLOCs. The device advertises each route–TLOC tuple to the Cisco Catalyst SD-WAN Controller.

The Cisco Catalyst SD-WAN Controller redistributes the routes it learns from Cisco IOS XE Catalyst SD-WAN devices, advertising each route–TLOC tuple. If, for example, a local site has two devices, a Cisco Catalyst SD-WAN Controller could potentially learn eight route–TLOC tuples for the same route.

By default, Cisco IOS XE Catalyst SD-WAN devices and Cisco Catalyst SD-WAN Controllers advertises up to four equal-cost route–TLOC tuples for the same route. You can configure devices to advertise from 1 to 16 route–TLOC tuples for the same route:

Device(config-omp)# send-path-limit *14*

Beginning with Cisco Catalyst SD-WAN Control Components Release 20.8.x, you can configure a Cisco SD-WAN Controller operating in a Hierarchical SD-WAN environment to advertise from 1 to 32 route-TLOC tuples to edge devices for the same route.

Beginning with Cisco SD-WAN Controllers Release 20.9.x, you can configure a Cisco SD-WAN Controller in any Cisco SD-WAN environment to advertise from 1 to 32 route-TLOC tuples to edge devices for the same route.

If the limit is lower than the number of route–TLOC tuples, the Cisco IOS XE Catalyst SD-WAN device or Cisco Catalyst SD-WAN Controller advertises the best routes.

#### **Configure the Number of Installed OMP Paths**

Cisco IOS XE Catalyst SD-WAN devices install OMP paths that they received from the Cisco Catalyst SD-WAN Controller into their local route table. By default, a Cisco IOS XE Catalyst SD-WAN devices installs a maximum of four unique OMP paths into its route table. You can modify this number:

Device(config-omp)# ecmp-limit *2*

The maximum number of OMP paths installed can range from 1 through 16.

#### **Configure the OMP Hold Time**

The OMP hold time determines how long to wait before closing the OMP connection to a peer. If the peer doesn't receive three consecutive keepalive messages within the hold time, the OMP connection to the peer is closed. The default OMP hold time is 60 seconds but it can be configured to up to 65,535 seconds.

Starting from Cisco Catalyst SD-WAN Manager Release 20.12.1, the default hold time is 300 seconds.

To modify the OMP hold time interval:

Device(config-omp)# timers holdtime *75*

The hold time can be in the range 0 through 65535 seconds.

The keepalive timer is one-third the hold time and isn't configurable.

If the local device and the peer have different hold time intervals, the higher value is used.

If you set the hold time to 0, the keepalive and hold timers on the local device and the peer are set to 0.

The hold time must be at least two times the hello tolerance interval set on the WAN tunnel interface in transport VRF. To configure the hello tolerance interface, use the hello-tolerance command.

Ш

### **Configure the OMP Update Advertisement Interval**

By default, OMP sends Update packets once per second. To modify this interval:

Device(config-omp)# timers advertisement-interval *5000*

The interval can be in the range 0 through 65535 seconds.

### **Configure the End-of-RIB Timer**

After an OMP session goes down and then comes back up, an end-of-RIB (EOR) marker is sent after 300 seconds (5 minutes). After this maker is sent, any routes that weren't refreshed after the OMP session came back up are considered to be stale and are deleted from the route table. To modify the EOR timer:

Device(config-omp)# timers eor-timer *300*

The time can be in the range 1 through 3600 seconds (1 hour).

### **Mapping Multiple BGP Communities to OMP Tags**

#### **Table 23: Feature History**

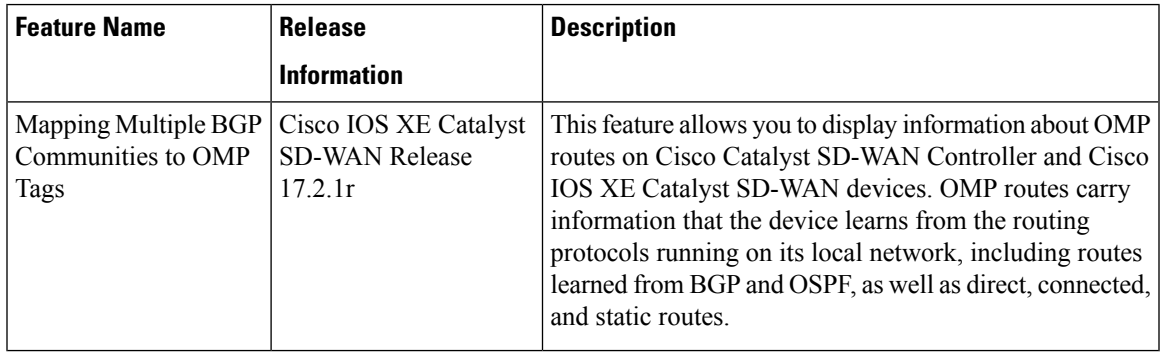

For more information on the **show sdwan omp routes** command, refer show [sdwan](https://www.cisco.com/c/en/us/td/docs/routers/sdwan/command/sdwan-cr-book/operational-cmd.html#wp4132987585) omp routes.

## **Configure OSPFv3**

To configure OSPFv3 routing protocol using Cisco SD-WAN Manager templates follow these steps:

- **1.** Create an OSPFv3 feature template to configure OSPFv3 parameters.
- **2.** Create a VPN feature template to configure VPN parameters for service-side routing (any VPN other than VPN 0 or VPN 512).
- **3.** Create a device template and apply the templates to the correct devices.

### **Create an OSPFv3 Template**

- **1.** From the Cisco SD-WAN Manager menu, choose **Configuration** > **Templates**.
- **2.** Click **Feature Templates**.

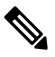

**Note** In Cisco vManage Release 20.7.x and earlier releases, **Feature Templates** is titled **Feature**.

- **3.** Click **Add Template** and choose a device from the list.
- **4.** From the **Other Templates** section, choose **OSPFv3** and enter a name and a description for the template.
- **5.** Choose **IPv4** or **IPv6**.

### **Basic Configuration**

Click **Basic Configuration** to configure the basic details for the template.

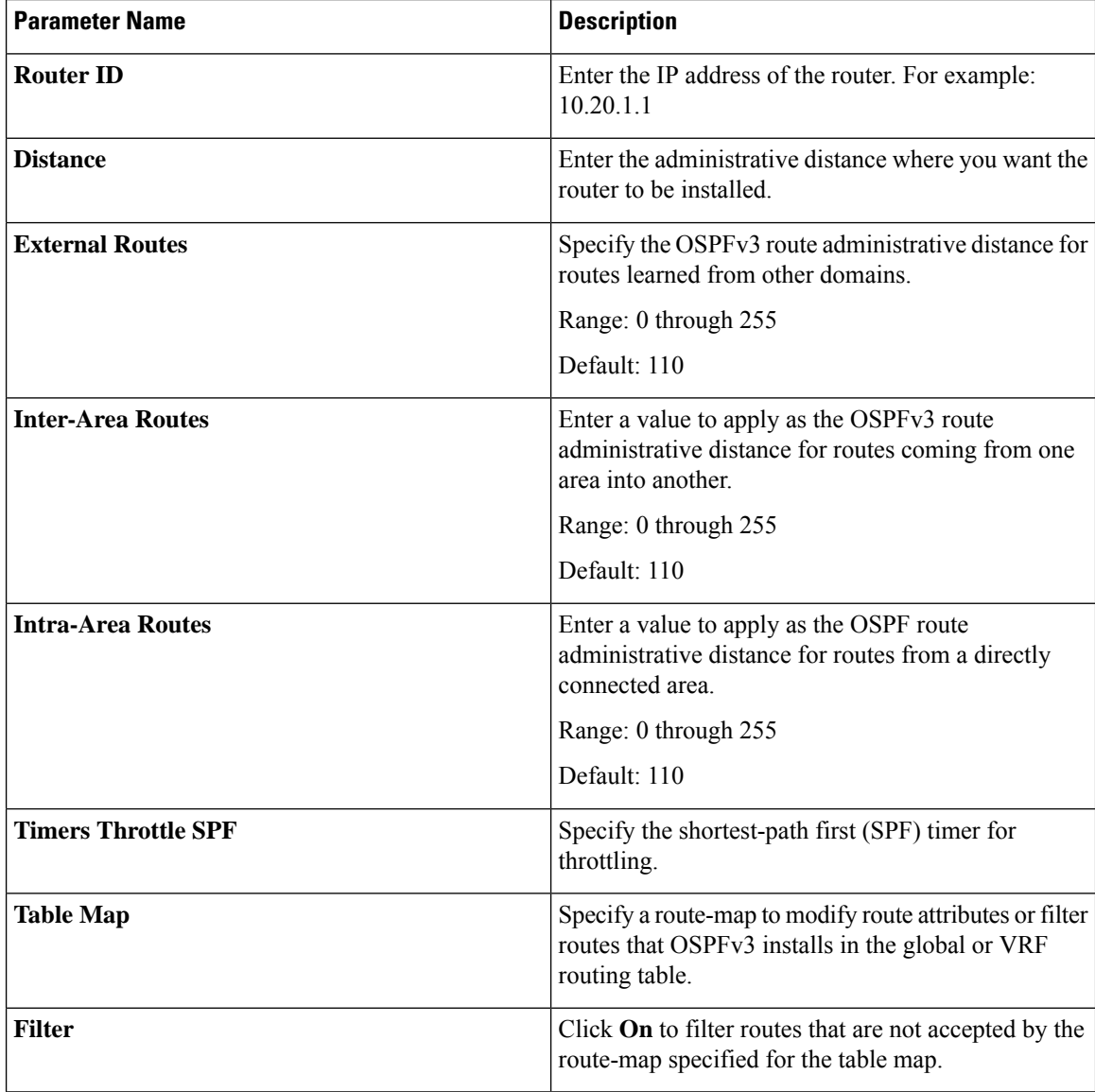

### **Configure Redistribute Routes into OSPFv3**

To redistribute routes learned from other protocols into OSPF on Cisco IOS XE Catalyst SD-WAN devices, select **Redistribute** > **Add New Redistribute** and configure the following parameters:

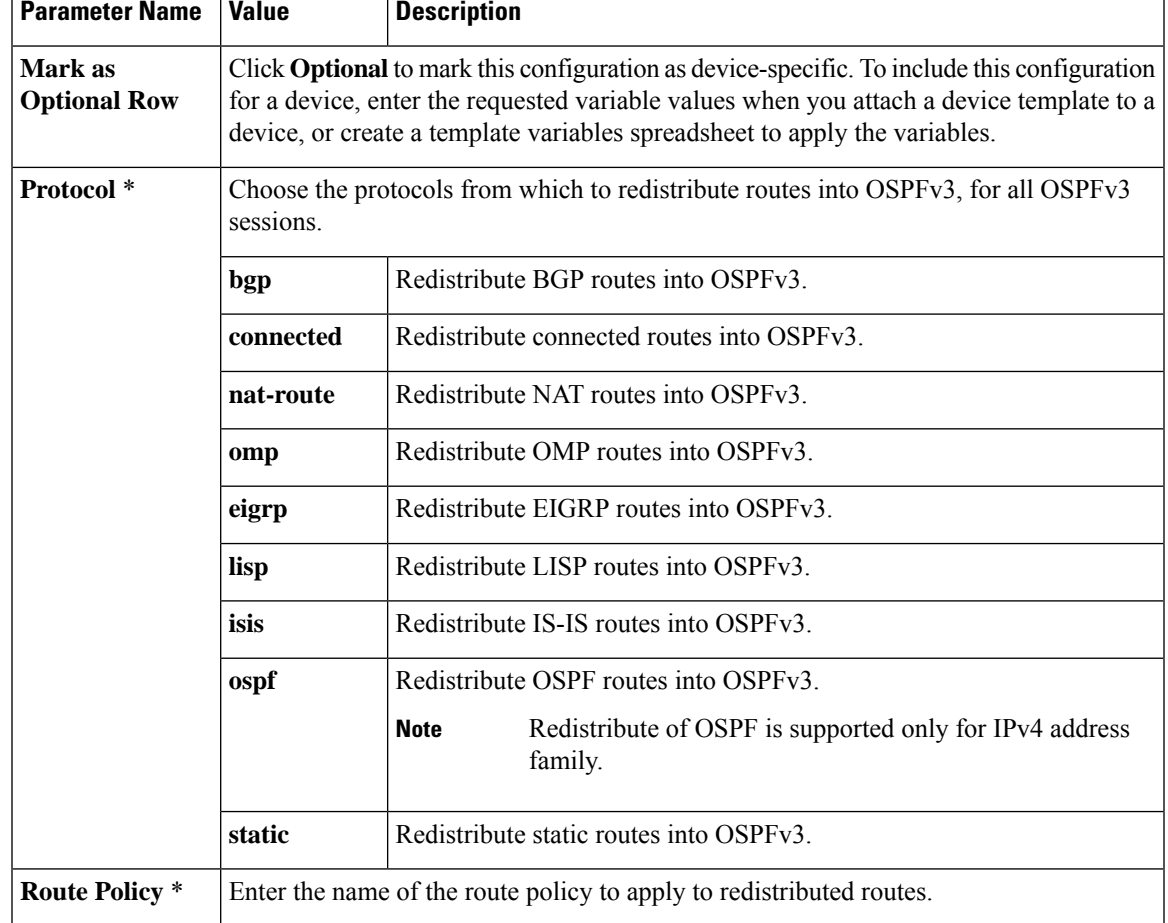

#### **Table 24: Redistribution Parameters**

f

Click **Save**.

## **Configure OSPFv3 To Advertise a Maximum Metric**

To configure OSPFv3 to advertise a maximum metric so that other devices do not prefer the Cisco IOS XE Catalyst SD-WAN device as an intermediate hop in their Shortest Path First (SPF) calculation, choose **Maximum Metric (Router LSA)** > **Add New Router LSA** and configure the following parameters:

#### **Table 25:**

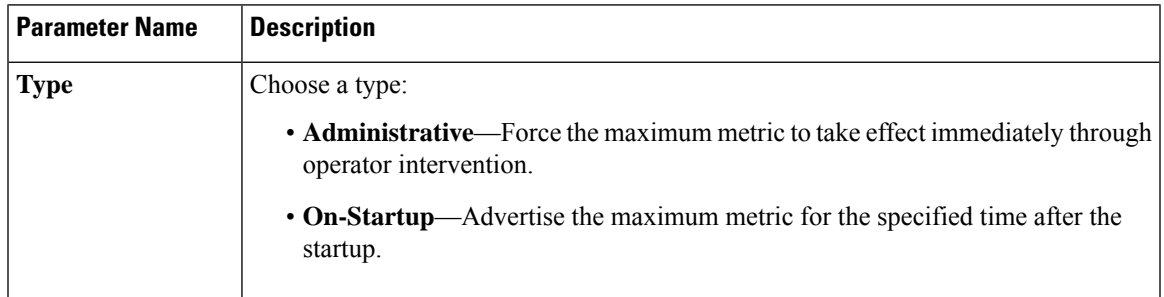

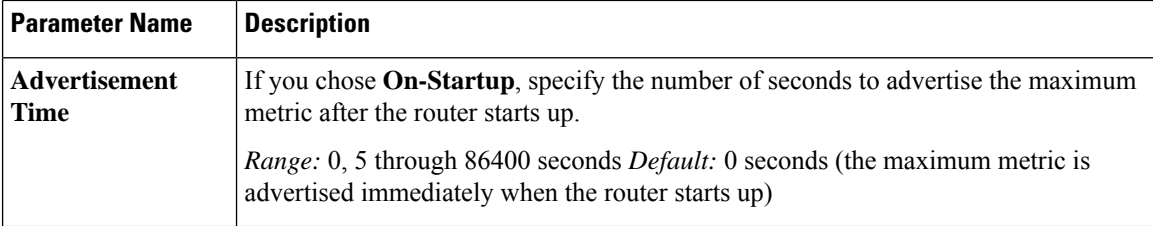

Click **Save**.

## **Configure OSPFv3 Areas**

To configure an OSPFv3 area within a VPN on a Cisco IOS XE Catalyst SD-WAN device, select **Area** > **Add New Area**. For OSPFv3 to function, you must configure area 0.

### **Table 26:**

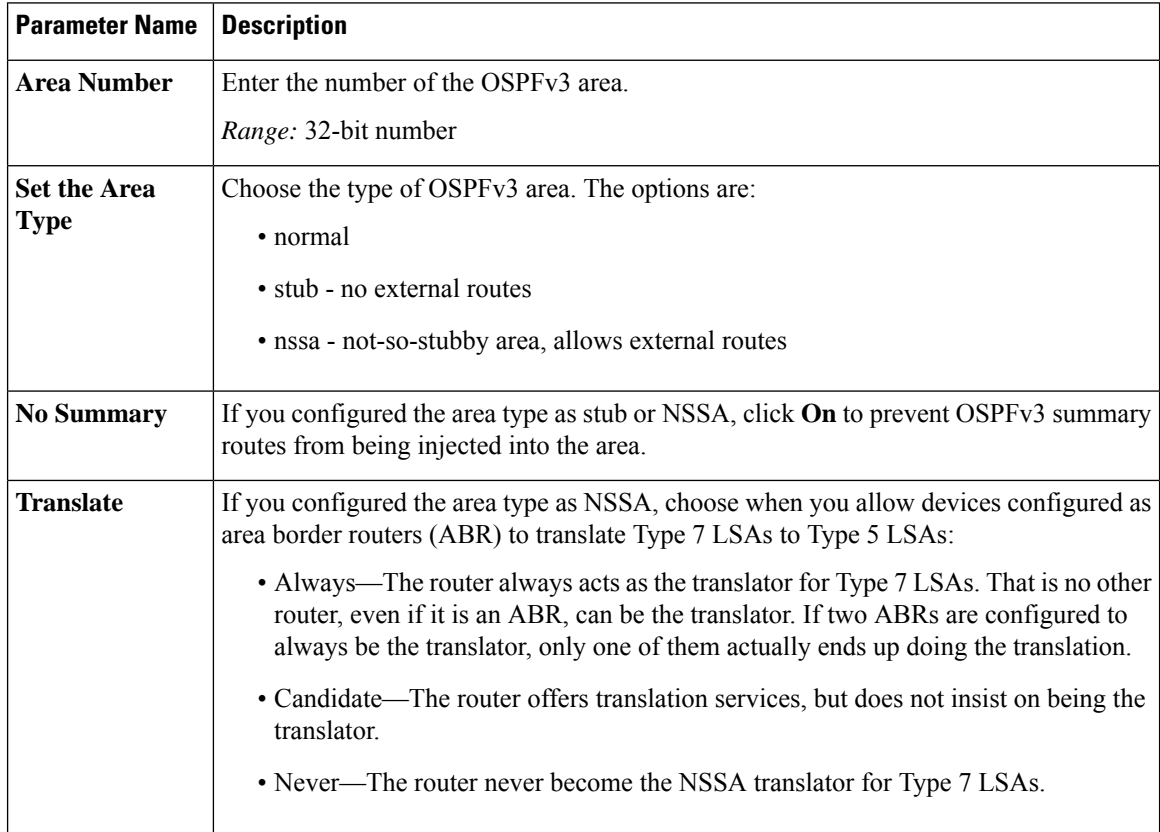

To configure the properties of an interface in an OSPFv3 area, choose **Area** > **Add New Area** > **AddInterface**. In the **Add Interface** pop-up, configure the following parameters:

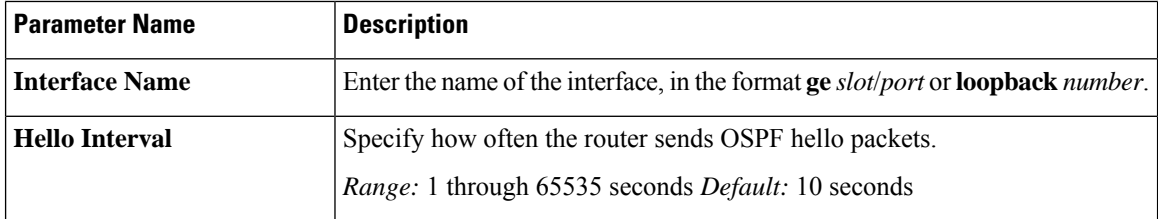

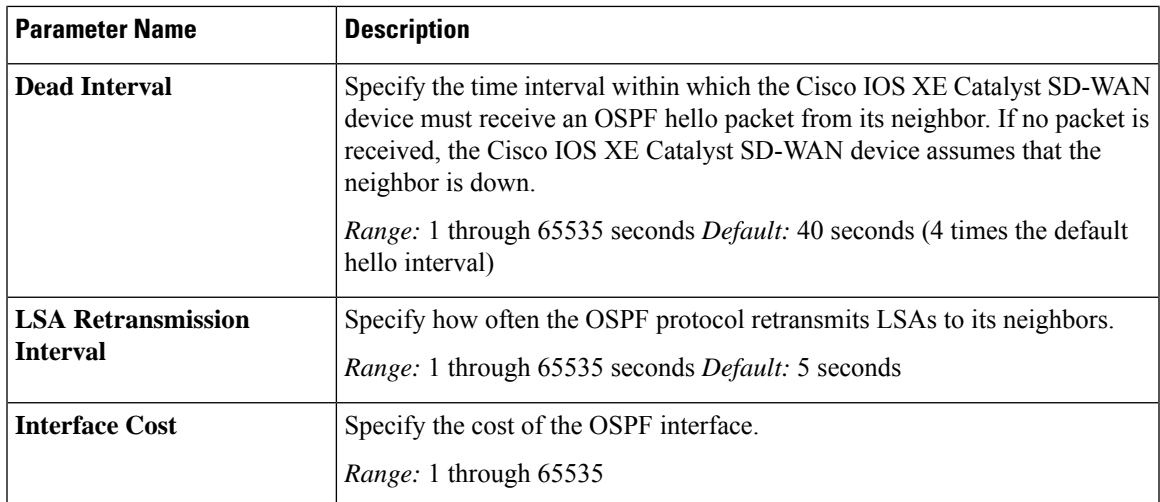

To configure the properties of an interface in an OSPF area, choose **Area** > **Add New Area** > **Add Range**. In the **Area Range** popup, click **Add Area Range**, and configure the following parameters:

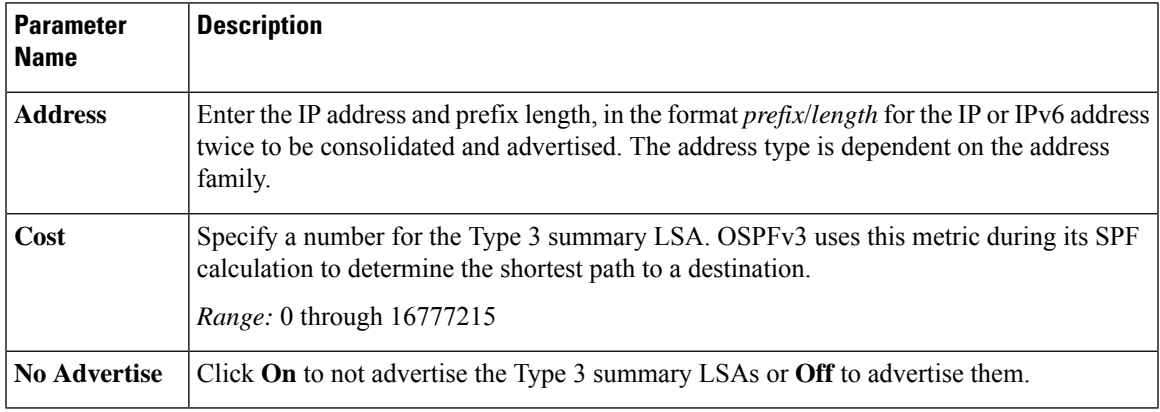

To save the interface configuration, click **Save**.

To save the new area, click **Add**.

To save the feature template, click **Save**.

### **Configure Advanced OSPFv3 Properties**

To configure other OSPFv3 properties, click **Advanced**:

### **Table 27:**

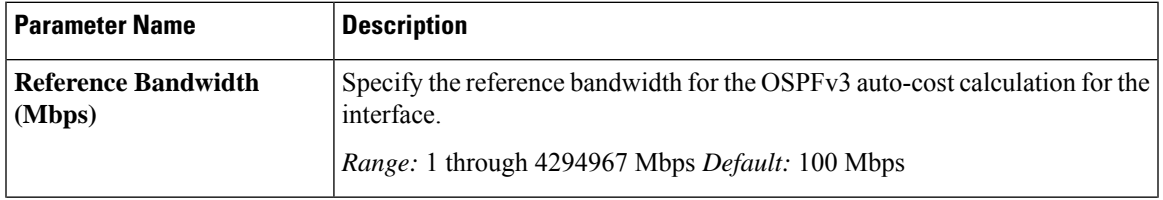

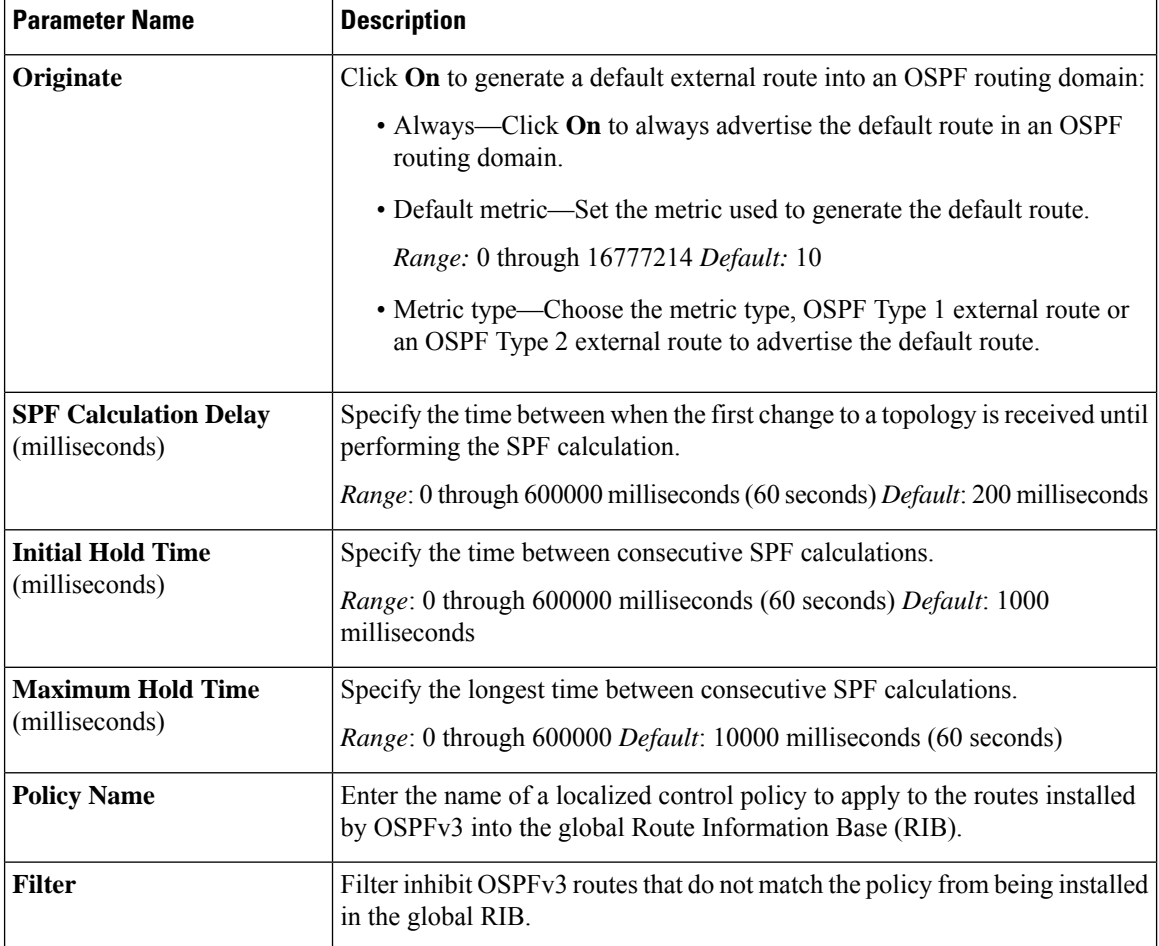

To save the feature template, click **Save**.

## **Configure OSPFv3 Using CLI**

To configure OSPFv3 on Cisco IOS XE SD-WAN devices on IPv4 and IPv6 address families:

```
config-transaction
router ospfv3 <vpn-id>
 !
 address-family ipv4 unicast vrf <vpn-id>
 router-id <ipv4-address-format>
 auto-cost reference-bandwidth <1-4294967>
 default-information originate [always] [route-map <route-map-name>] [metric <1-16777214>]
                                                  [metric-type {1|2}]
 distance <1-254>
 distance ospf {external <1-254> | intra-area <1-254> | inter-area <1-254>}
 timers throttle spf <1-600000> <1-600000> <1-600000>
 redistribute {bgp <1-4294967295>| connected | eigrp <vpn-id>| isis <vpn-id>| lisp |
nat-route | omp |
                         ospf <vpn-id> | static}
                      [route-map <route-map-name>]
 max-metric router-lsa [on-startup <5-86400>]
 table-map <route-map-name> [filter]
```

```
area <1-4294967295> stub [no-summary]
 area <1-4294967295> nssa [no-summary] [translate type7 always]
 area <1-4294967295> range <ipv4-prefix-address> <ipv4-prefix-mask> ! 192.168.0.1
255.255.255.0
                                                   [not-advertise | advertise] [cost
<1-16777214>]16777214
exit-address-family
address-family ipv6 unicast vrf <vpn-id>
 router-id <ipv4-address-format>
  auto-cost reference-bandwidth <1-4294967>
 default-information originate [always] [route-map <route-map-name>] [metric <1-16777214>]
                                                  [metric-type {1|2}]
  distance <1-254>
 distance ospf {external <1-254> | intra-area <1-254> | inter-area <1-254>}
 timers throttle spf <1-600000> <1-600000> <1-600000>
 redistribute {bgp <1-4294967295> | connected | eigrp <vpn-id>| isis <vpn-id>| lisp | omp
 |
                         static}
                      [route-map <route-map-name>]
 max-metric router-lsa [on-startup <5-86400>]
  table-map <route-map-name> [filter]
  area <1-4294967295> stub [no-summary]
  area <1-4294967295> nssa [no-summary] [translate type7 always]
 area <1-4294967295> range <ipv6-prefix> ! 2001:DB8::/48
                                                  [not-advertise | advertise] [cost
<1-16777214>]
exit-address-family
```
### **OSPFv3 Table-Map Configuration**

```
router ospfv3 1
 !
address-family ipv4 unicast vrf 1
 redistribute omp route-map match-omp-tag
  table-map set-omp-tag
 exit-address-family
 !
 address-family ipv6 unicast vrf 1
 table-map set-omp-tag
 redistribute omp route-map match-omp-tag
 exit-address-family
!
route-map set-omp-tag permit 20
set omp-tag 2000
route-map match-omp-tag permit 10
match omp-tag 1000
set metric 20
route-map match-omp-tag permit 20
match omp-tag 2000
set metric 30
route-map match-omp-tag deny 30
```
### **OSPFv3 IPsec Interface Authentication**

The following example shows the OSPFv3 interface authentication configuration with an md5 key:

```
interface GigabitEthernet2
vrf forwarding 1
```

```
ip address 192.168.0.1 255.255.255.0
negotiation auto
ipv6 address 192.168.0.1/64
ospfv3 authentication ipsec spi 256 md5 FEEDACEEDEADBEEFFEEDACEEDEADBEEF
ospfv3 1 ipv6 area 0
ospfv3 1 ipv4 area 0
no mop enabled
no mop sysid
```
The following example shows the OSPFv3 IPsec authentication configuration with a SHA1 key:

```
interface GigabitEthernet4
vrf forwarding 1
ip address 192.168.0.1 255.255.255.0
negotiation auto
ipv6 address 192.168.0.1/64
ospfv3 authentication ipsec spi 300 sha1 FEEDACEEDEADBEEFFEEDACEEDEADBEEFFEEDACEE
ospfv3 1 ipv4 area 0
no mop enabled
no mop sysid
```
## **Configure EIGRP**

!

To configure the EIGRP routing protocol using Cisco SD-WAN Manager templates follow these steps:

- **1.** Create an EIGRP feature template to configure EIGRP parameters.
- **2.** Create a VPN feature template to configure VPN parameters for service-side routing (any VPN other than VPN 0 or VPN 512).
- **3.** Create a device template and apply the templates to the correct devices.

### **Create an EIGRP Template**

- **1.** From the Cisco SD-WAN Manager menu, choose **Configuration** > **Templates**.
- **2.** Click **Feature Templates**.

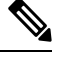

**Note** In Cisco vManage Release 20.7.x and earlier releases, **Feature Templates** is titled **Feature**.

- **3.** Click **Add Template** and select a device from the list.
- **4.** From the **Other Templates** section, choose **EIGRP** and enter a name and a description for the template.

### **Basic Configuration**

Click **Basic Configuration** to configure the local autonomous system (AS) number for the template.

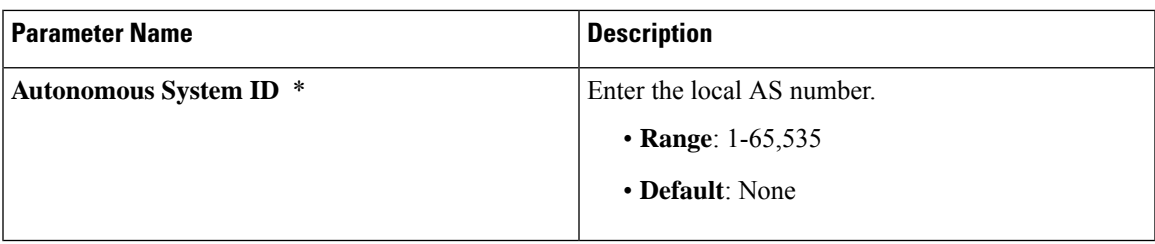

### **Configure IP4 Unicast Address Family**

To redistribute routes from one protocol (routing domain) into an EIGRP routing domain, click **New Redistribute** and enter the following parameter values:

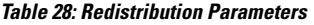

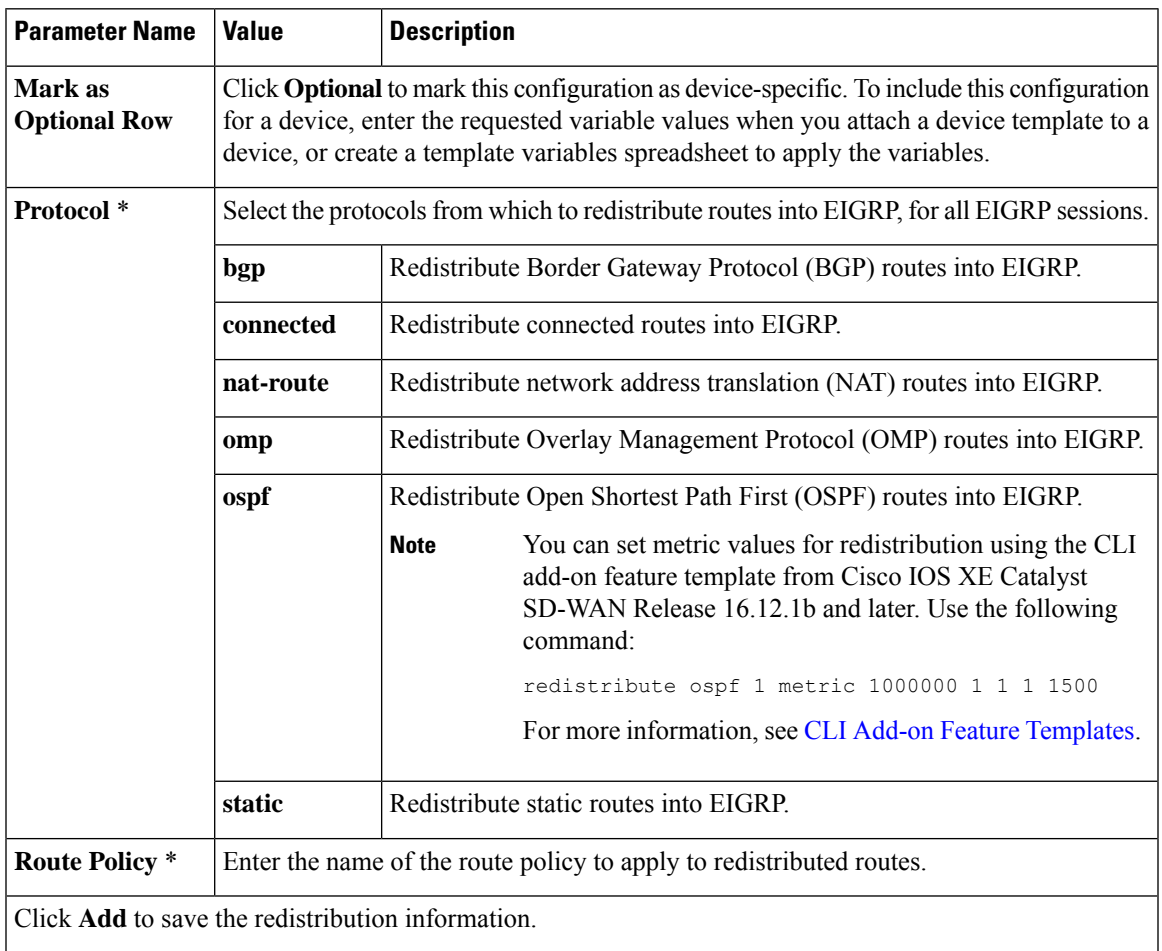

To advertise a prefix into the EIGRP routing domain, click **Network**, and then click **New Network** and enter the following parameter values:

### **Table 29: Configure Network**

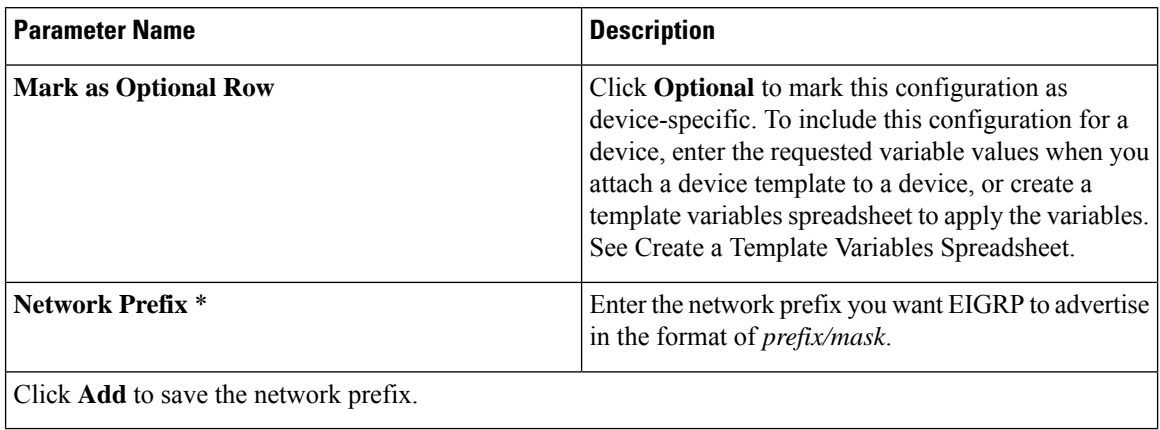

### **Configure Advanced Parameters**

To configure advanced parameters for EIGRP, click **Advanced**and configure the following parameter values:

#### **Table 30: Advanced Parameters**

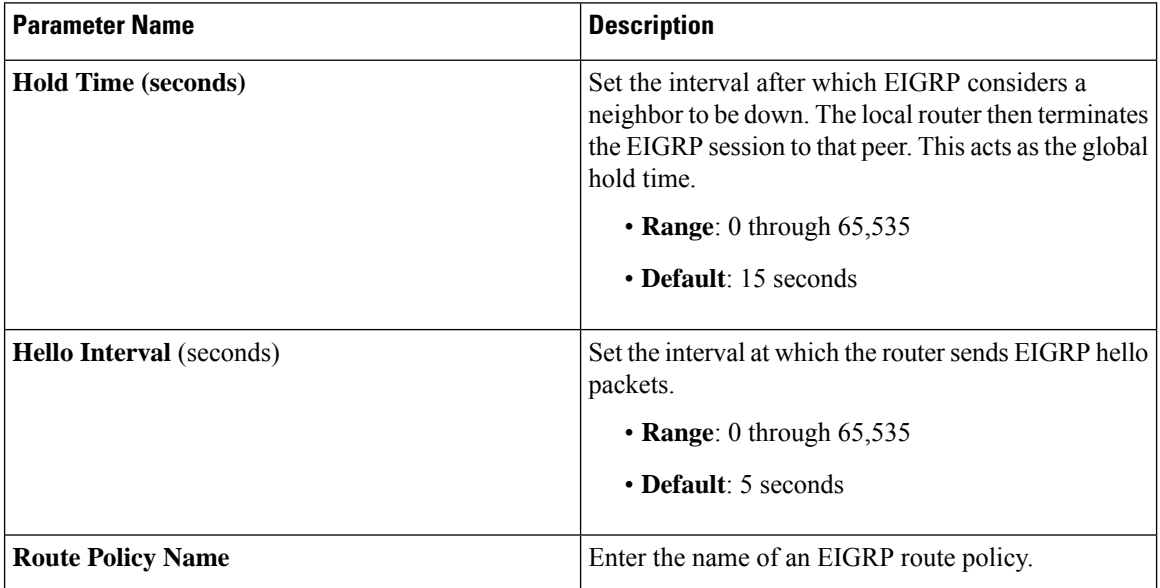

### **Configure Route Authentication Parameters**

The IP Enhanced IGRP Route Authentication feature supports MD5 or HMAC-sha-256 authentication of routing updates from the EIGRP routing protocol. To configure authentication for EIGRP routes:

- **1.** Click **Authentication**.
- **2.** Click **Authentication** to open the **Authentication Type** field.
- **3.** Choose **global** parameter scope.
- **4.** From the drop-down list, choose **md5** or **hmac-sha-256**.

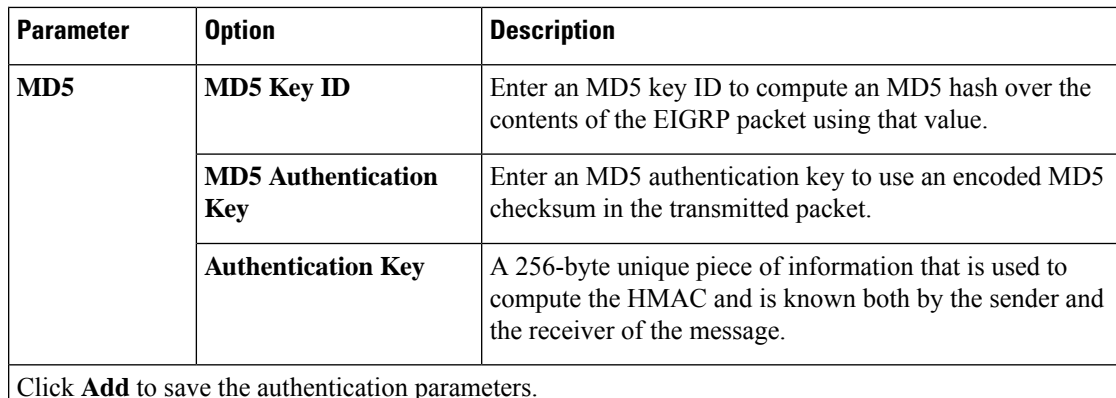

Click **Add** to save the authentication parameters.

**Note** To use a preferred route map, specify both an MD5 key (ID or auth key) and a route map.

### **Configure Interface Parameters**

To configure interface parameters for EIGRP routes, click **Interface**, and enter the following parameter values:

### **Table 31: Interface Parameters**

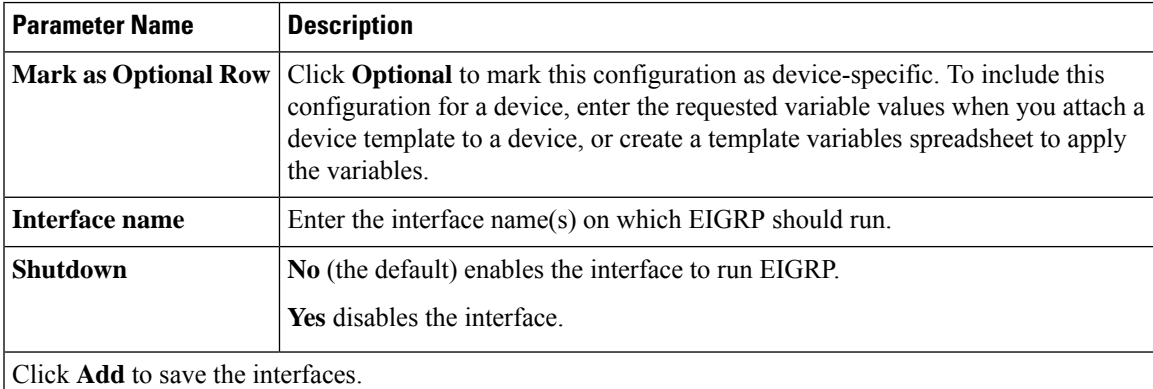

## **Configure EIGRP Using CLI**

## **Configure EIGRP on Cisco IOS XE Catalyst SD-WAN Devices**

The following example shows the how to configure EIGRP on Cisco IOS XE Catalyst SD-WAN devices through CLI.

```
config-transaction
router eigrp vpn
 !
 address-family ipv4 unicast vrf 1 autonomous-system 100
  !
 topology base
   table-map foo filter
   redistribute omp
```

```
exit-af-topology
 network 10.1.44.0 255.0.0.0
exit-address-family
 !
address-family ipv6 unicast vrf 1 autonomous-system 200
  !
 topology base
  table-map bar
  redistribute omp
 exit-af-topology
exit-address-family
!
```
### **Example: Advertise EIGRP Routes to OMP**

```
config-transaction
sdwan
omp
 no shutdown
 graceful-restart
  address-family ipv4 vrf 1
  advertise eigrp
  !
  address-family ipv6 vrf 1
  advertise eigrp
  !
  address-family ipv4
  advertise connected
   advertise static
  !
 !
```
## **Verify EIGRP Configuration Using CLI**

### **Configuration on Cisco IOS XE Catalyst SD-WAN Devices**

The outputs of the following show commands show the EIGRP configuration on Cisco IOS XE Catalyst SD-WAN devices.

#### **View IPv4 EIGRP routes on Cisco IOS XE Catalyst SD-WAN devices.**

```
Device# show ip route vrf 1
m 192.168.22.22 [251/0] via 192.168.11.12, 00:28:00
     192.168.55.0/32 is subnetted, 1 subnets
D EX 192.168.55.55 [170/1] via 10.1.44.2, 00:33:58, GigabitEthernet3.2
     192.168.66.0/32 is subnetted, 1 subnets
B 192.168.66.66 [20/0] via 192.168.1.3, 00:33:57
     192.168.1.0/32 is subnetted, 3 subnets
D EX 192.168.1.3 [170/1] via 10.1.44.2, 00:33:58, GigabitEthernet3.2
m 192.168.1.33 [251/0] via 192.168.11.14 (3), 00:28:01
```
#### **View IPv6 EIGRP routes on Cisco IOS XE Catalyst SD-WAN devices.**

```
Device# show ipv6 route vrf 1
C 300:4::/64 [0/0]
    via GigabitEthernet3.2, directly connected
L 300:4::1/128 [0/0]
    via GigabitEthernet3.2, receive
   D 2000:1:3::1/128 [90/1]
    via FE80::20C:29FF:FEF5:C767, GigabitEthernet3.2
L FF00::/8 [0/0]
    via Null0, receive
```

```
cEdge4-Naiming#show ipv6 route vrf 1 2000:1:3::1/128
Routing entry for 2000:1:3::1/128
 Known via "eigrp 200", distance 90, metric 1
 OMP Tag 888, type internal
 Redistributing via omp
  Route count is 1/1, share count 0
 Routing paths:
   FE80::20C:29FF:FEF5:C767, GigabitEthernet3.2
     From FE80::20C:29FF:FEF5:C767
     Last updated 00:22:06 ago
```
### **View OMP routes in EIGRP on Cisco IOS XE Catalyst SD-WAN devices.**

```
Device# show eigrp address-family ipv4 vrf 1 topology 192.168.44.4/24
EIGRP-IPv4 VR(vpn) Topology Entry for AS(100)/ID(192.168.1.44)
          Topology(base) TID(0) VRF(1)
EIGRP-IPv4(100): Topology base(0) entry for 192.168.44.4/24
  State is Passive, Query origin flag is 1, 1 Successor(s), FD is 1
 Descriptor Blocks:
  192.168.1.5, from Redistributed, Send flag is 0x0
     Composite metric is (1/0), route is External
     Vector metric:
       Minimum bandwidth is 0 Kbit
       Total delay is 0 picoseconds
       Reliability is 0/255
       Load is 0/255
       Minimum MTU is 0
       Hop count is 0
       Originating router is 192.168.1.44
      External data:
       AS number of route is 0
       External protocol is OMP-Agent, external metric is 4294967294
       Administrator tag is 0 (0x00000000)
```
## **Configure Routing Information Protocol (RIPv2) Using the CLI**

You can configure RIPng using CLI device [templates](https://www.cisco.com/c/en/us/td/docs/routers/sdwan/configuration/system-interface/ios-xe-17/systems-interfaces-book-xe-sdwan/cli-template.html) and CLI Add-on feature [templates](https://www.cisco.com/c/en/us/td/docs/routers/sdwan/configuration/system-interface/ios-xe-17/systems-interfaces-book-xe-sdwan/m-cli-add-on-feat.html).

This section provides information about RIP configuration on Cisco IOS XE Catalyst SD-WAN devices.

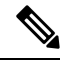

**Note**

• Initial VRF routing table and address family submode configurations are required to verify RIP configurations using **show ip protocols** command.

- These commands can be run in any order.
- Configure the RIP routing process.

Enable a RIP routing process and enter router configuration mode:

```
Device# config-transaction
Device(config)# router rip
Device(config-router)#
```
• Configure the RIP VRF-aware support.

Enter VRF address family configuration mode and enable IPv4 address prefixes:

```
Device(config)# router rip
Device(config-router)# address-family ipv4 vrf vrf-name
```
• Specify the RIP version.

Specify RIP version as 2 to enable the device to send only RIP version 2 (RIPv2) packets:

```
Device(config)# router rip
Device(config-router)# version {1|2}
```
• Configure RIP routes summarization

Disable or restore the default behavior of automatic summarization of subnet routes into network-level routes used in router configuration mode:

```
Device(config)# router rip
Device(config-router)# auto-summary
```
• Validate the source IP address.

Enable a router to perform validation checks on the source IP address of incoming RIP updates:

```
Device(config)# router rip
Device(config-router)# network ip-address
Device(config-router)# validate-update-source
```
• Configure interpacket delay.

Configure interpacket delay for outbound RIP updates, in milliseconds:

```
Device(config)# router rip
Device(config-router)# output-delay delay-value
```
• Redistribute the routes into the RIP routing process.

Redistribute the specified routes into the IPv4 RIP routing process. We recommend the redistribution of protocols configuration only after configuring the source router protocols. The protocol argument can be one of these keywords—**bgp**, **connected**, **isis**, **eigrp**, **omp**, **ospf**, **ospfv3**, or **static**. In Cisco IOS XE Catalyst SD-WAN Release 17.7.1a, RIP Version 2 configurations in Cisco IOS XE Catalyst SD-WAN devices support OMP as a redistributed protocol.

```
Device(config)# router rip
Device(config-router)# redistribute protocol [metric metric-value] [route-map map-name]
```
• Filter the RIP-routing updates.

Apply a prefix list to the RIP-routing updates that are received in or sent over an interface:

```
Device(config)# router rip
Device(config-router)# distribute-list prefix-list listname {in | out} [interface-type
 interface-number]
```
• Configure the RIP parameters.

The network command is required to enable interfaces for  $RIP(v2)$ , and to associate a network with a RIProuting process. There's no limit on the number of**network**commandsthat you can use on the router. For network configurations, we recommend that you use classful (Class A, Class B, Class C) IP network ID addressing.

```
Device(config)# router rip
Device(config-router)# network ip-address
```
Define a neighboring device with which to exchange routing information:

```
Device(config)# router rip
Device(config-router)# network ip-address
Device(config-router)# neighbor ip-address bfd
```
Apply an offset list to routing metrics:

```
Device(config)# router rip
Device(config-router)# offset-list acl-number in offset[ interface-type |interface-name]
```
Adjust routing protocol timers:

Device(config)# **router rip** Device(config-router)# **timers basic** *update invalid holddown flush*

• Customize a RIP.

Define the maximum number of equal-cost routes that an IPv4 RIP can support:

Device(config)# **router rip** Device(config-router)# **maximum-paths** *number-paths*

• Configure a route tag.

By default, automatic RIPv2 route tag is enabled for redistributed OMP routes. When a router is installed by another Cisco IOS XE Catalyst SD-WAN device, the admin distance is set to 252 so that OMP routes are preferred over redistributed OMP routes:

Device(config)# **router rip** Device(config-router)# **omp-route-tag**

• Configure the traffic.

Configure traffic to use minimum-cost paths, and load splitting on multiinterfaces with equal-cost paths:

Device(config)# **router rip** Device(config-router)# **traffic-share min across-interfaces**

#### **Configuration Example**

The following is a complete example of RIP configuration for Cisco IOS XE Catalyst SD-WAN devices using the CLI:

```
config-transaction
!
      vrf definition 172
      address-family ipv4
       exit-address-family
!
      router rip
      address-family ipv4 vrf 172
      distance 70
       omp-route-tag /* Default is enabled */
      default-information originate route-map RIP-MED
      version 2
       network 10.0.0.20 /* Only classful A, B, or C network. */
 distribute-list prefix v4KANYU-RIP in TenGigabitEthernet0/1/3.791
 redistribute rip v6kanyu metric 1 metric-type 1 route-map v6RED-RIP-OSPF1
 distribute-list prefix v4KANYU-RIP in TenGigabitEthernet0/1/3.792
no auto-summary
!
```
## **Verify RIPv2 Configurations Using the CLI**

You can verify RIP configurations using CLI or **IP Routes** window in Cisco SD-WAN Manager. The following is a sample output from the **show sdwan running** | **sec rip** command displaying the router RIP configurations:

```
Device# show sdwan running | sec rip
router rip
  version 2
   redistribute connected
   output-delay 20
  input-queue 20
!
address-family ipv4 vrf 200
  redistribute connected
   redistribute omp metric 2
  network 56.0.0.0
  no auto-summary
  version 2
  exit-address-family
```
The following is a sample output from the **show ip route rip** command displaying RIP routes in the default routing table:

```
Device# show ip route rip
Codes: L - local, C - connected, S - static, R - RIP, M - mobile, B - BGP
      D - EIGRP, EX - EIGRP external, O - OSPF, IA - OSPF inter area
      N1 - OSPF NSSA external type 1, N2 - OSPF NSSA external type 2
      E1 - OSPF external type 1, E2 - OSPF external type 2, m - OMP
      n - NAT, Ni - NAT inside, No - NAT outside, Nd - NAT DIA
       i - IS-IS, su - IS-IS summary, L1 - IS-IS level-1, L2 - IS-IS level-2
      ia - IS-IS inter area, * - candidate default, U - per-user static route
      H - NHRP, G - NHRP registered, g - NHRP registration summary
      o - ODR, P - periodic downloaded static route, l - LISP
      a - application route
       + - replicated route, % - next hop override, p - overrides from PfR
       & - replicated local route overrides by connected
Gateway of last resort is 10.0.5.13 to network 10.10.10.10
```
R 10.11.0.0/16 [120/1] via 172.16.1.2, 00:00:02, GigabitEthernet1

The following is a sample output from the **show iproute vrf** *vrf-id* **rip**command displaying RIProutes under the VRF table:

```
Device# show ip route vrf 1 rip
Routing Table: 1
Codes: L - local, C - connected, S - static, R - RIP, M - mobile, B - BGP
D - EIGRP, EX - EIGRP external, O - OSPF, IA - OSPF inter area
N1 - OSPF NSSA external type 1, N2 - OSPF NSSA external type 2
E1 - OSPF external type 1, E2 - OSPF external type 2, m - OMP
n - NAT, Ni - NAT inside, No - NAT outside, Nd - NAT DIA
i - IS-IS, su - IS-IS summary, L1 - IS-IS level-1, L2 - IS-IS level-2
ia - IS-IS inter area, * - candidate default, U - per-user static route
H - NHRP, G - NHRP registered, g - NHRP registration summary
o - ODR, P - periodic downloaded static route, l - LISP
a - application route
+ - replicated route, % - next hop override, p - overrides from PfR
& - replicated local route overrides by connected
Gateway of last resort is not set
10.0.0.14/32 is subnetted, 1 subnets
R 10.14.14.14 [120/1] via 10.20.25.18, 00:00:18, GigabitEthernet5
```
The following is a sample output from the **show ip rip database** command displaying the contents of a RIP private database:

```
Device# show ip rip database
10.11.0.0/16 auto-summary
10.11.0.0/16
[1] via 172.16.1.2, 00:00:00, GigabitEthernet1
```
The following is a sample output from the **show ip rip neighbors** command displaying RIP Bidirectional Forwarding Detection (BFD) neighbors:

```
Device# show ip rip neighbors
BFD sessions created for the RIP neighbors
Neighbor Interface SessionHandle
10.10.10.2 GigabitEthernet1 1
```
The following is a sample output from the **show ip protocols** command using section RIP to display only is a RIP protocol configurations on the device:

```
Device# show ip protocols | sec rip
Routing Protocol is "rip"
 Outgoing update filter list for all interfaces is not set
 Incoming update filter list for all interfaces is not set
 Sending updates every 30 seconds, next due in 19 seconds
 Invalid after 180 seconds, hold down 180, flushed after 240
 Redistributing: rip
 Neighbor(s):
   10.1.1.2
 Default version control: send version 2, receive version 2
   Interface Send Recv Triggered RIP Key-chain
   GigabitEthernet1 2 2 No none<br>
Loopback10 2 2 No none
   Loopback10 2 2 No none
 Automatic network summarization is in effect
 Maximum path: 4
 Routing for Networks:
   10.11.0.1
 Routing Information Sources:
   Gateway Distance Last Update
   10.1.1.2 120 00:00:15
 Distance: (default is 120)
```
## **Configure RIPng Using the CLI**

You can configure RIPng using CLI device [templates](https://www.cisco.com/c/en/us/td/docs/routers/sdwan/configuration/system-interface/ios-xe-17/systems-interfaces-book-xe-sdwan/cli-template.html) and CLI Add-on feature [templates](https://www.cisco.com/c/en/us/td/docs/routers/sdwan/configuration/system-interface/ios-xe-17/systems-interfaces-book-xe-sdwan/m-cli-add-on-feat.html).

This section provides information about RIPng configuration on Cisco IOS XE Catalyst SD-WAN devices.

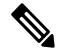

Initial VRF routing table and address family submode configurations are required to verify RIP configurations using the **show ipv6 route vrf** command. **Note**

- **1.** Configure IPv6 RIPng VRF-aware support.
	- **a.** Enable VRF-aware support for IPv6 RIPng routing. It is mandatory for the RIPng to be configured within the service VPN.

Device(config)# **ipv6 rip vrf-mode enable**

**b.** Enable the forwarding of IPv6 unicast datagrams:

```
Device(config)# ipv6 unicast-routing
```
**2.** Configure the IPv6 RIPng routing process and enable router configuration mode for the IPv6 RIPng routing process:

**Note** For *ripng-instance*, use sdwan.

```
Device(config)# ipv6 router rip ripng-instance
Device(config-rtr)#
```
**3.** Enter VRF address family configuration mode and enable IPv6 address prefixes:

```
Device(config)# ipv6 router rip ripng-instance
Device(config-rtr)# address-family ipv6 vrf vrf-name
Device(config-ipv6-router-af)#
```
**4.** Define an administrative distance for routes that are inserted into a routing table:

```
Device(config)# ipv6 router rip ripng-instance
Device(config-rtr)# address-family ipv6 vrf vrf-name
Device(config-ipv6-router-af)# distance distance
```
**5.** Configure a route tag.

By default, automatic RIPng route tag is enabled for redistributed OMP routes. When a Cisco IOS XE Catalyst SD-WAN device learns a RIPv2 and RIPng route with a unique SD-WAN tag (44270), the router installs the route with an administrative distance of 252, which is higher than the OMP distance (251), so that the OMP routes are preferred over redistributed OMP routes:

Device(config)# **ipv6 router rip** *ripng-instance* Device(config-rtr)# **omp-route-tag**

**6.** Create an entry in the IPv6 prefix list:

```
Device(config)# ipv6 prefix-list list-name [seq seq-number] permit IPv6 prefix
(IP/length)
```
**7.** Apply a prefix list to IPv6 RIPng routing updates that are received or sent on an interface:

```
Device(config)# ipv6 router rip ripng-instance
Device(config-rtr)# distribute-list prefix-list prefix-list-name {in | out}
[interface-type | interface-number]
```
**8.** Redistribute the specified routes into the IPv6 RIPng routing process. The **rip**keyword and *ripng-instance* specify an IPv6 RIPng routing process.

```
Device(config)# ipv6 router rip ripng-instance
Device(config-rtr)# redistribute protocol [metric default-metric] [route-map
map-tag]
```
- **9.** Configure the interface.
	- **a.** Enable the specified IPv6 RIPng routing process on an interface:

**Note** For *ripng-instance*, use sdwan.

```
Device(config)# interface type number
Device(config-if)# ipv6 rip ripng-instance enable
```
**b.** (Optional) The IPv6 default route (::/0) distributes into the specified RIPng routing process updates sent out of the specified interface:

**Note** For *ripng-instance*, use sdwan.

```
Device(config)# interface type number
Device(config-if)# ipv6 rip ripng-instance default-information {only |
originate} [metric metric-value]
```
**c.** Set the IPv6 RIPng metric-offset for an interface.

**Note** For *ripng-instance*, use sdwan.

```
Device(config)# interface type number
Device(config-if)# ipv6 rip ripng-instance metric-offset metric-value
```
**d.** Configure the IPv6 RIPng to advertise summarized IPv6 addresses on an interface and to specify the IPv6 prefix that identifies the routes to be summarized.

```
\mathscr{D}
```
**Note** For *ripng-instance*, use sdwan.

```
Device(config)# interface type number
Device(config-if)# ipv6 address {ipv6-prefix/prefix-length | prefix-name |
sub-bits/prefix-length}
Device(config-if)# ipv6 rip ripng-instance summary-address
{ipv6-prefix/prefix-length}
```
## **Configuration Example for RIPng**

The following example shows a complete RIPng configuration for Cisco IOS XE Catalyst SD-WAN devices using the CLI:

```
config-transaction
!
  vrf definition 1
  address-family ipv6
  exit-address-family
!
 ipv6 rip vrf-mode enable
 ipv6 unicast-routing
!
 ipv6 prefix-list cisco seq 10 permit 2000:1::/64
!
```

```
ipv6 router rip sdwan
     address-family ipv6 vrf 1
        distance 130
        omp-route-tag
        distribute-list prefix-list cisco in GigabitEthernet0/0/0
        redistribute omp metric 10
        exit-address-family
!
   interface GigabitEthernet0/0/0
       ipv6 address 2001:DB8::/64
       ipv6 rip sdwan enable
       ipv6 rip sdwan default-information originate
       ipv6 rip sdwan metric-offset 10
       ipv6 rip sdwan summary-address 2001:90::1/32
!
```
## **Verify RIPng Configurations Using the CLI**

The following is a sample output from the **show ipv6 route vrf** command displaying the router RIPng configurations:

```
Device# show ipv6 route vrf 1
IPv6 Routing Table - 1 - 11 entries
Codes: C - Connected, L - Local, S - Static, U - Per-user Static route
      B - BGP, R - RIP, H - NHRP, I1 - ISIS L1
       I2 - ISIS L2, IA - ISIS interarea, IS - ISIS summary, D - EIGRP
      EX - EIGRP external, ND - ND Default, NDp - ND Prefix, DCE - Destination
      NDr - Redirect, RL - RPL, O - OSPF Intra, OI - OSPF Inter
      OE1 - OSPF ext 1, OE2 - OSPF ext 2, ON1 - OSPF NSSA ext 1
      ON2 - OSPF NSSA ext 2, la - LISP alt, lr - LISP site-registrations
      ld - LISP dyn-eid, lA - LISP away, le - LISP extranet-policy
      lp - LISP publications, ls - LISP destinations-summary, a - Application
      m - OMP
R 1100::/64 [120/2]
    via FE80::20C:29FF:FE2E:13FF, GigabitEthernet2
R 2000::/64 [120/2]
    via FE80::20C:29FF:FE51:762F, GigabitEthernet2
R 2001:10::/64 [120/2]
    via FE80::20C:29FF:FE82:D659, GigabitEthernet2
R 2500::/64 [252/11], tag 44270
    via FE80::20C:29FF:FEE1:5237, GigabitEthernet2
C 2750::/64 [0/0]
    via GigabitEthernet2, directly connected
L 2750::1/128 [0/0]
    via GigabitEthernet2, receive
R 2777::/64 [252/11], tag 44270
    via FE80::20C:29FF:FEE1:5237, GigabitEthernet2
m 2900::/64 [251/0]
    via 192.168.1.5%default
R 3000::/64 [120/2]
    via FE80::20C:29FF:FE2E:13FF, GigabitEthernet2
R 3400::/64 [252/11], tag 44270
    via FE80::20C:29FF:FE51:762F, GigabitEthernet2
L FF00::/8 [0/0]
    via Null0, receive
```